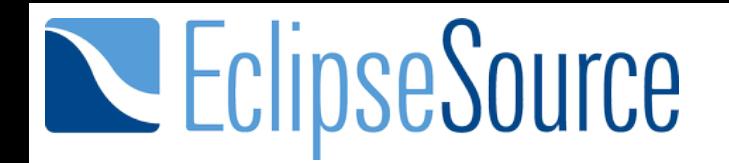

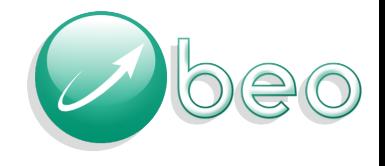

# Collaborative Modeling

#### Papyrus and Modeling Technologies Developer Summit

Mikaël Barbero Maximilian Koegel Philip Langer

October 28th, 2014

# Collaboration on EMFbased models

1

# Important Why support for collaborative modeling is

Industrial application of model-based engineering (MBE)

- Industrial projects are large
- Teams of developers need to collaborate

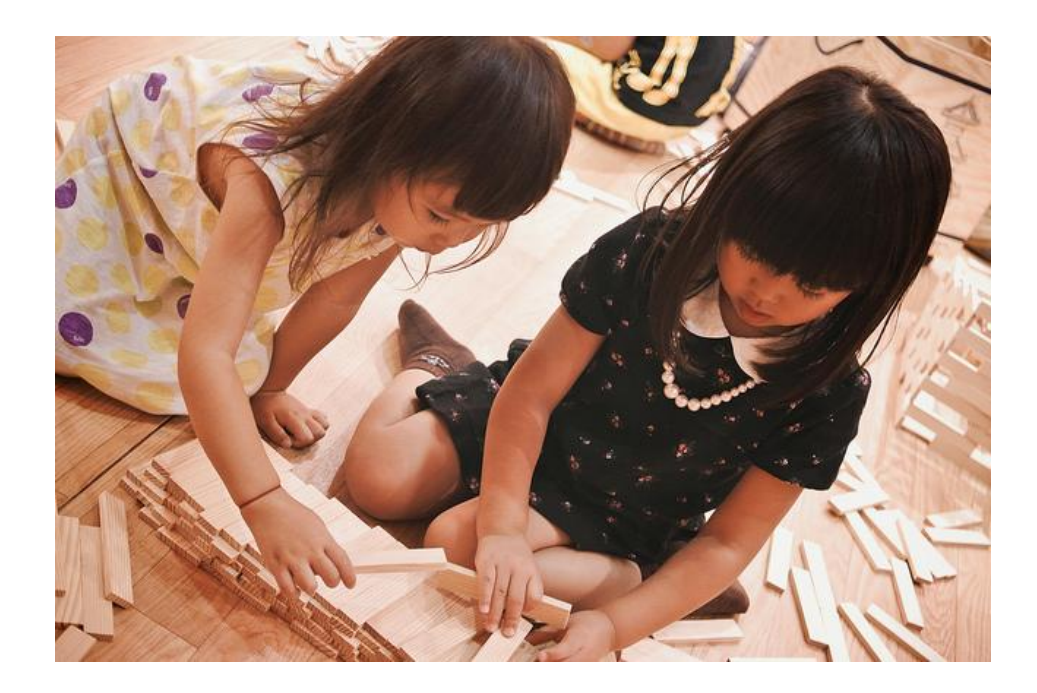

# Important Why support for collaborative modeling is

Efficient collaboration in MBE

- Concurrent changes on models
- Multiple versions of models
- Compare, review, and merge model versions

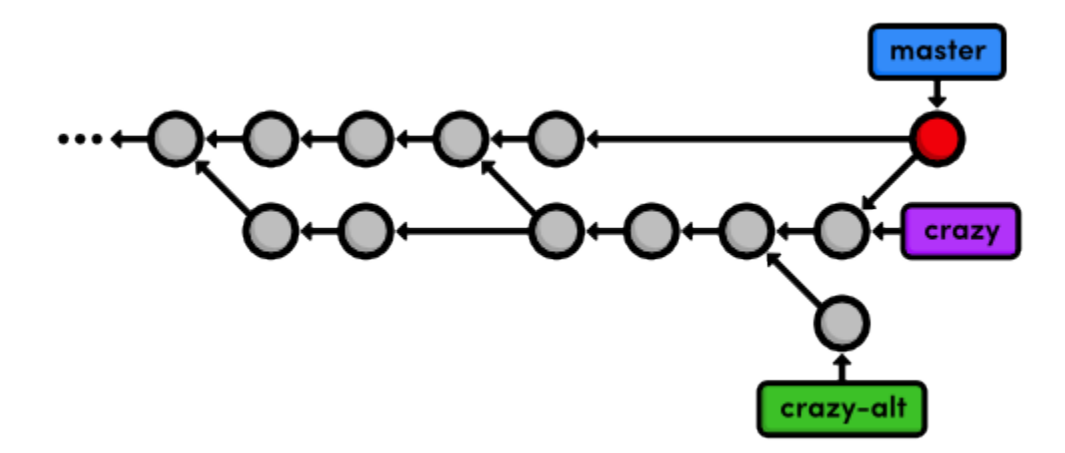

# Important Why support for collaborative modeling is

No proper collaboration support: no efficient work

- Inefficiency hurts the benefits of MBE
- Success of model-based projects is at stake

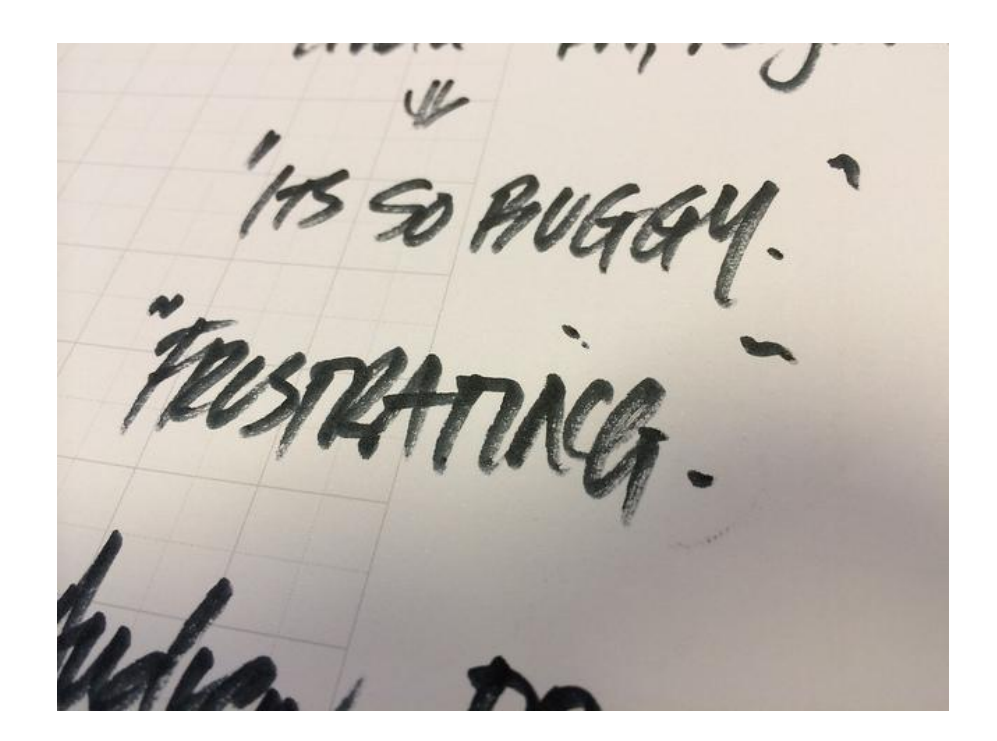

#### Gerrit process for

## Collaborative Development

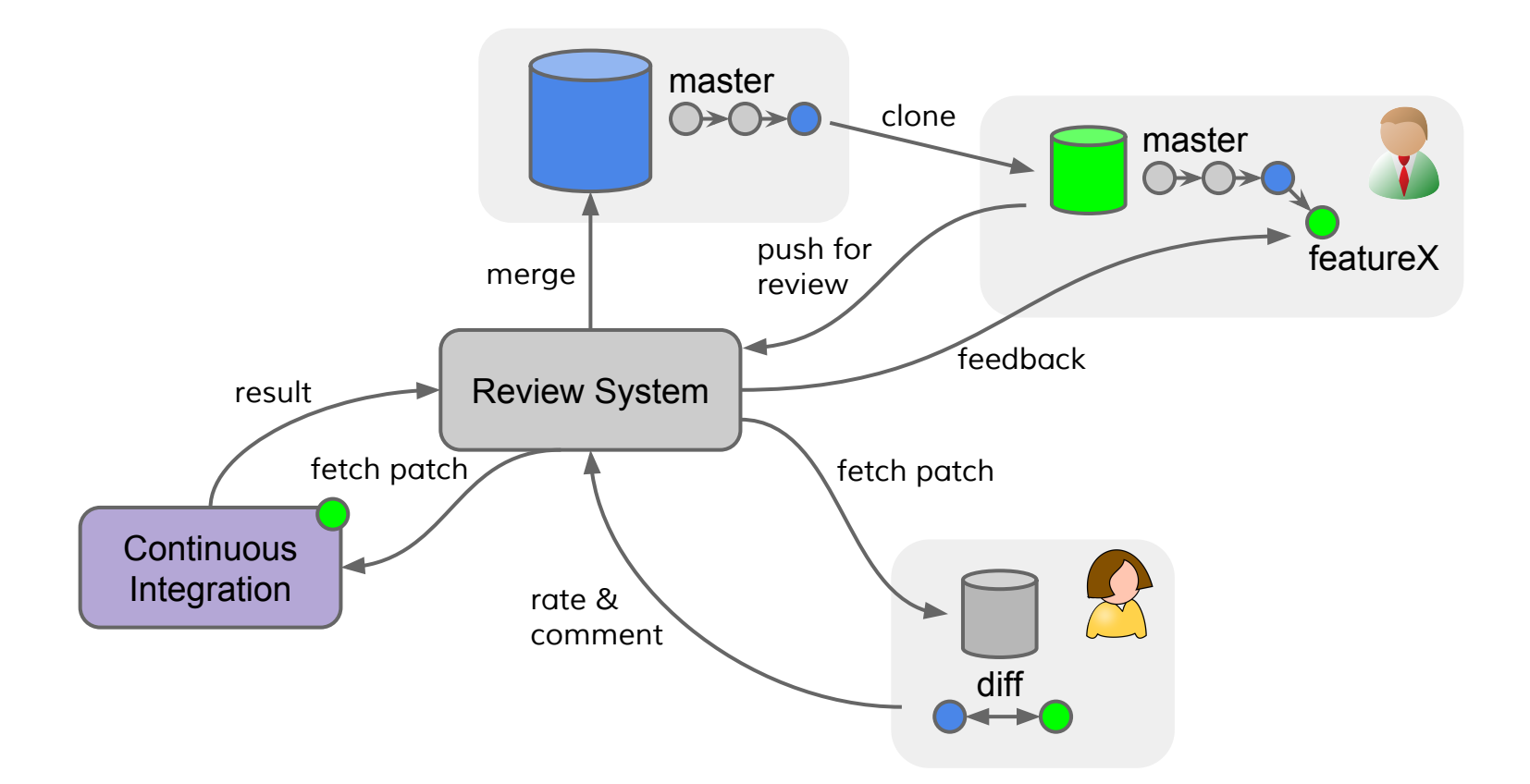

Graph structure instead of flat text

- Graph matching and differencing
- Combinatorial complexity (change types, languages)

#### Diagrams, logical models, files

- Graphical differencing
- Multiple views (diagrams) on one or more models
- Model may spread multiple files

Models serve diverse purposes for different stakeholders

- Sketch, design, implementation
- Different requirements e.g., for visualizing changes, validation, reviewing

Critical non-functional requirements

#### • Reliability

Error destroys work and time Risk of losing the users' trust Mitigates potential benefits of MBE

#### ● Understandability

Models are the most valuable assets of the project Users have to understand the models' evolution Communication (e.g., comments) must be on model level

● Tool integration and efficient workflows Collaboration tools need to be tightly integrated Easy for plain text, hard for diagrams and models Modeling editors, diffing tools, reviewing platforms, ...

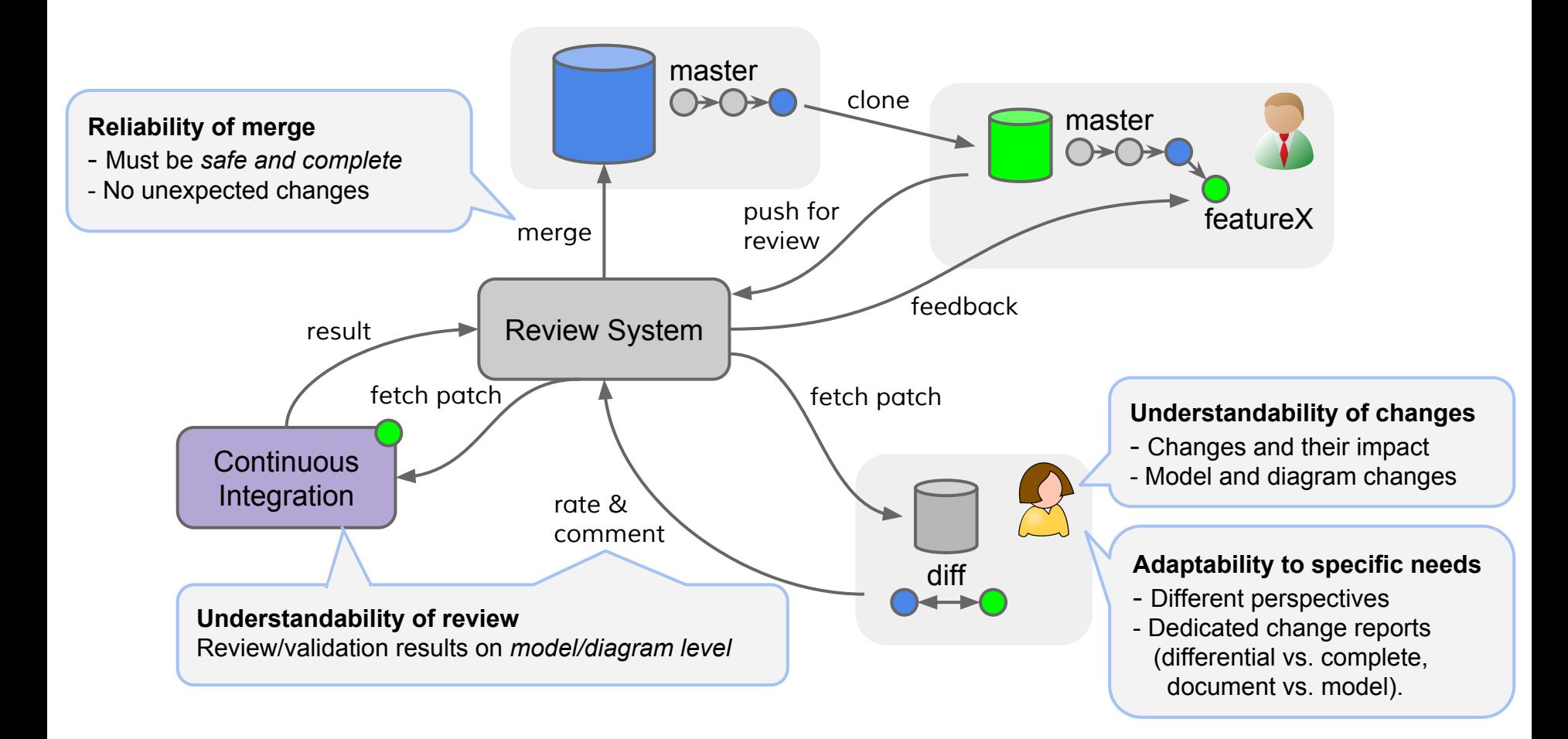

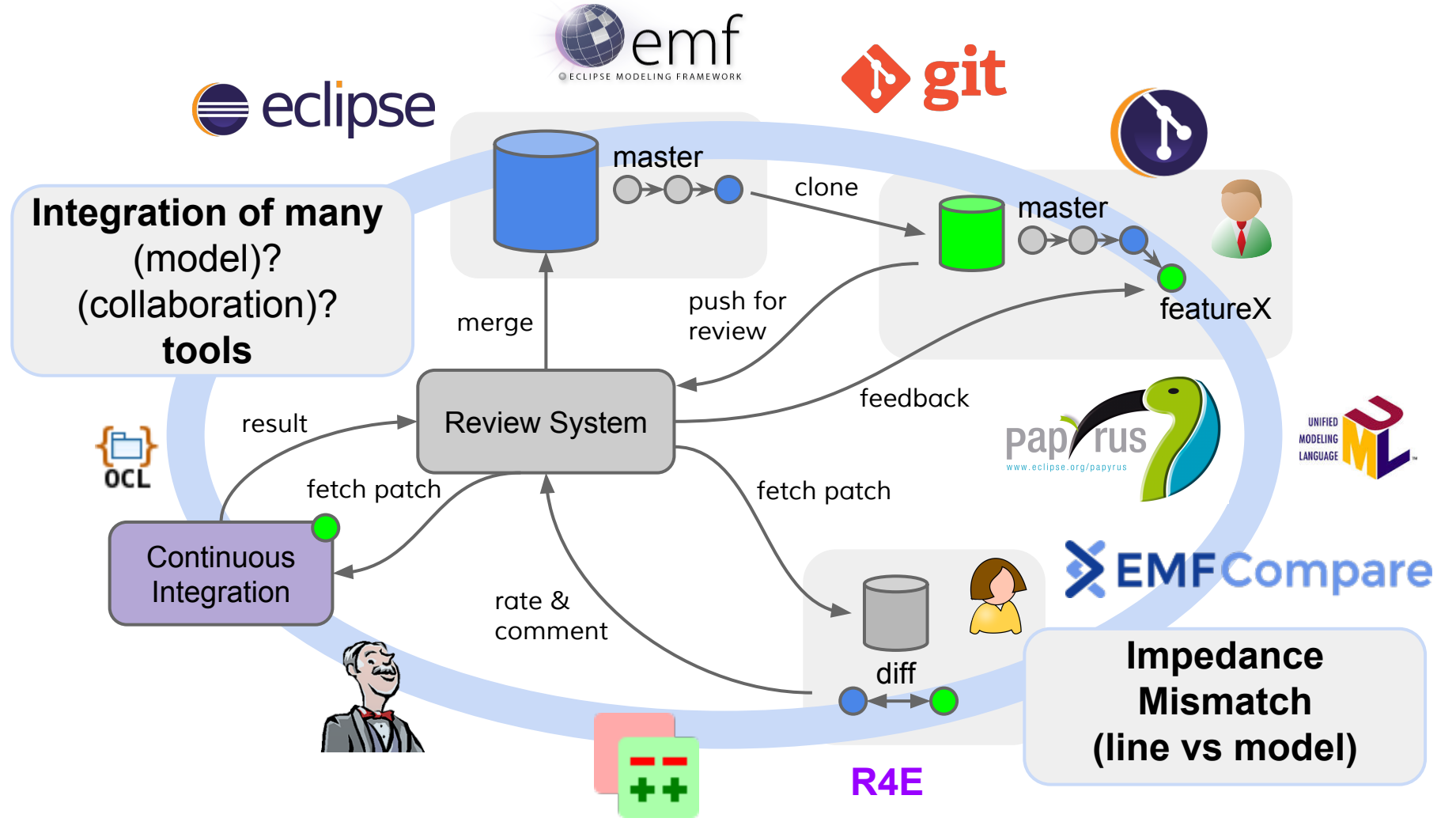

#### What we cover today in

# This Session

#### ● Comparing models with EMF Compare

- Model and diagram comparison
- Comparing models split across resources
- Reliability of differencing and merging
- Versioning models with Git
	- Integration of EGit and EMF Compare
	- Logical model resolution and merging
- Model review and workflow support
	- Plans on integration with Gerrit connector
	- Plans on integration with Papyrus

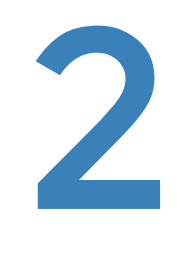

# Comparing Models with EMF Compare

#### So far

# Comparing Models

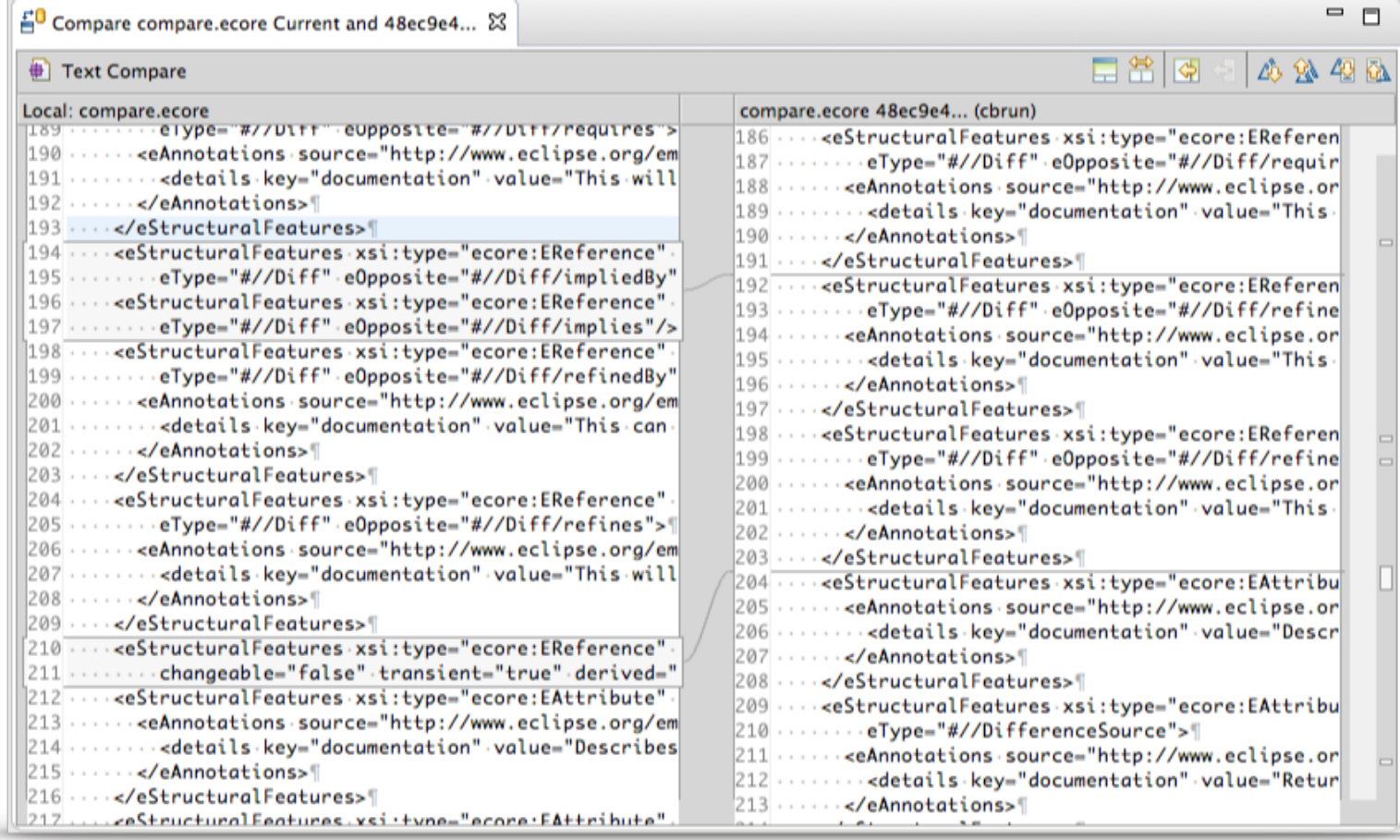

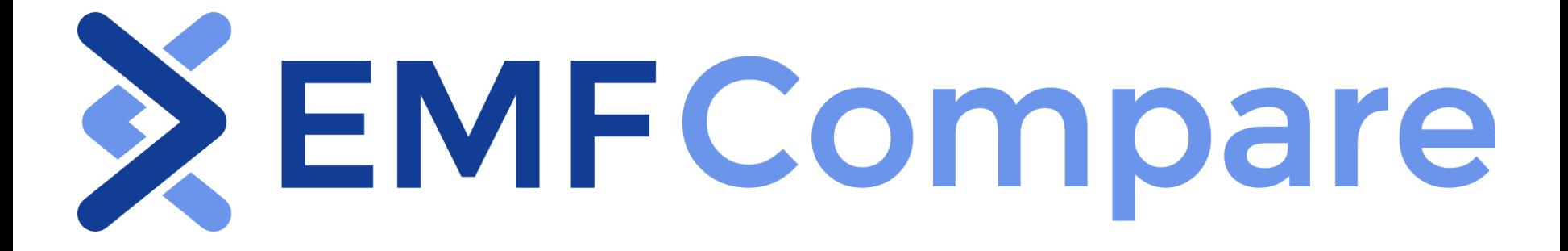

Now

## EMF Compare

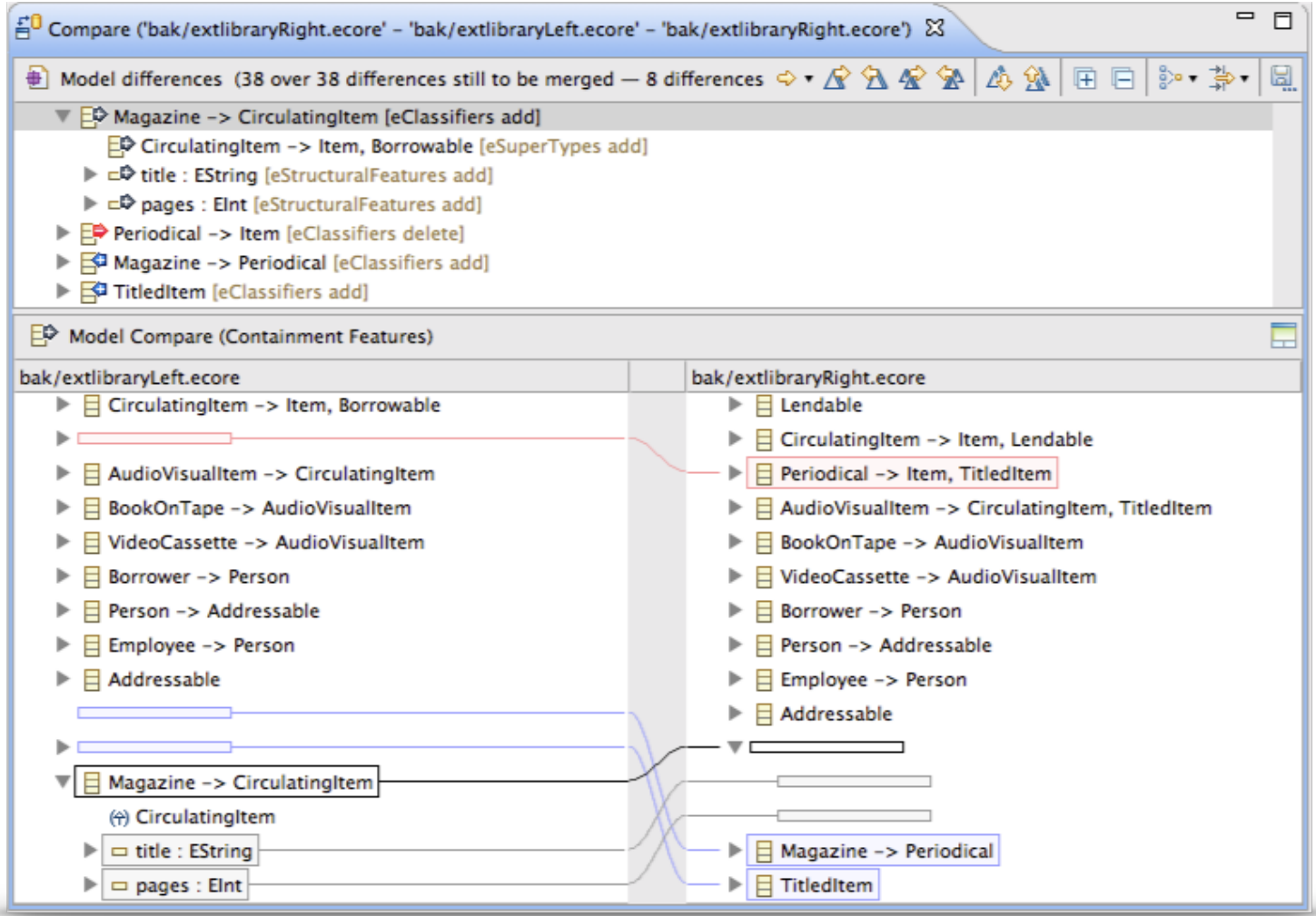

Now

# EMF Compare

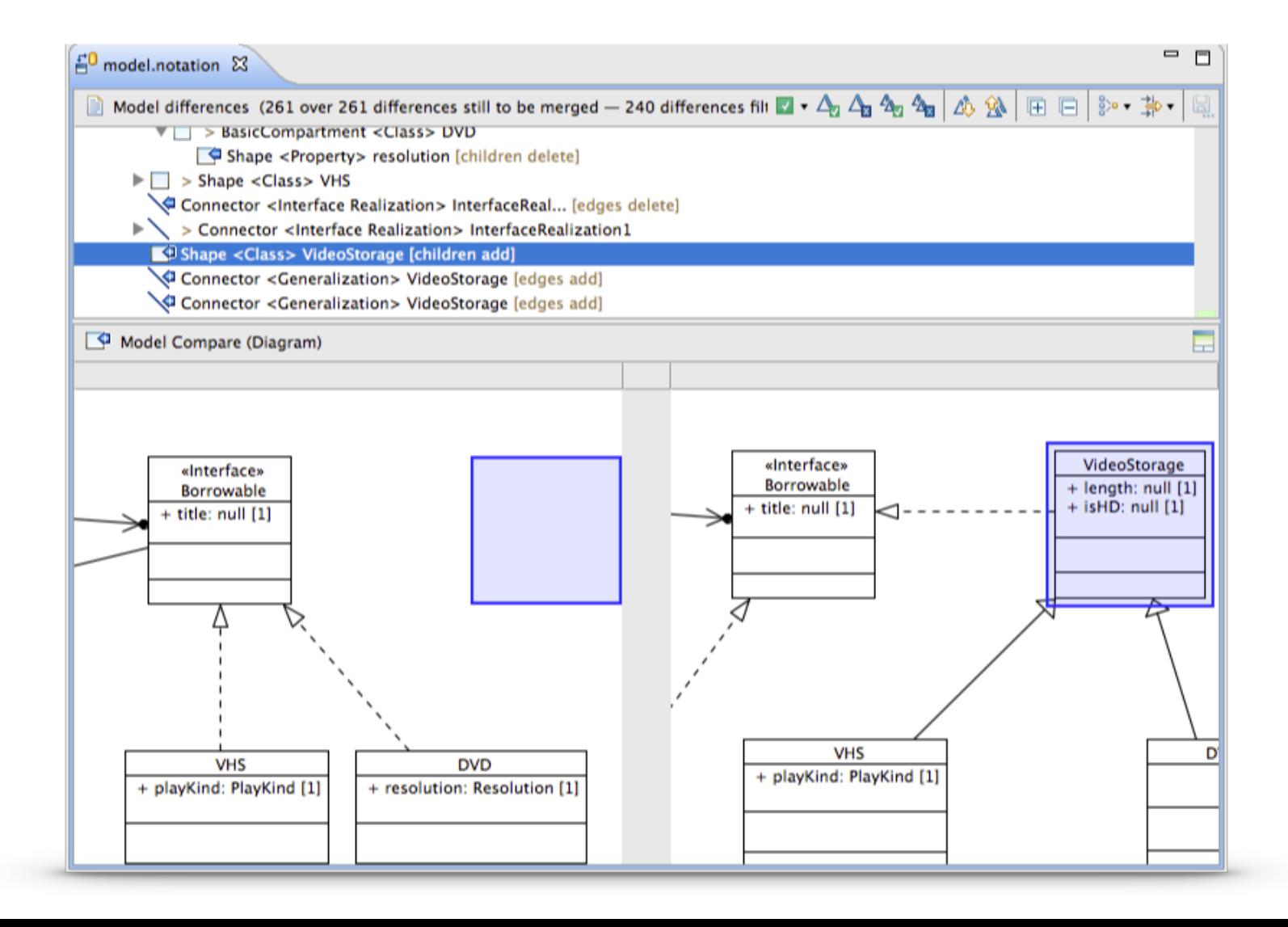

# Demo EMF Compare

- Preview of merge consequences
- Filters and Groups
- Diagrams comparison

#### Challenges Team Modeling

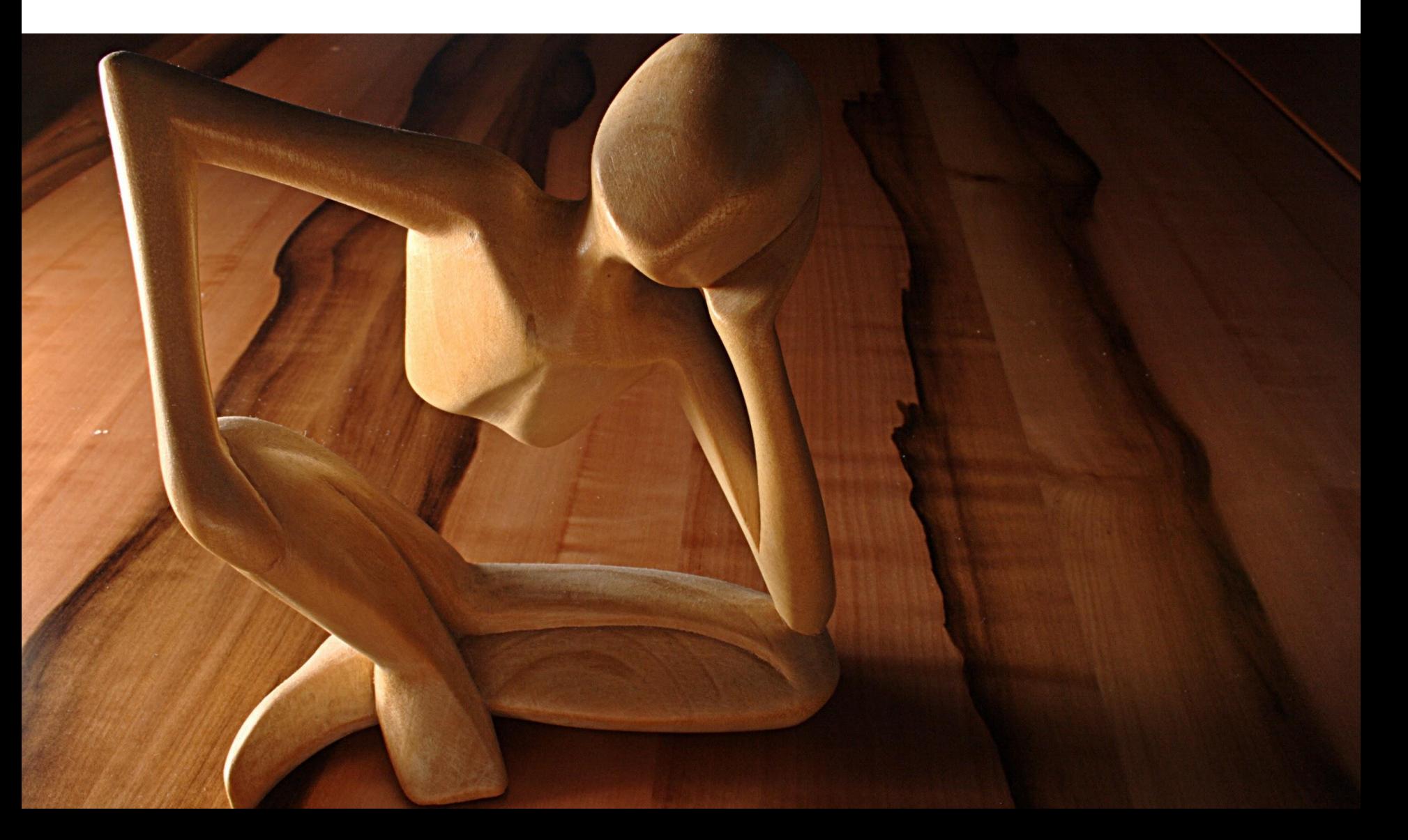

#### What about the Consistency?

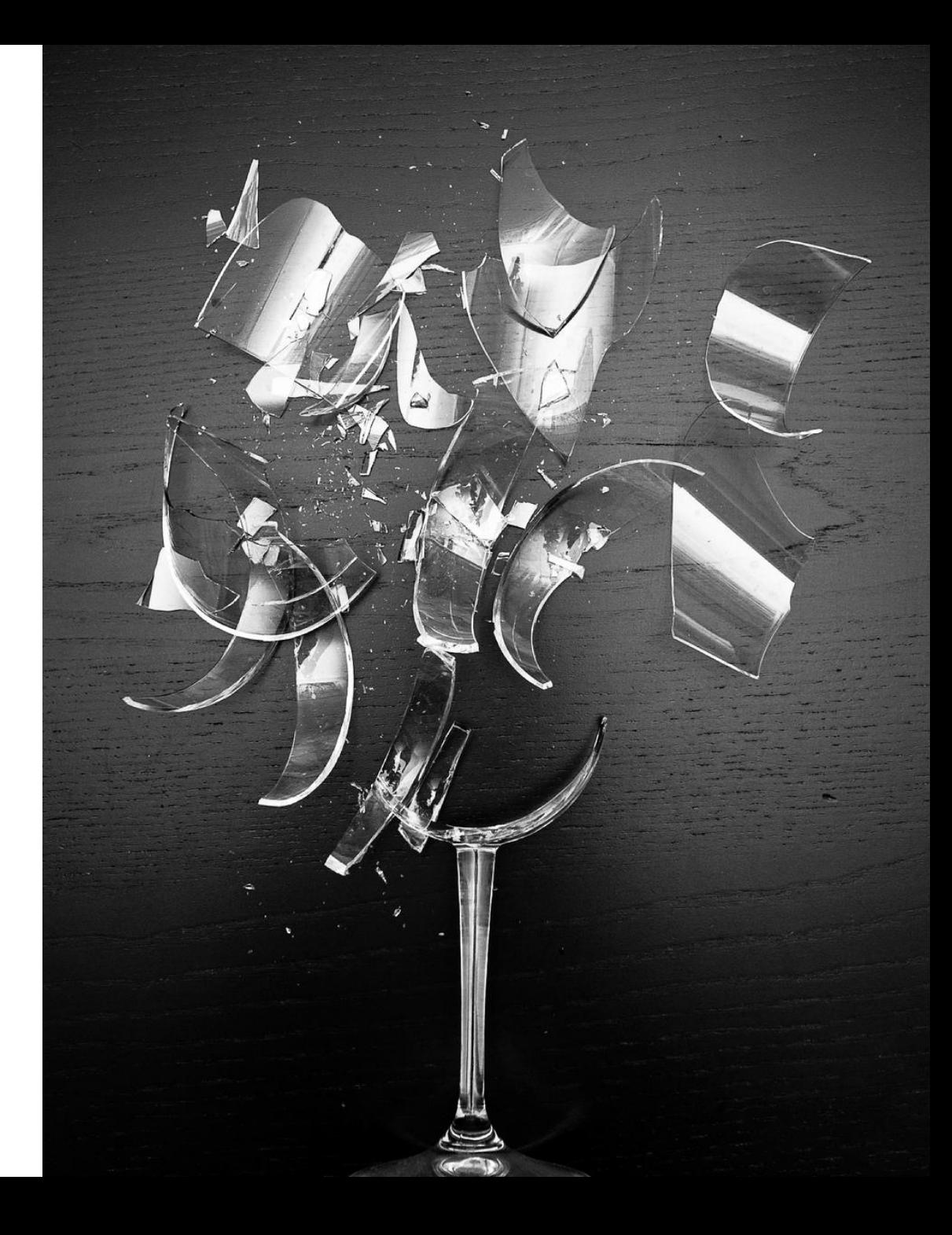

## Large Objects Graph EMF Models are

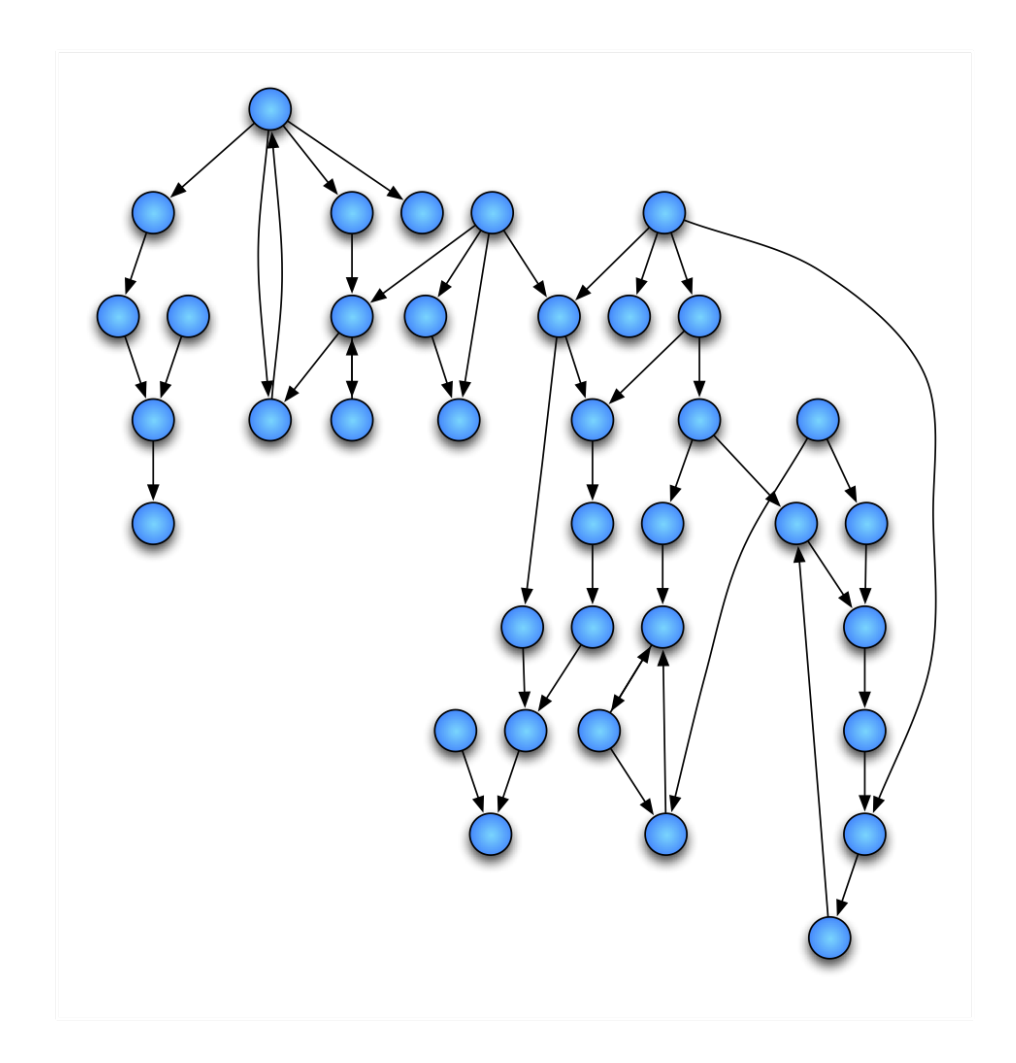

Large Objects Graph EMF Models are

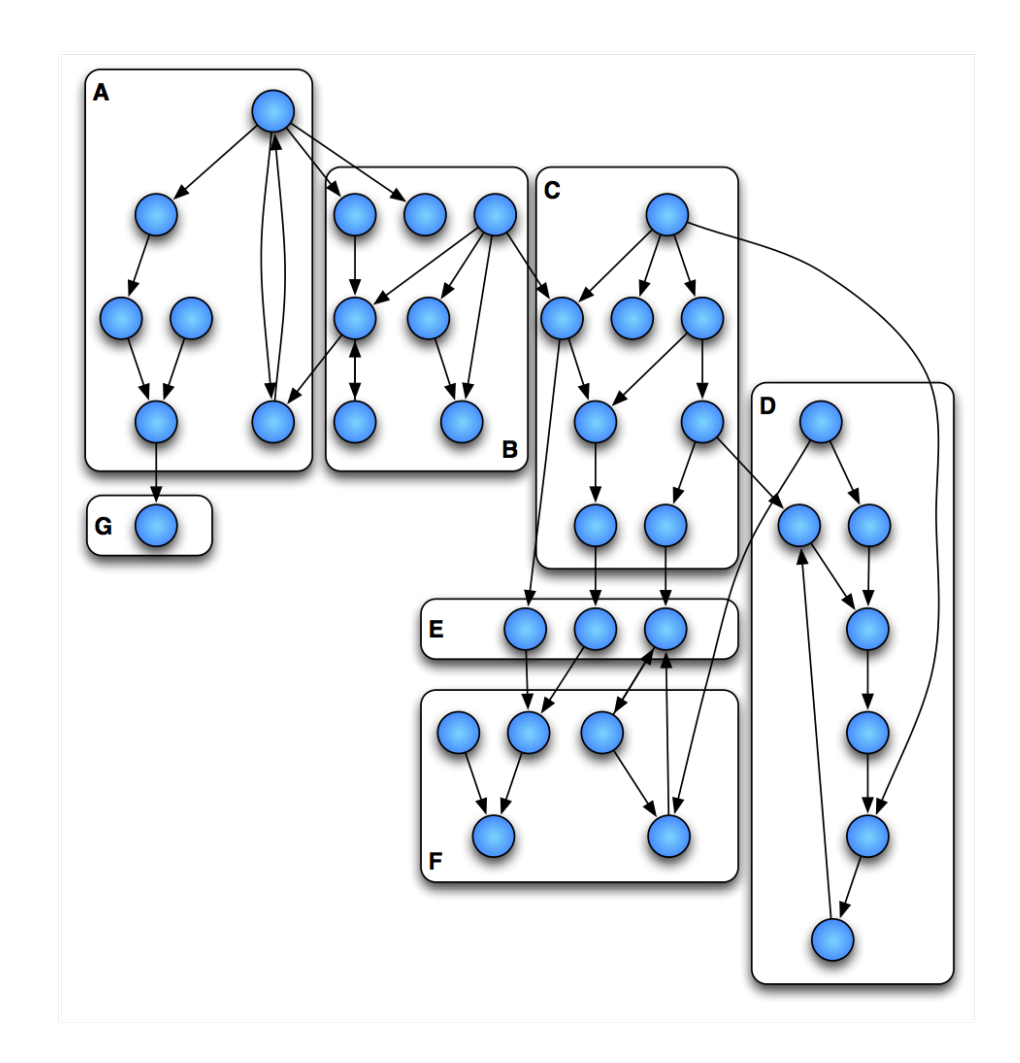

Large Objects Graph EMF Models are

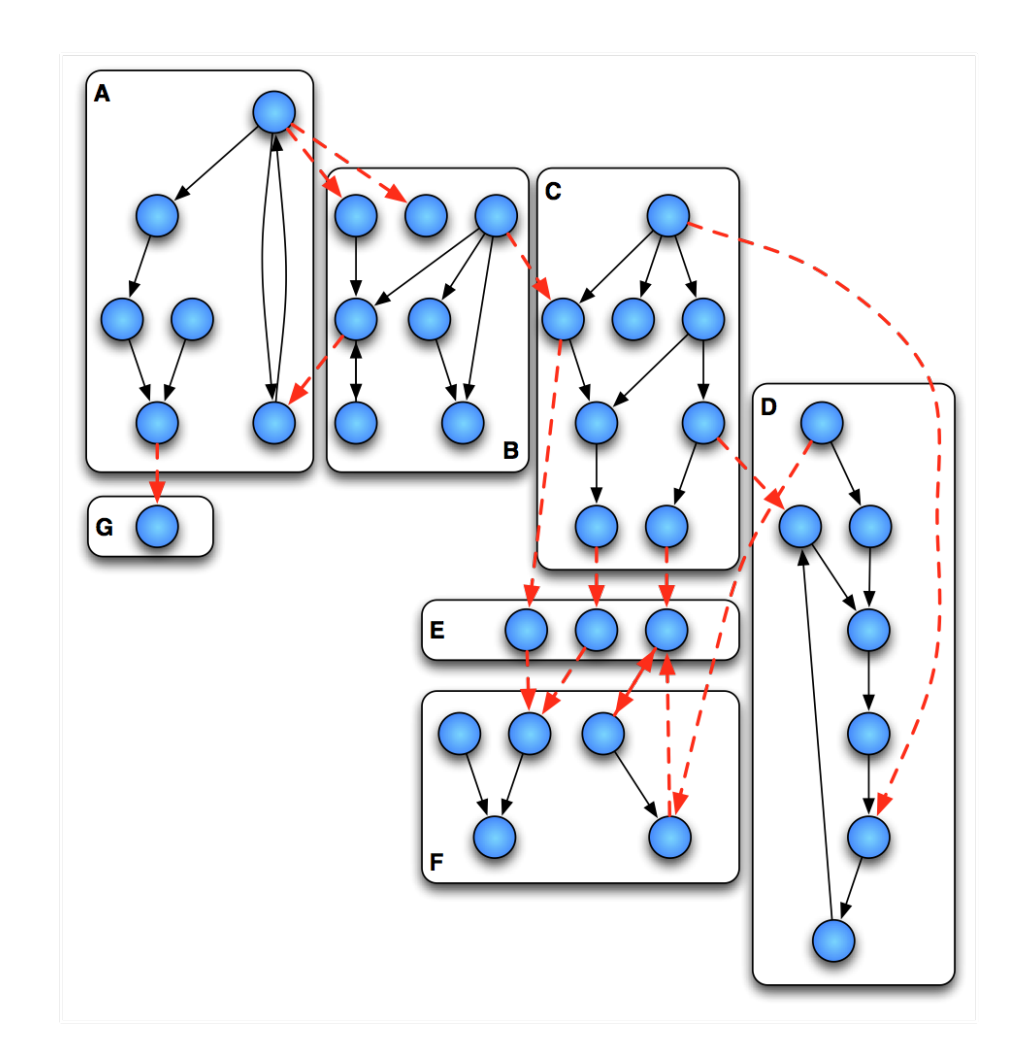

#### Proxies EMF handles cross resources references as

- $\blacksquare$  DOOKOTHape -> Audiovisualitem
- $\triangleright$   $\Box$  VideoCassette -> AudioVisualItem
- $\triangleright$   $\Box$  Borrower -> Person
- $\triangleright$   $\Box$  Person -> Addressable
- $\triangleright \Box$  Employee -> Person
- $\blacktriangleright$   $\Box$  Addressable
- $\nabla \mathbf{H}$  package2
	- $\nabla$   $\Box$  CirculatingItem -> Item, Lendable
		- $(4)$  Item
		- (4) Lendable

platform:/resource/org.eclipse.emf.examples.library/model/extlibrary\_file2.ecore

#### Resolution Failure Very few EMF based tools gracefully support

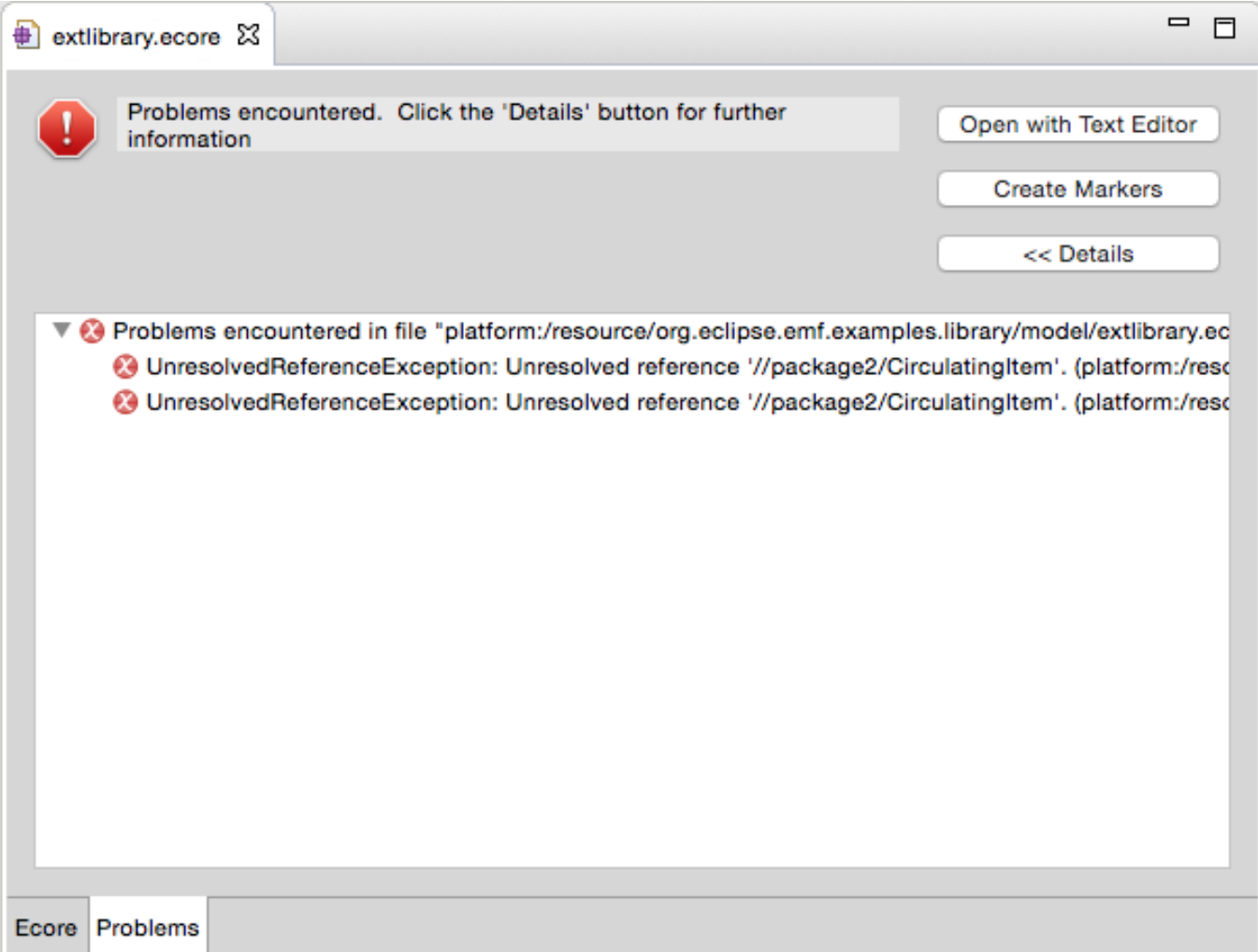

#### Resources Loaded Solution: always do modifications with all

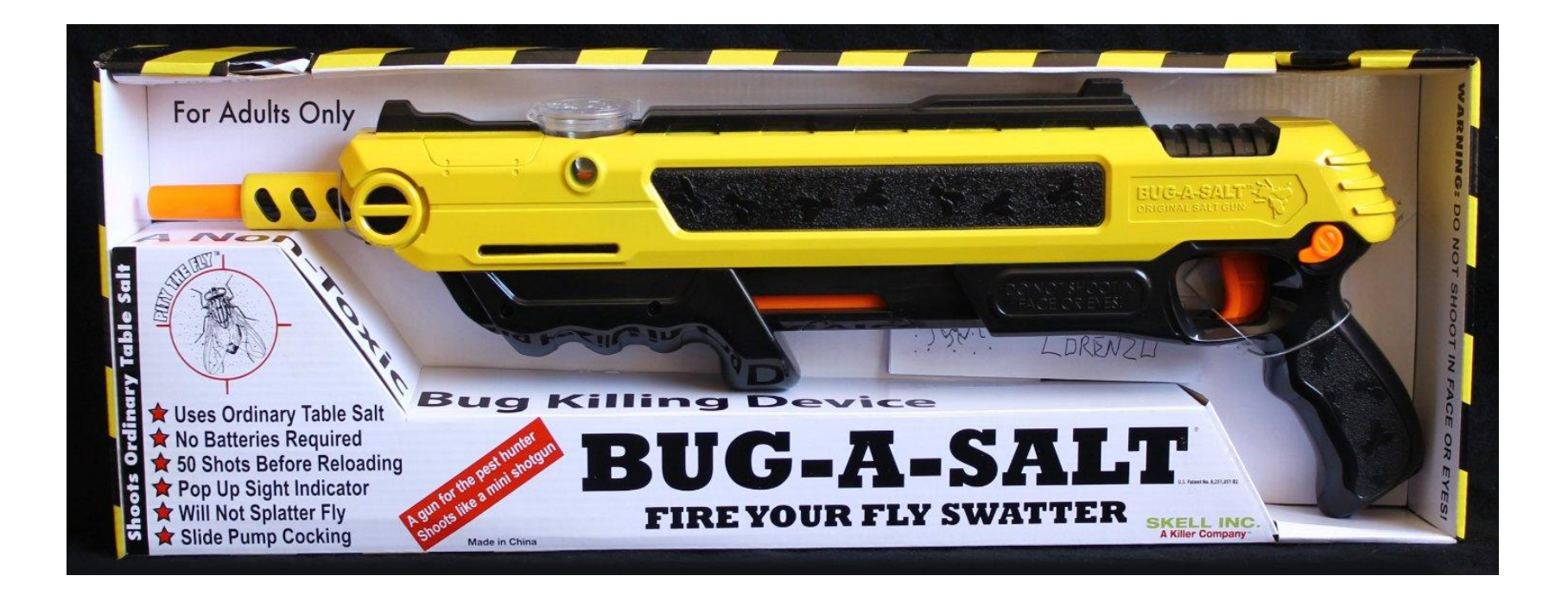

"Do not use a cannon to kill a mosquito" **Confucius** 

#### What about the Performance?

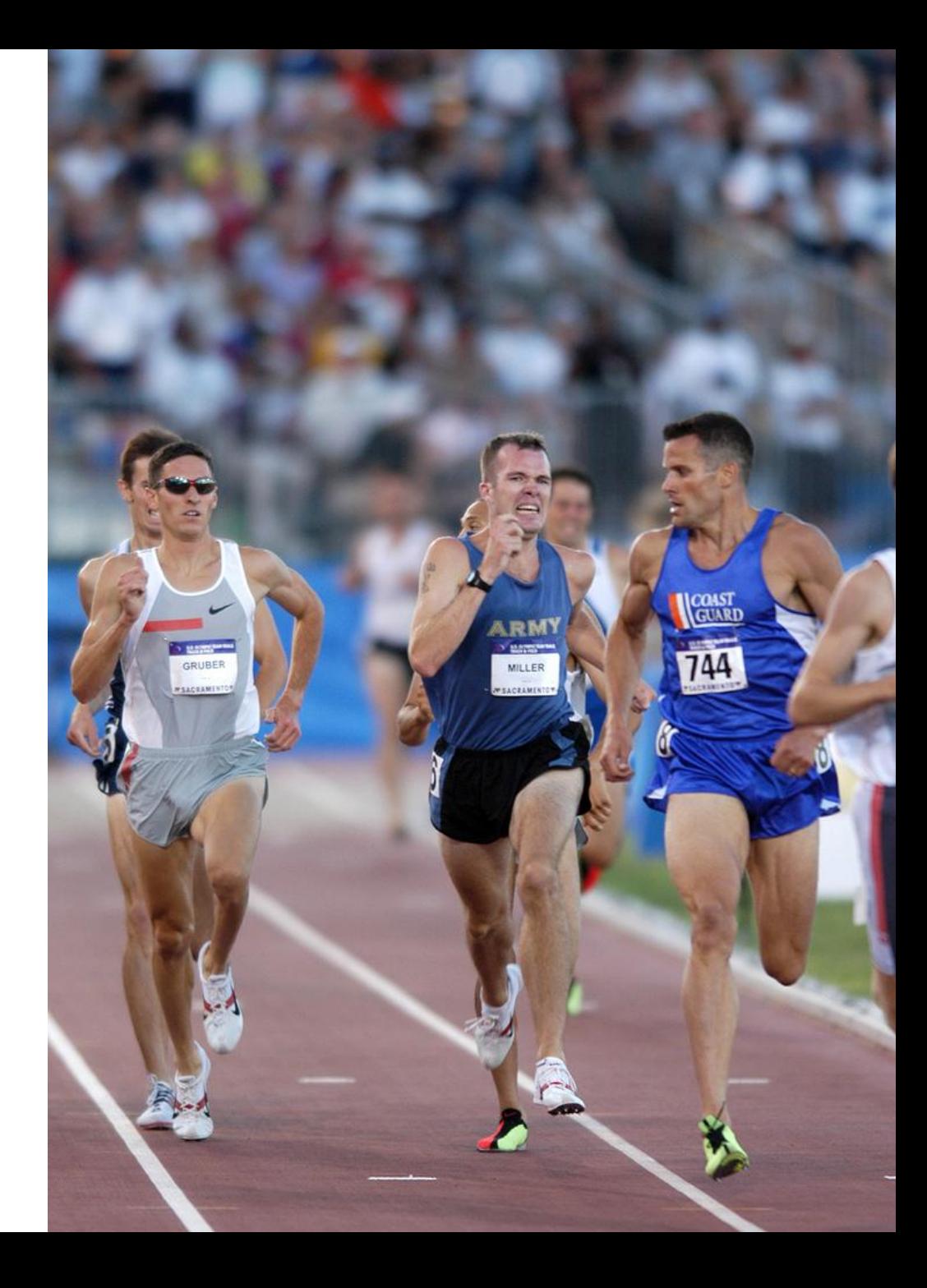

#### How to create the

#### Graph of Resources?

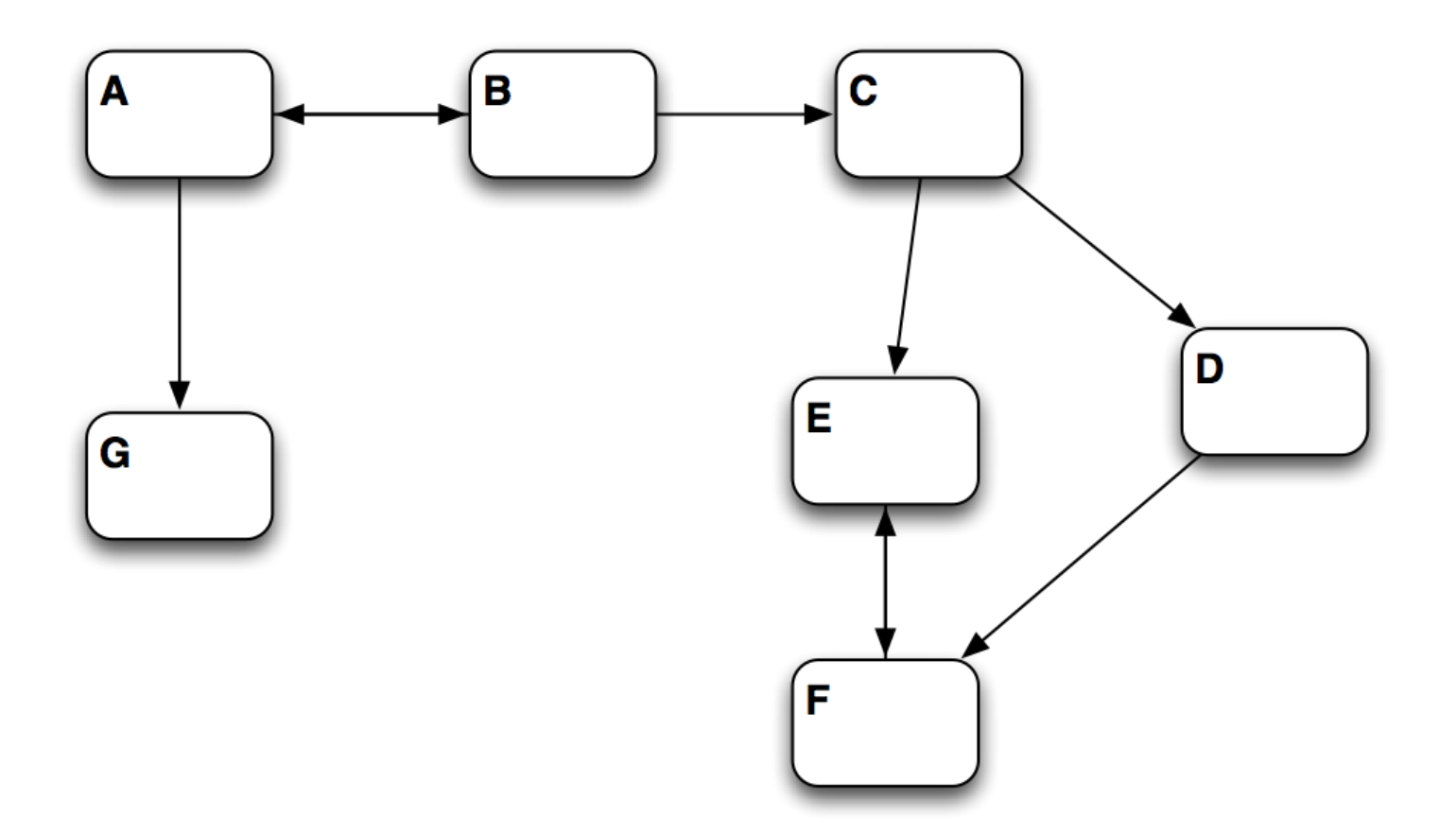

## Search for model files in the **Workspace**

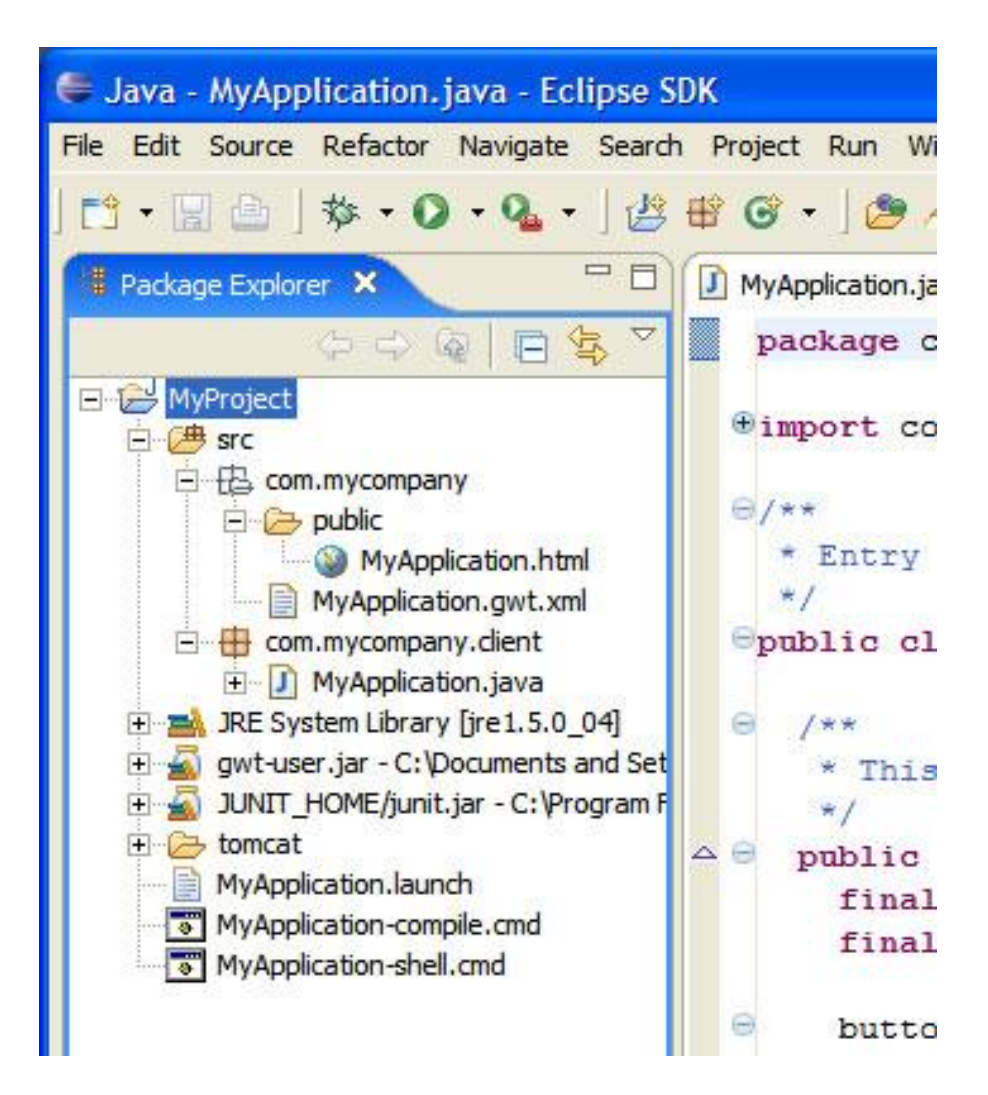

and...

#### Resolve All

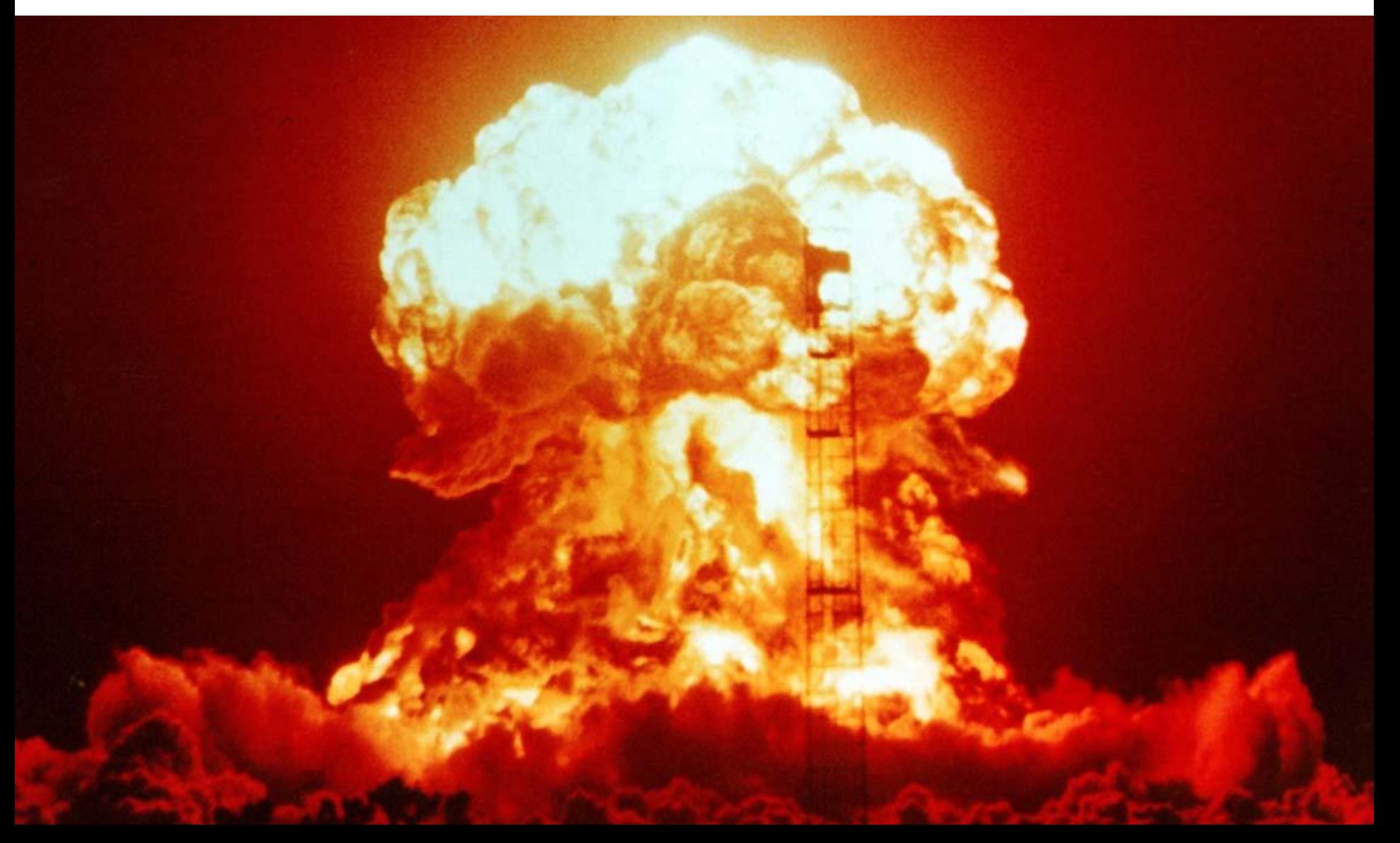

#### Strategies to Optimize the

#### Resolution of the Graph of Resources

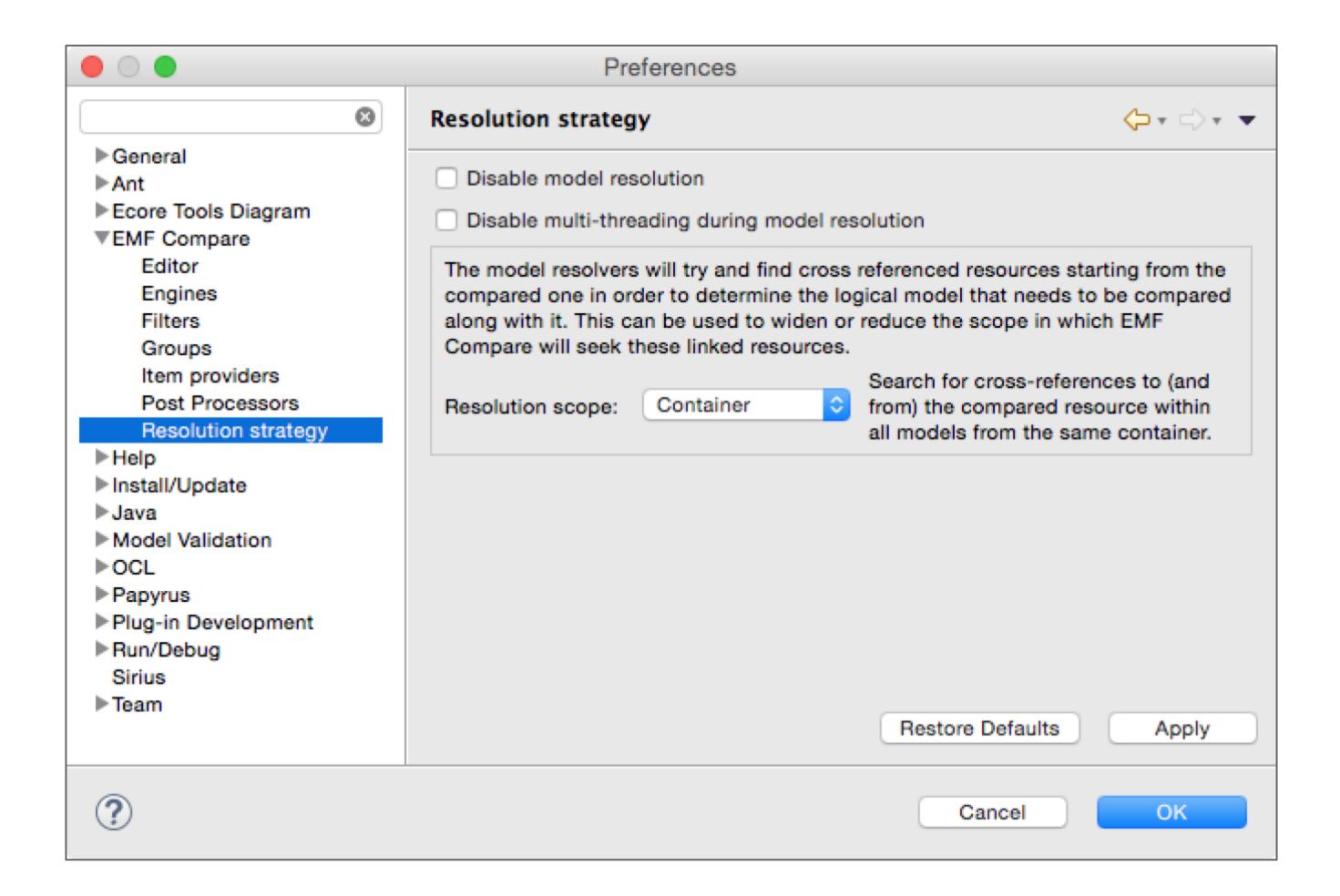

#### First Solution

# Limit the Scope of Lookup

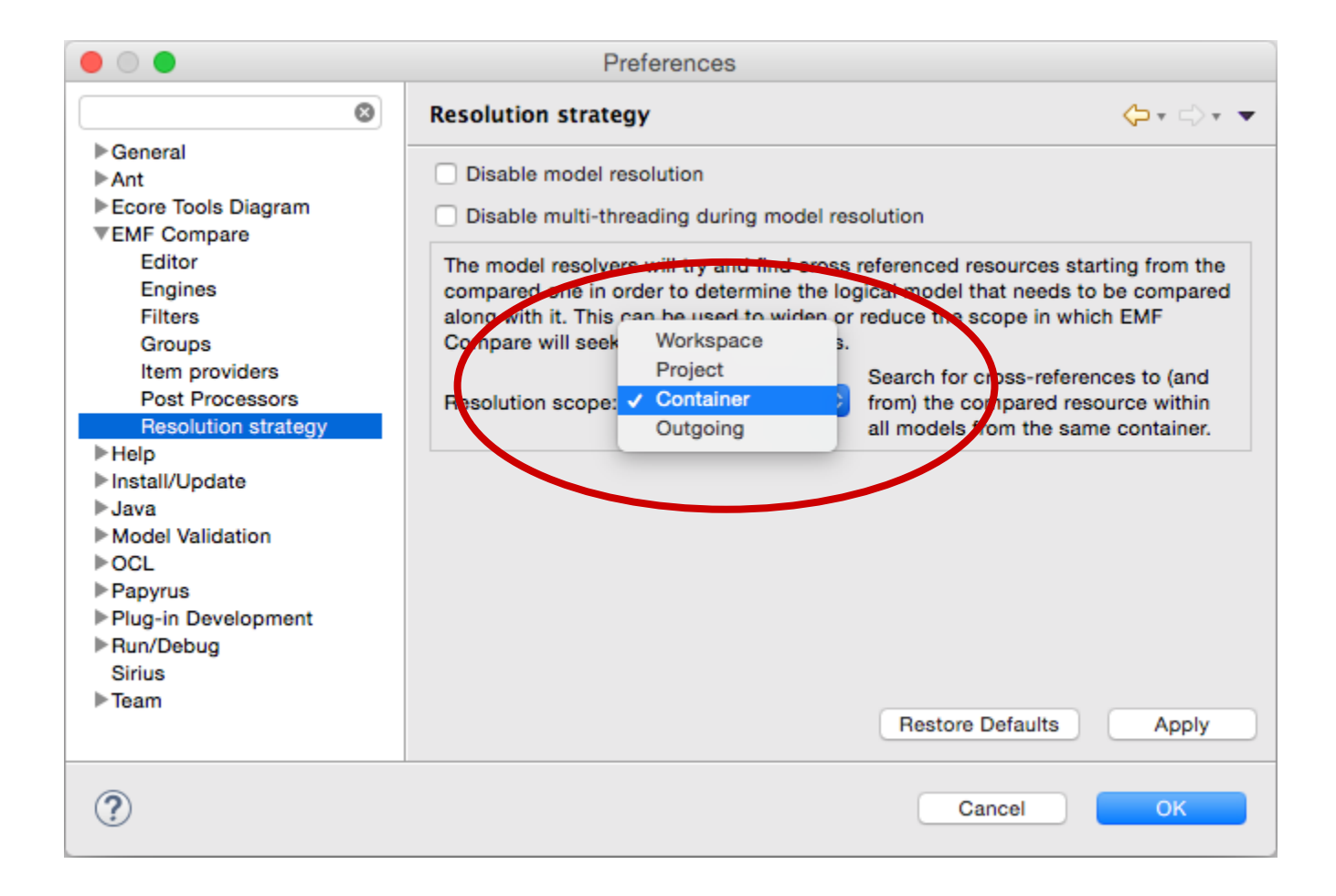

#### First Solution

# Limit the Scope of Lookup

- Workspace
	- Load every files in the **workspace**
- Project
	- Load every files in the containing **project** of the file from which the resolution is started
- Container
	- Load every files in the containing **folder** of the file from which the resolution is started
- Outgoing
	- Load all reachable (via cross-references & containment references) files starting with the file from which the resolution started

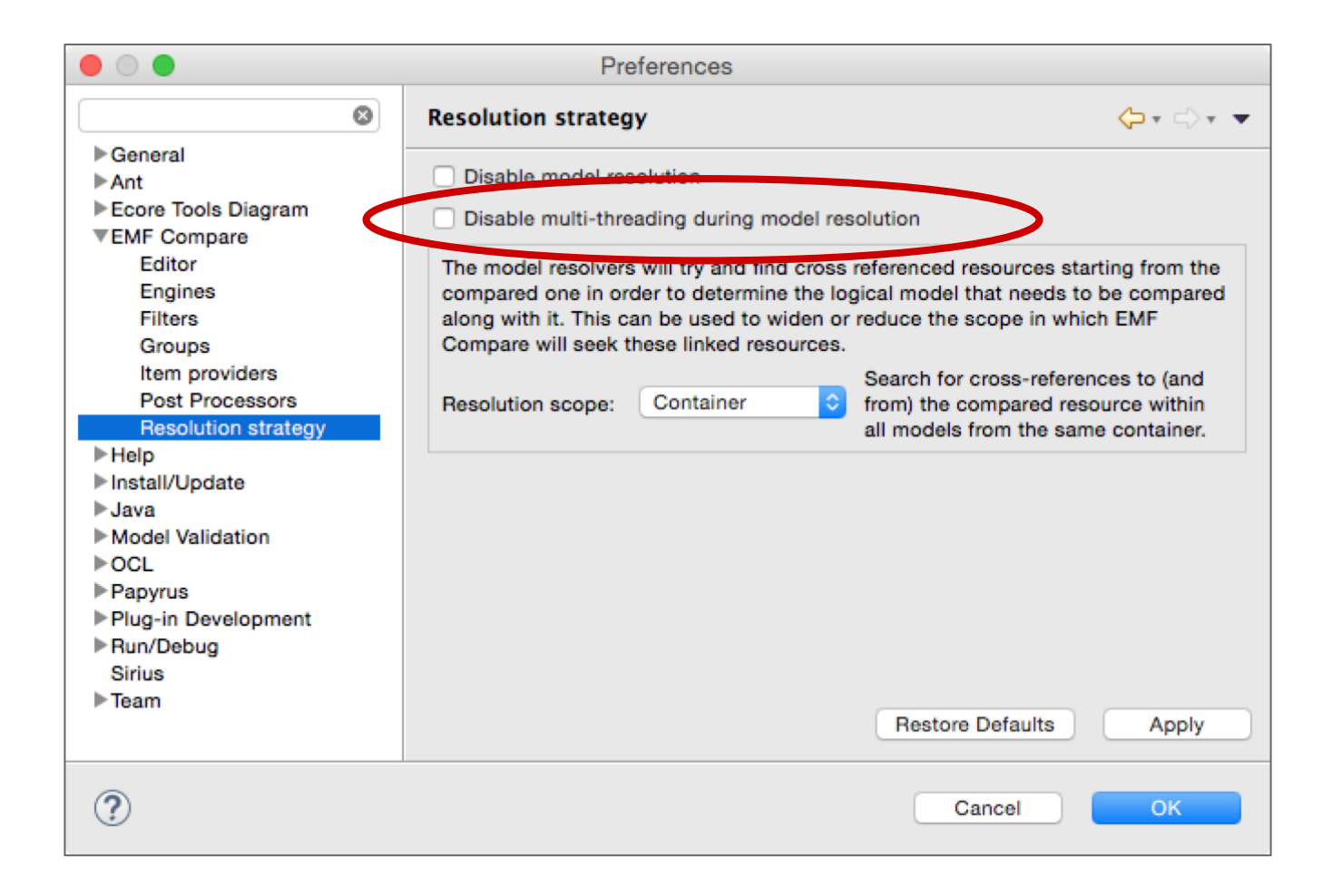

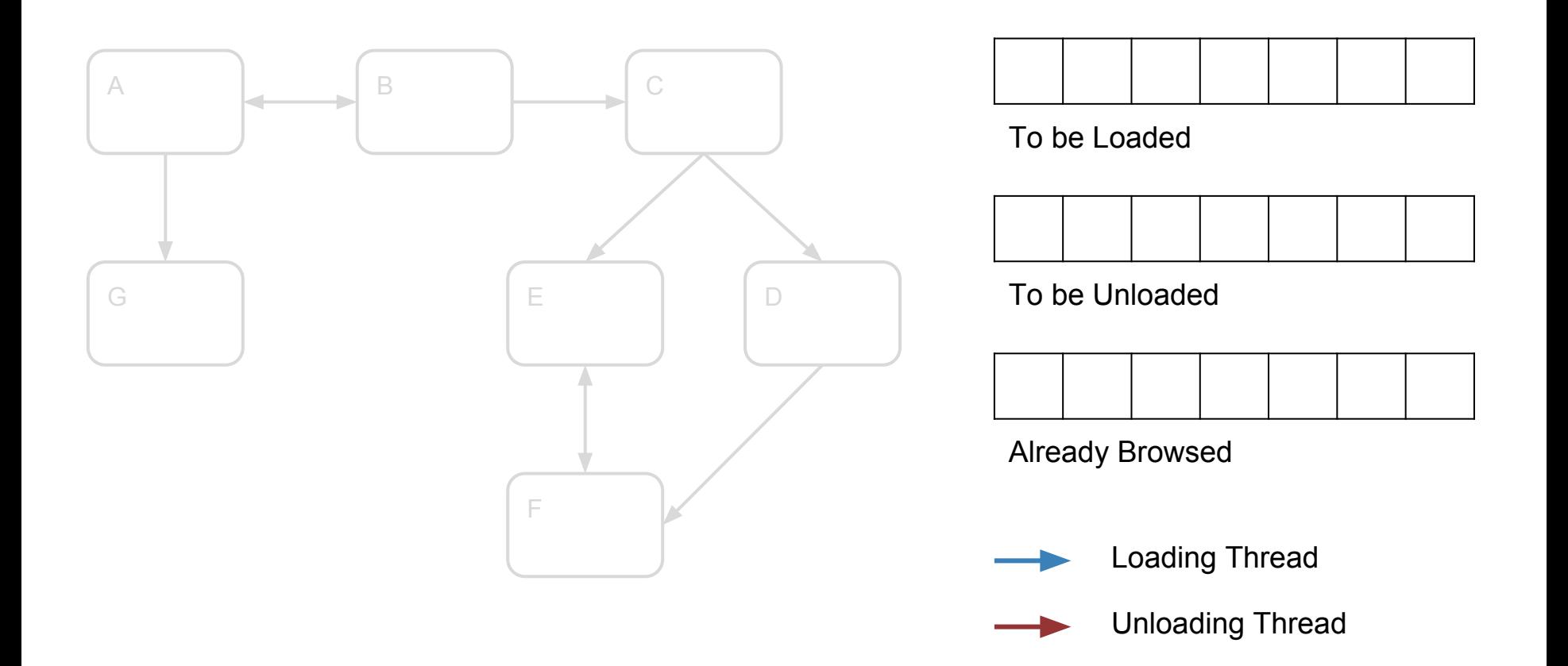

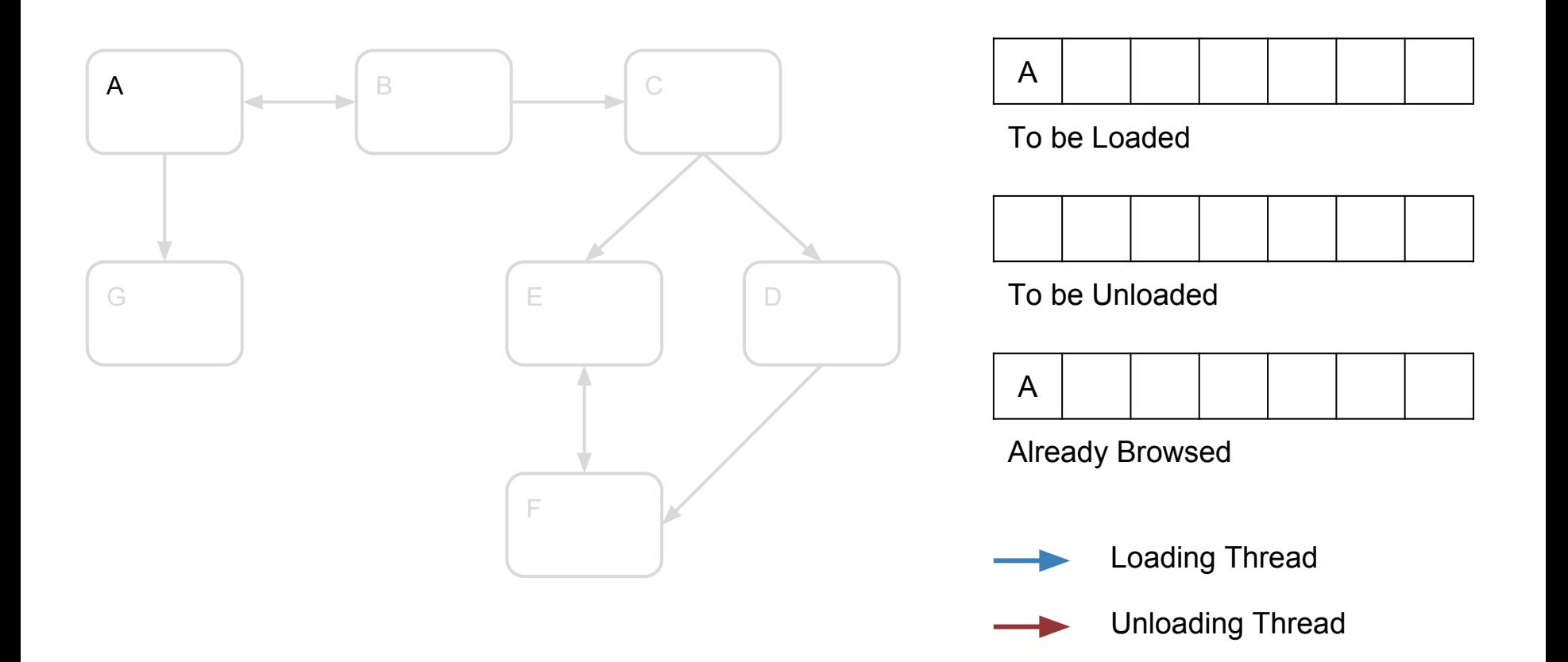

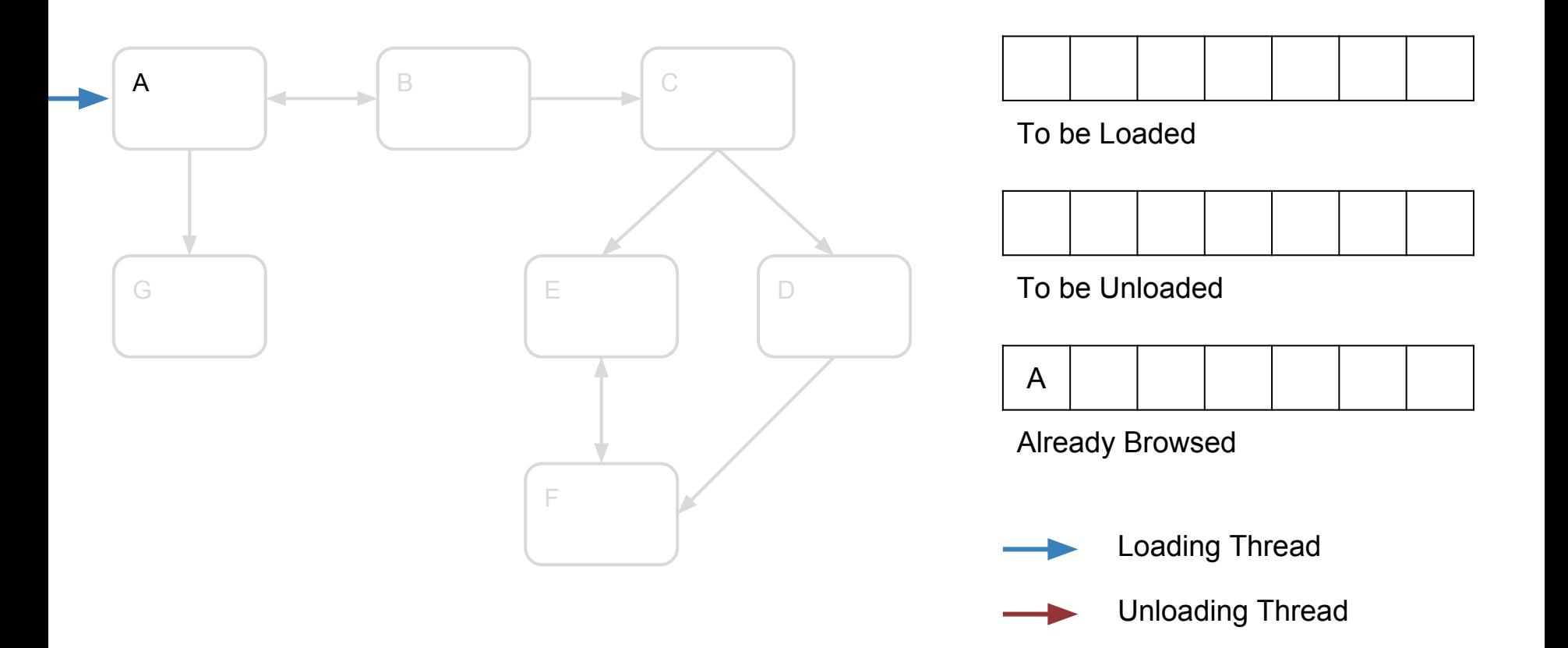
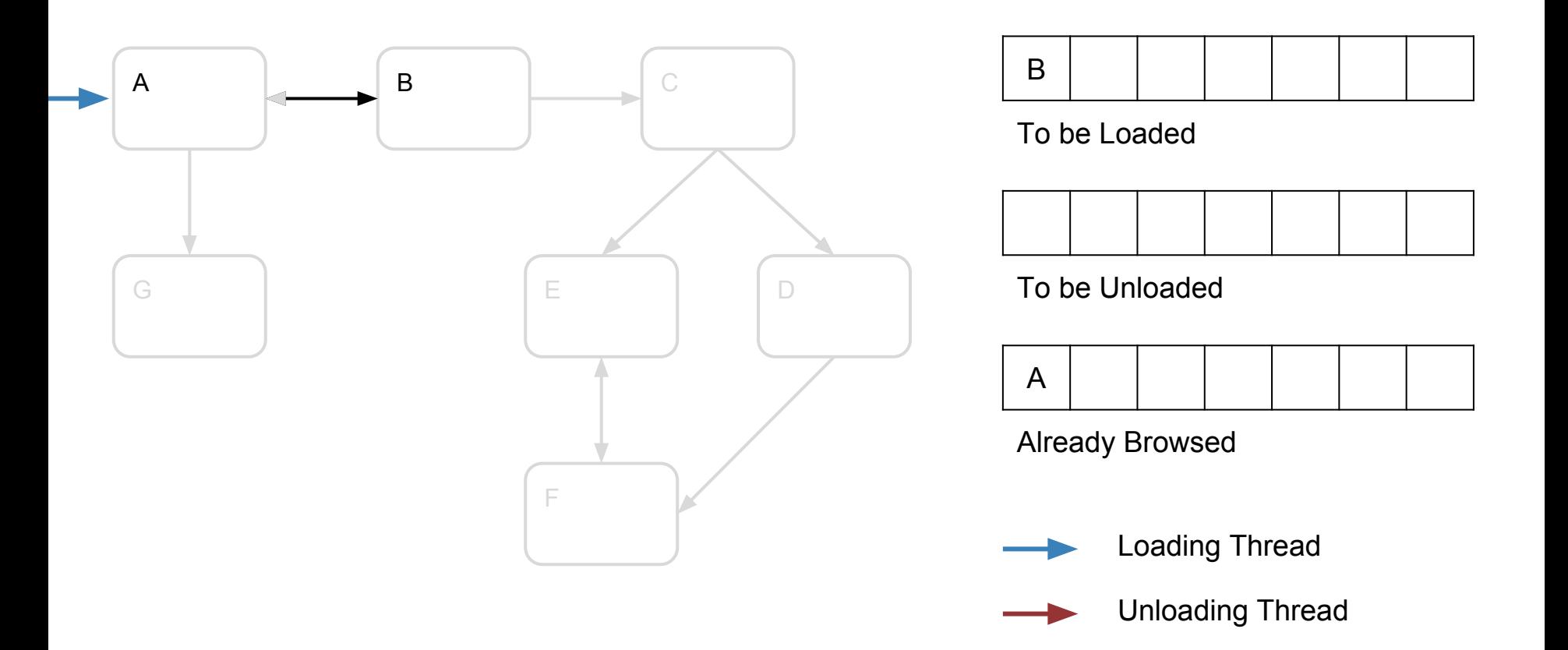

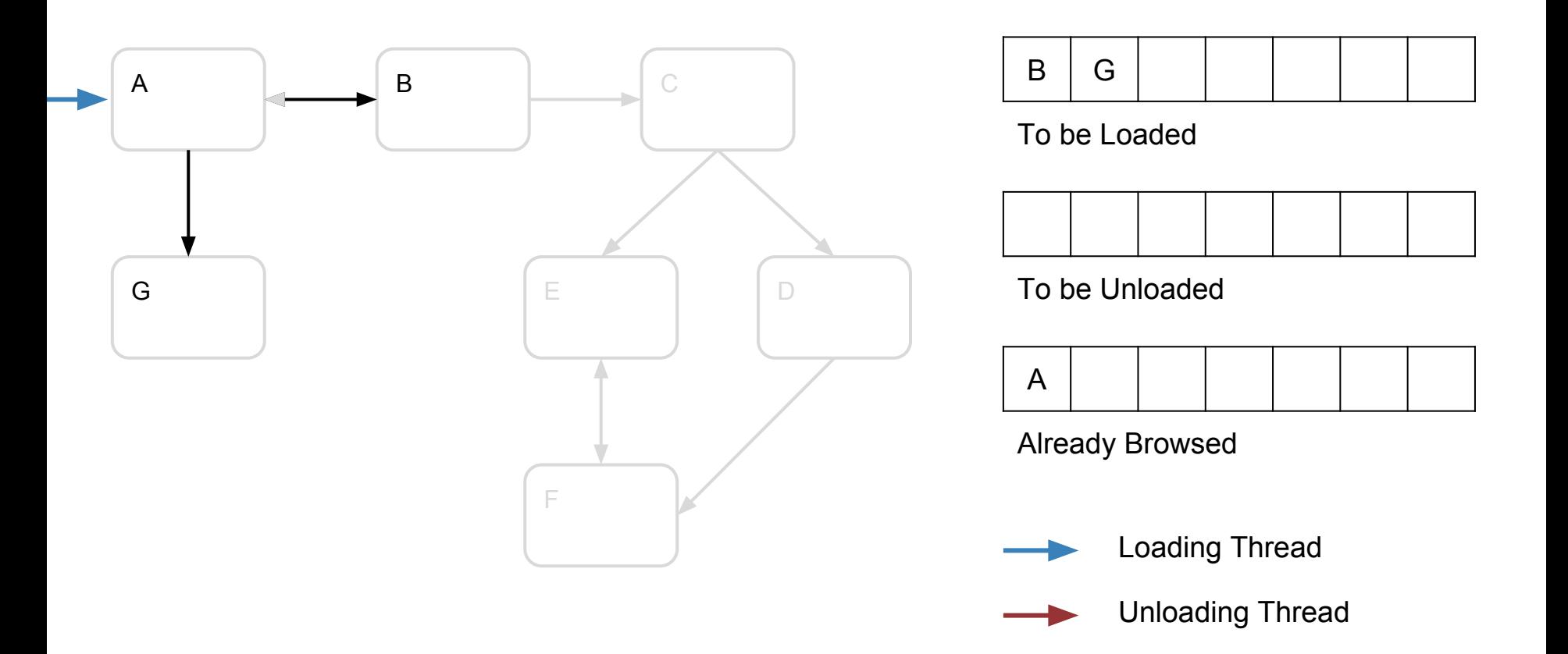

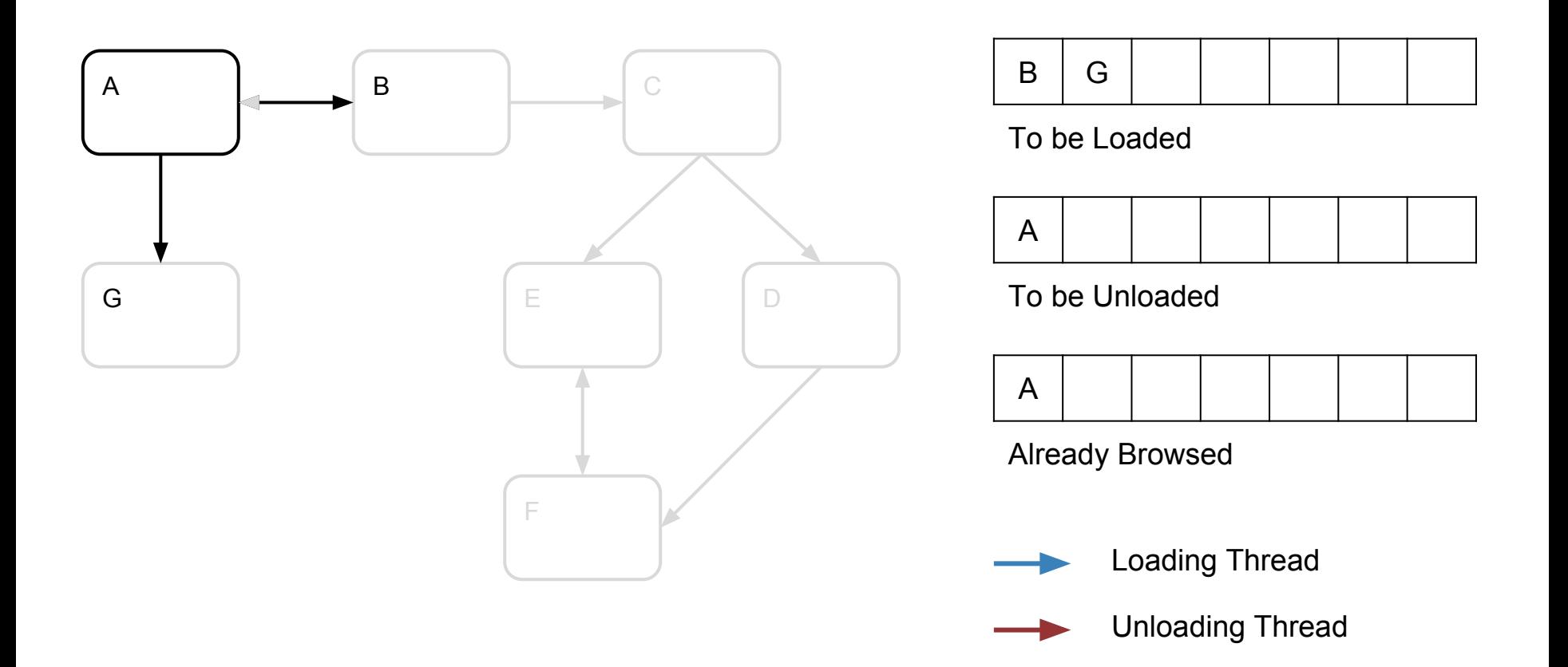

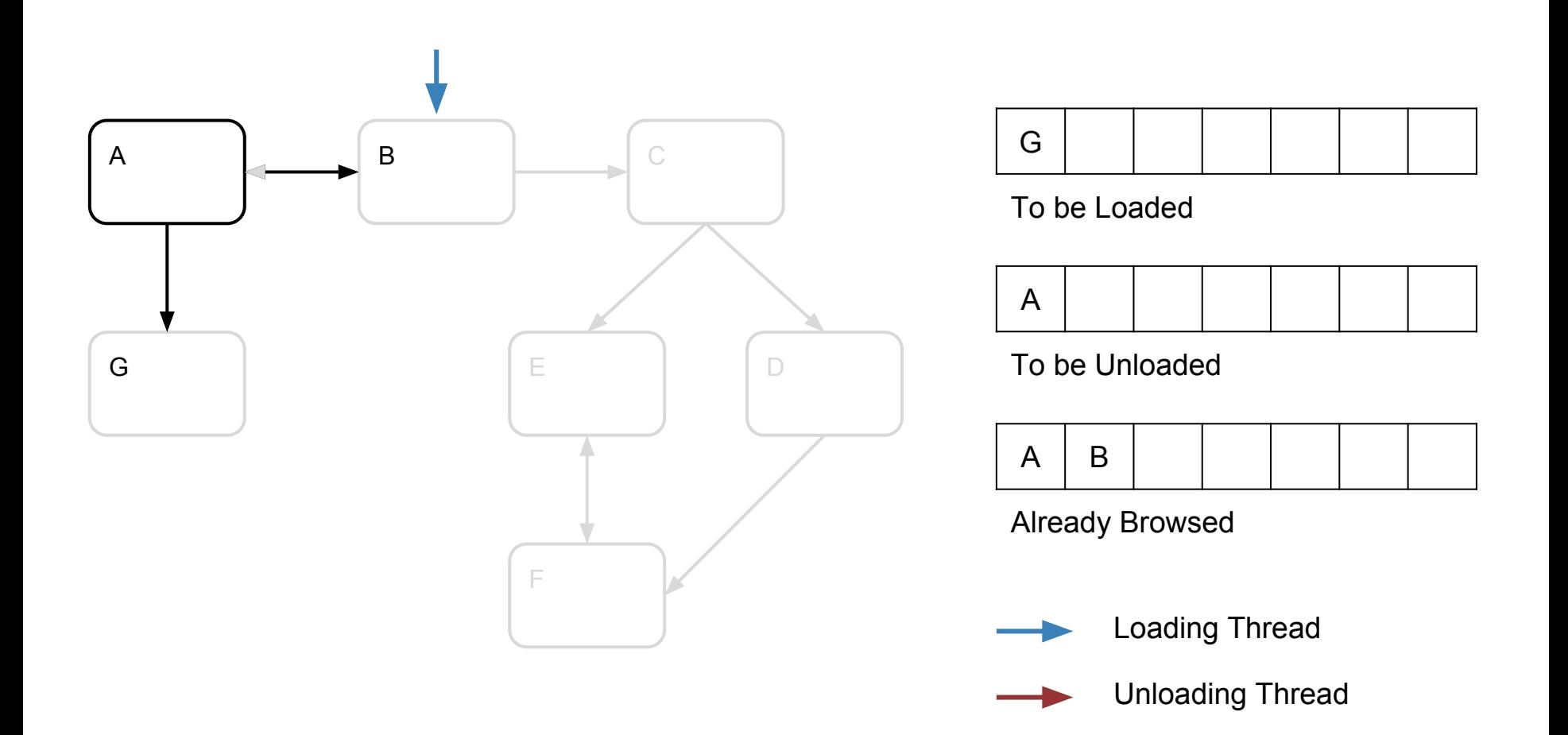

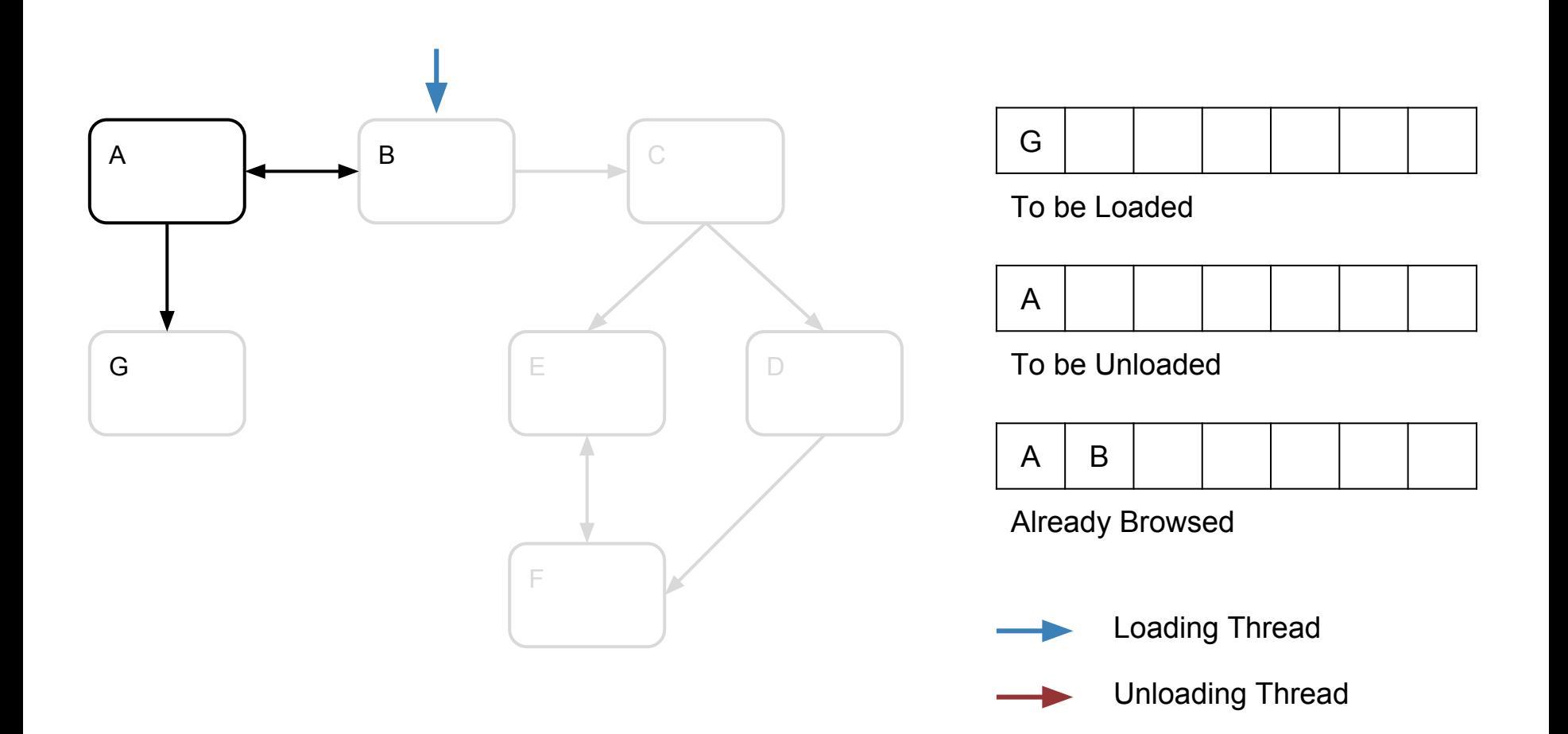

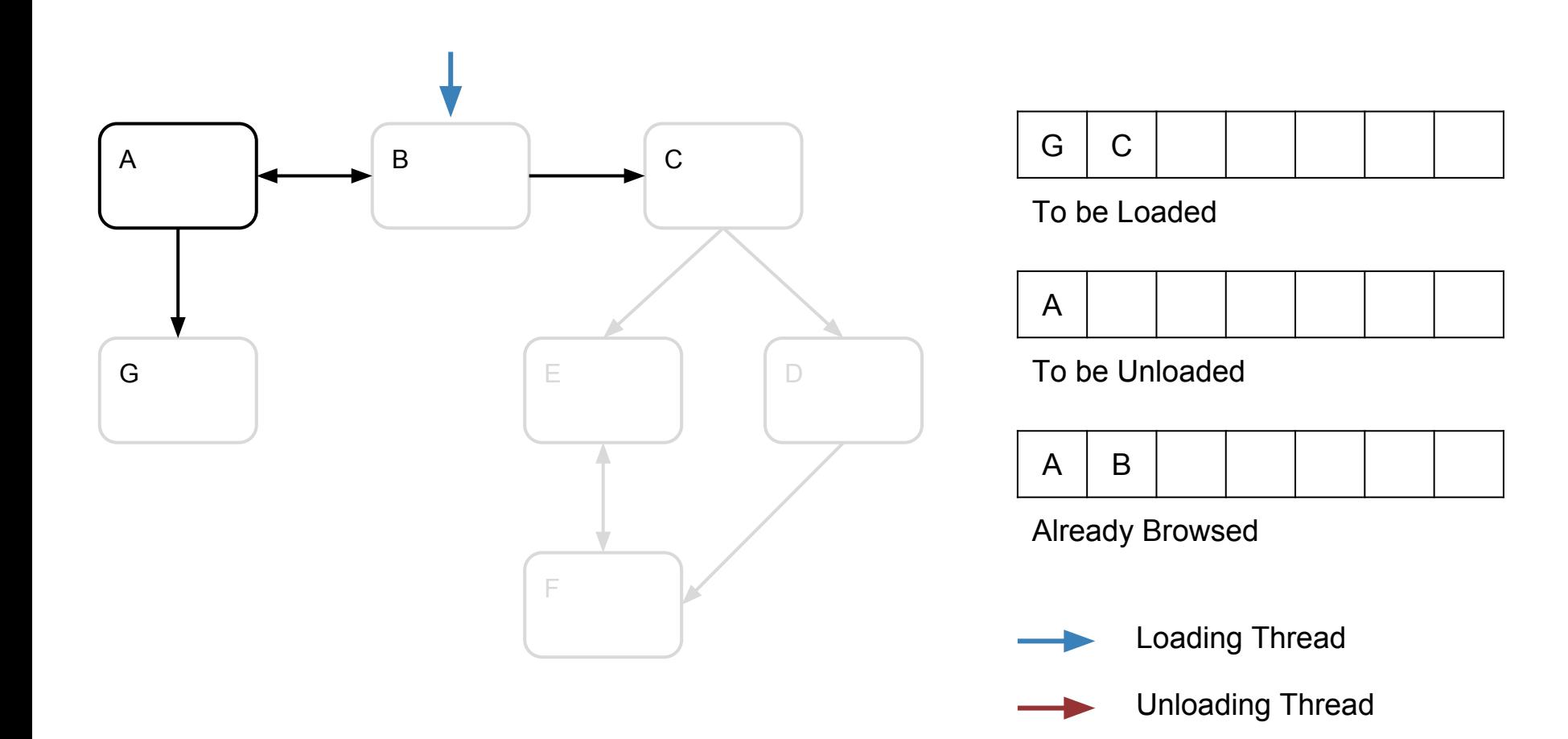

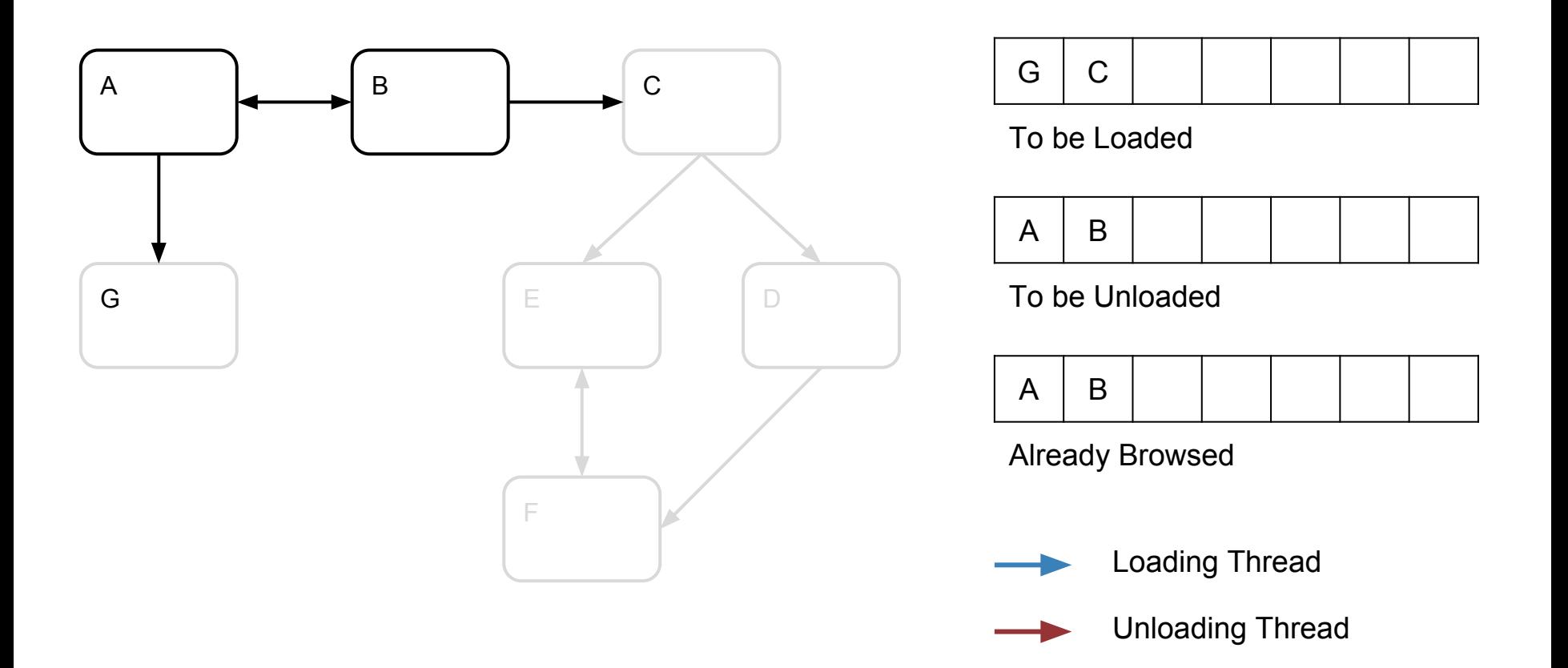

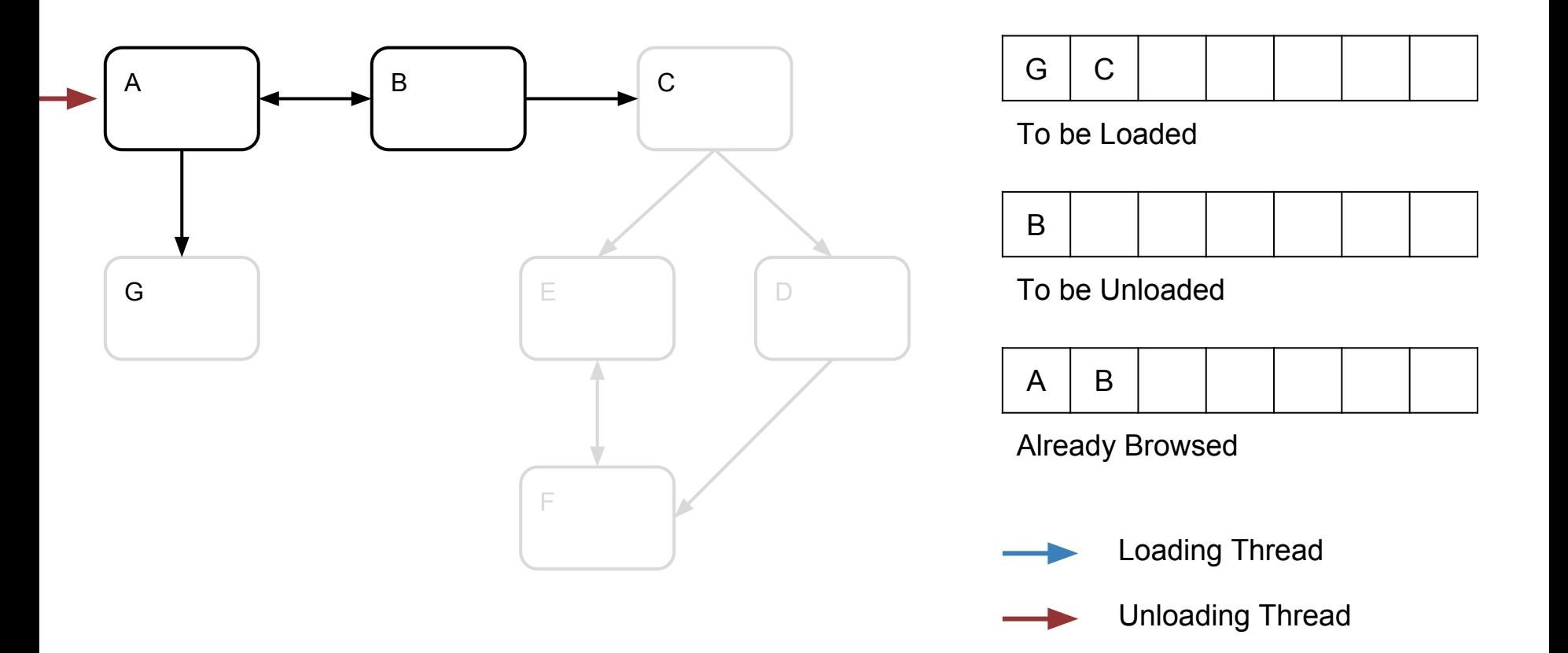

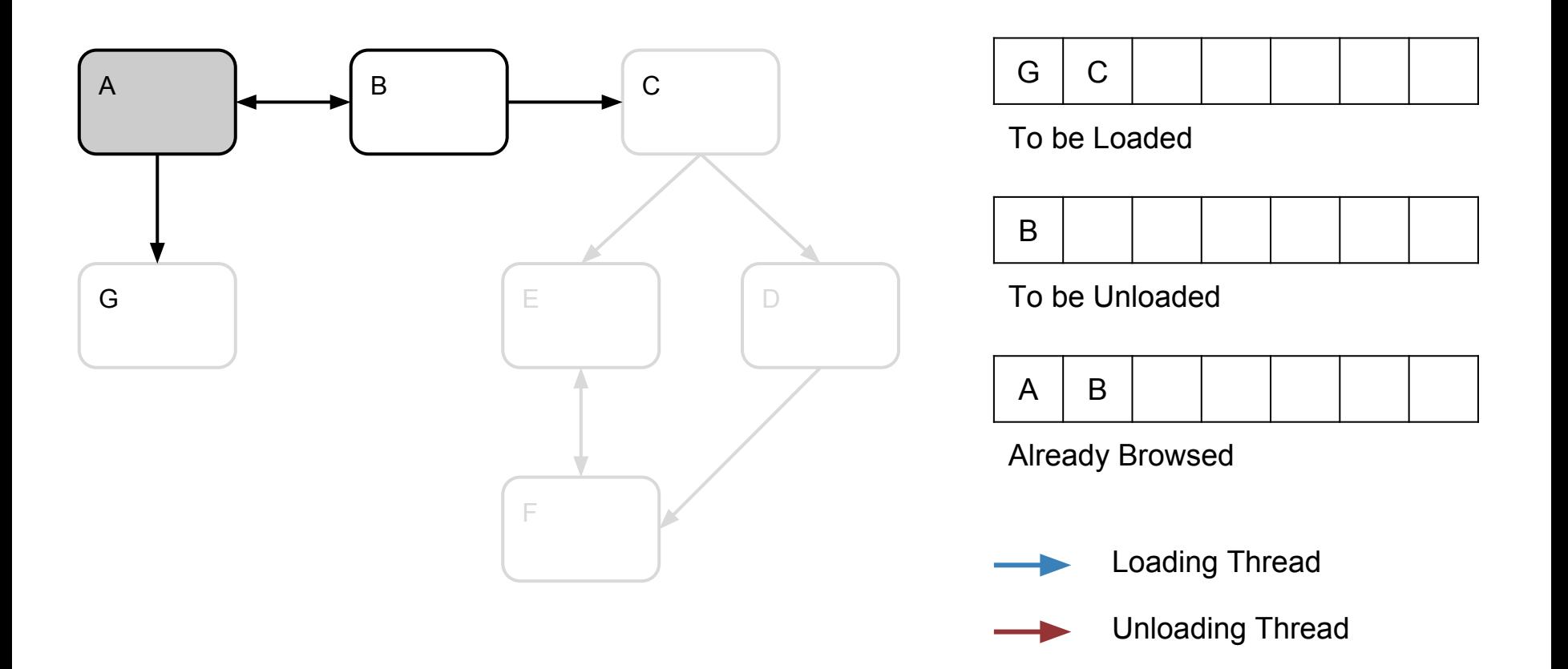

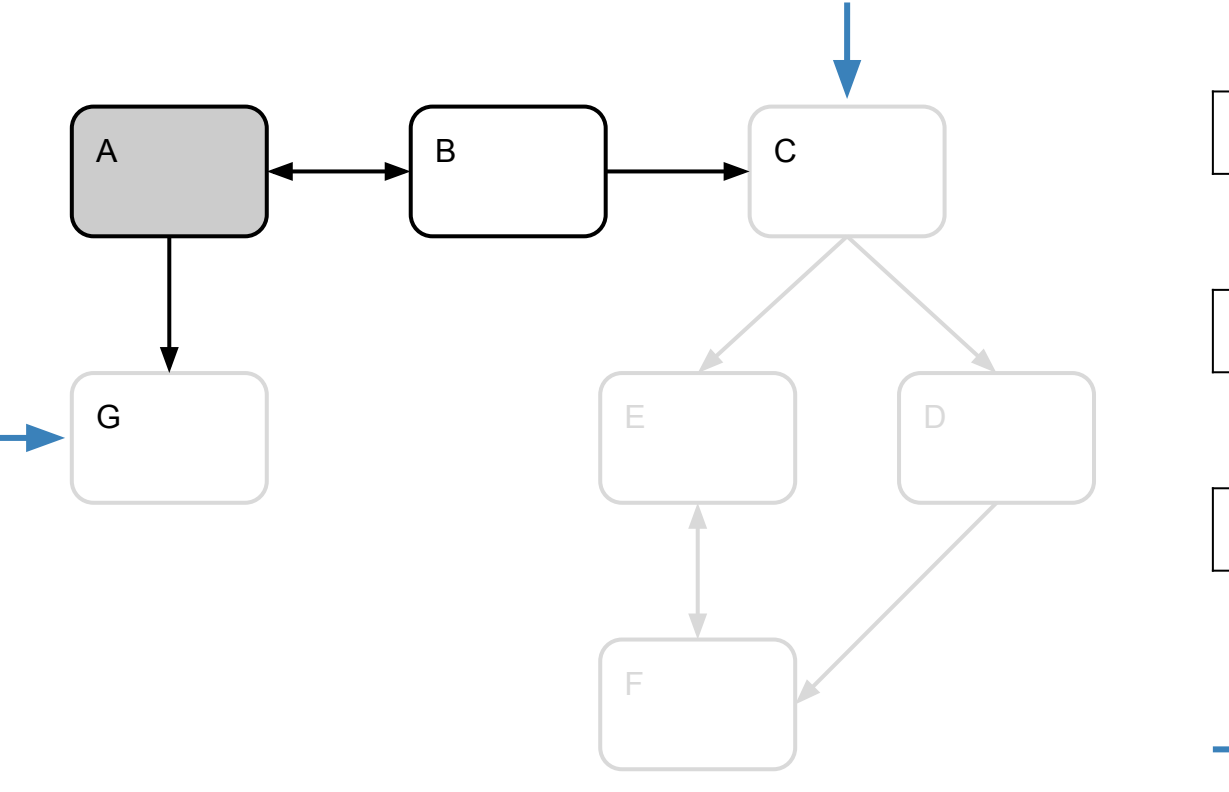

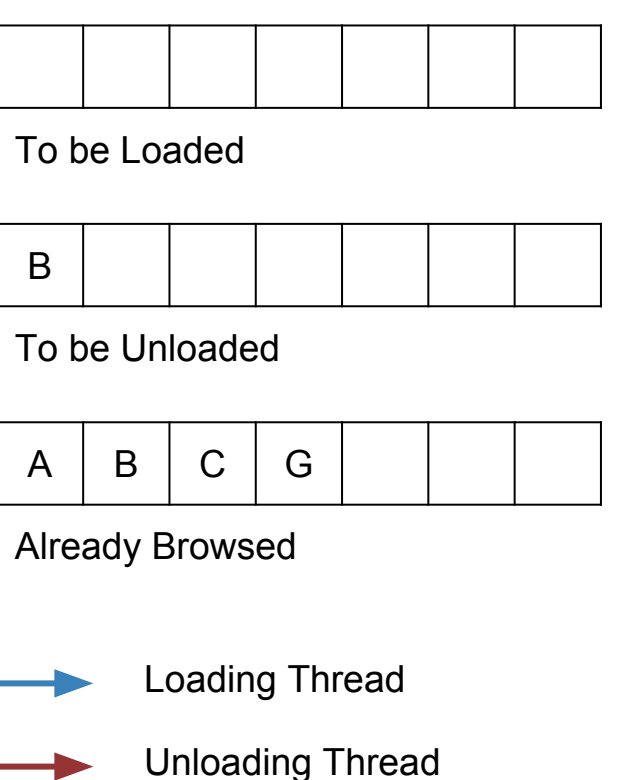

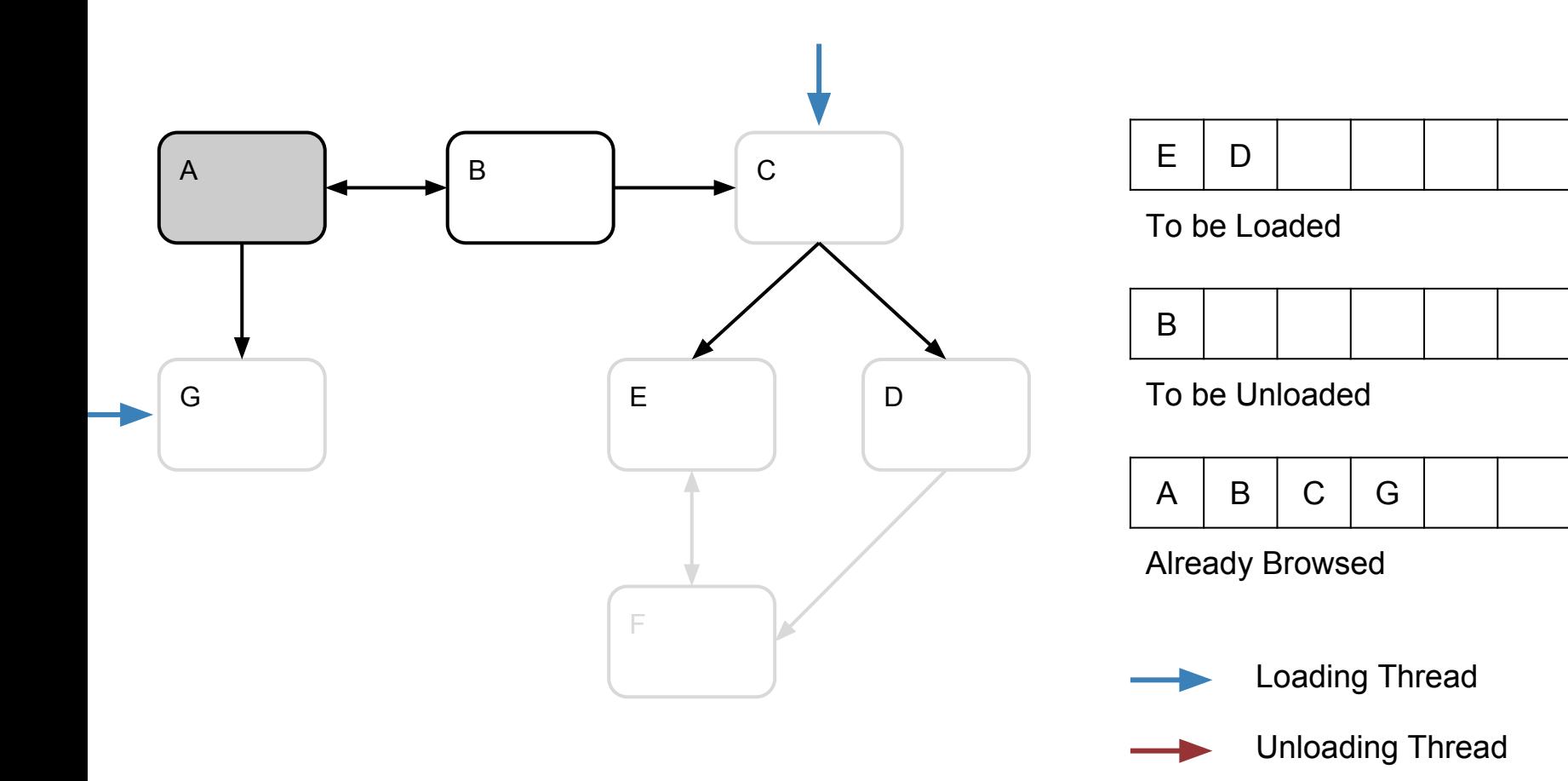

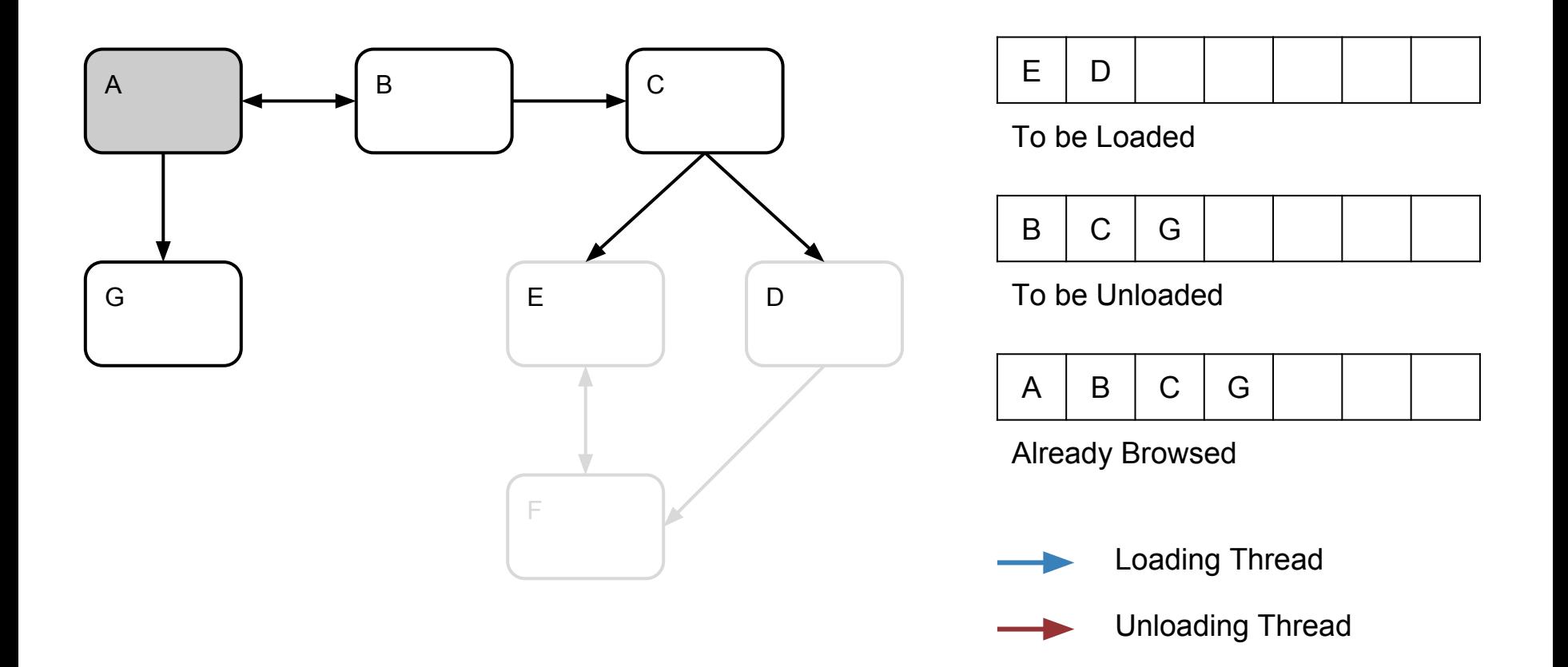

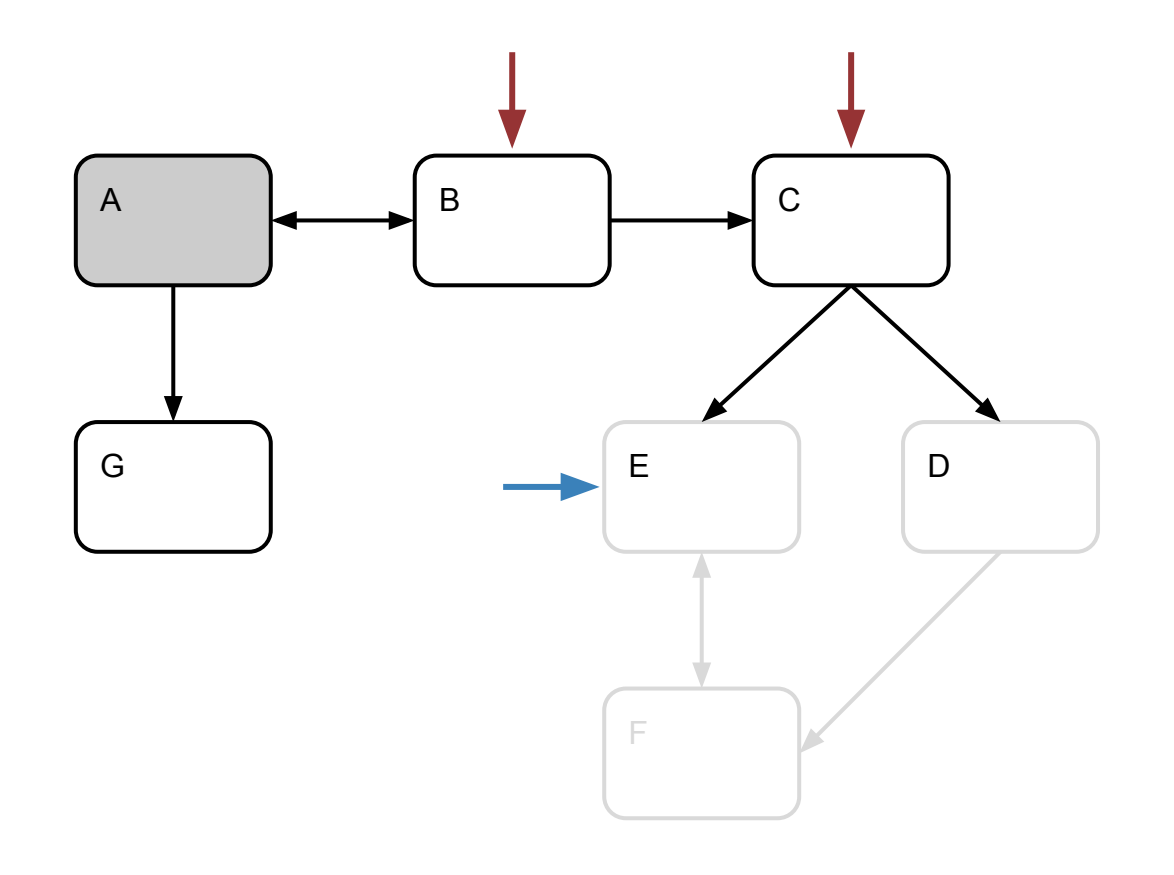

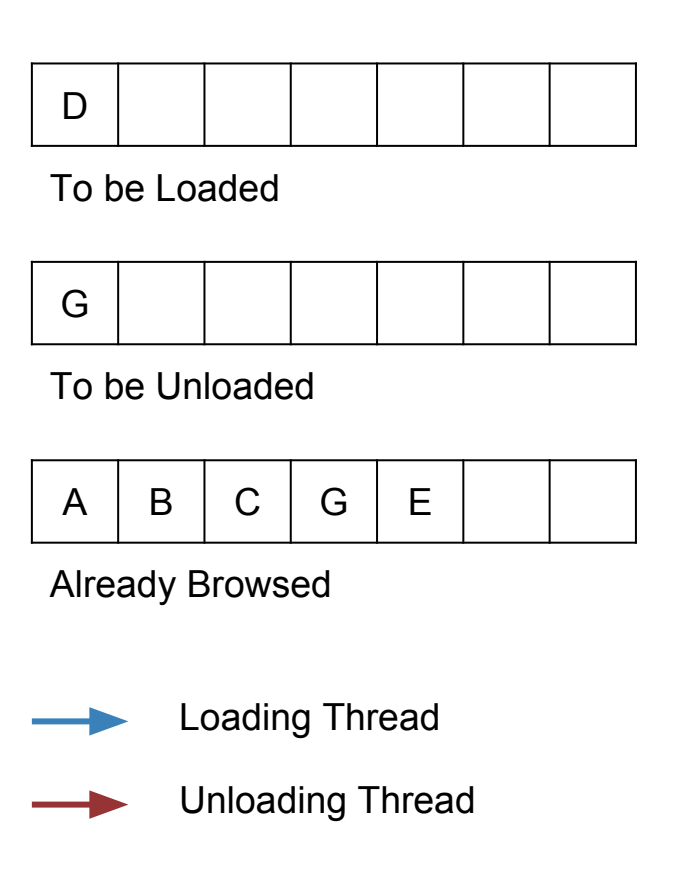

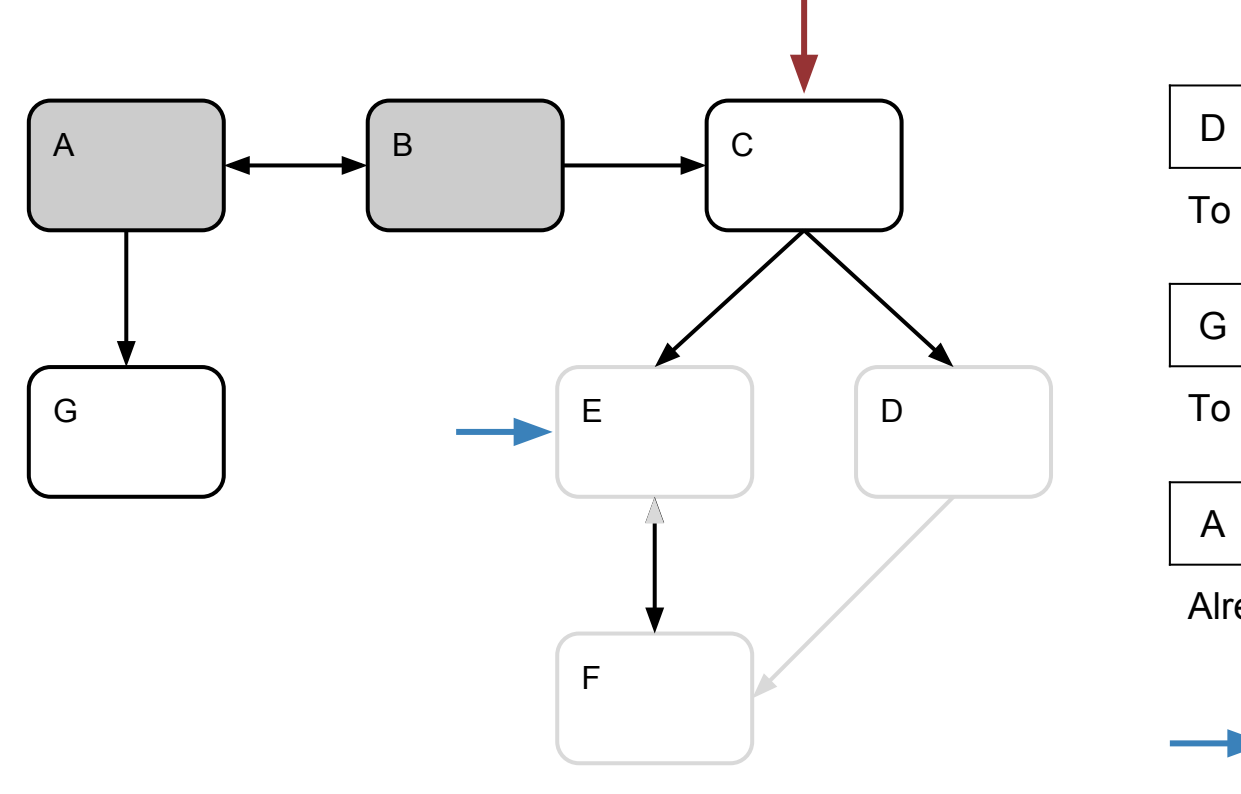

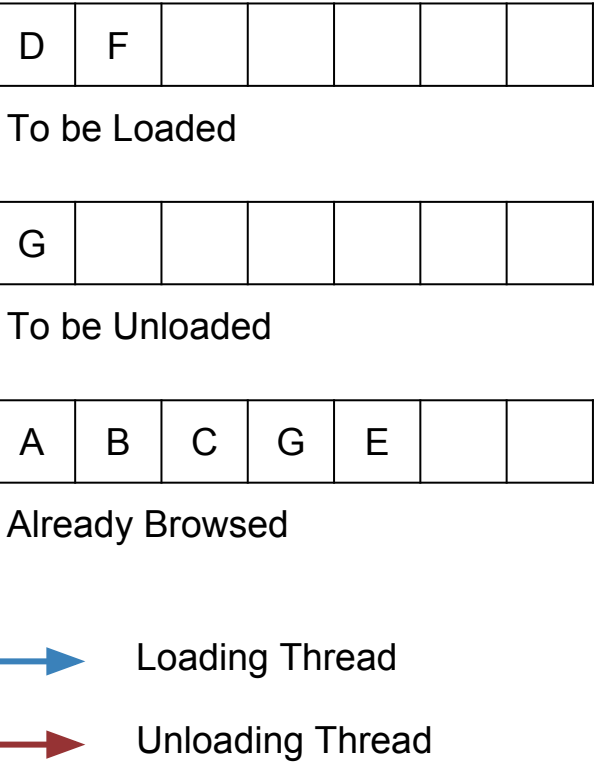

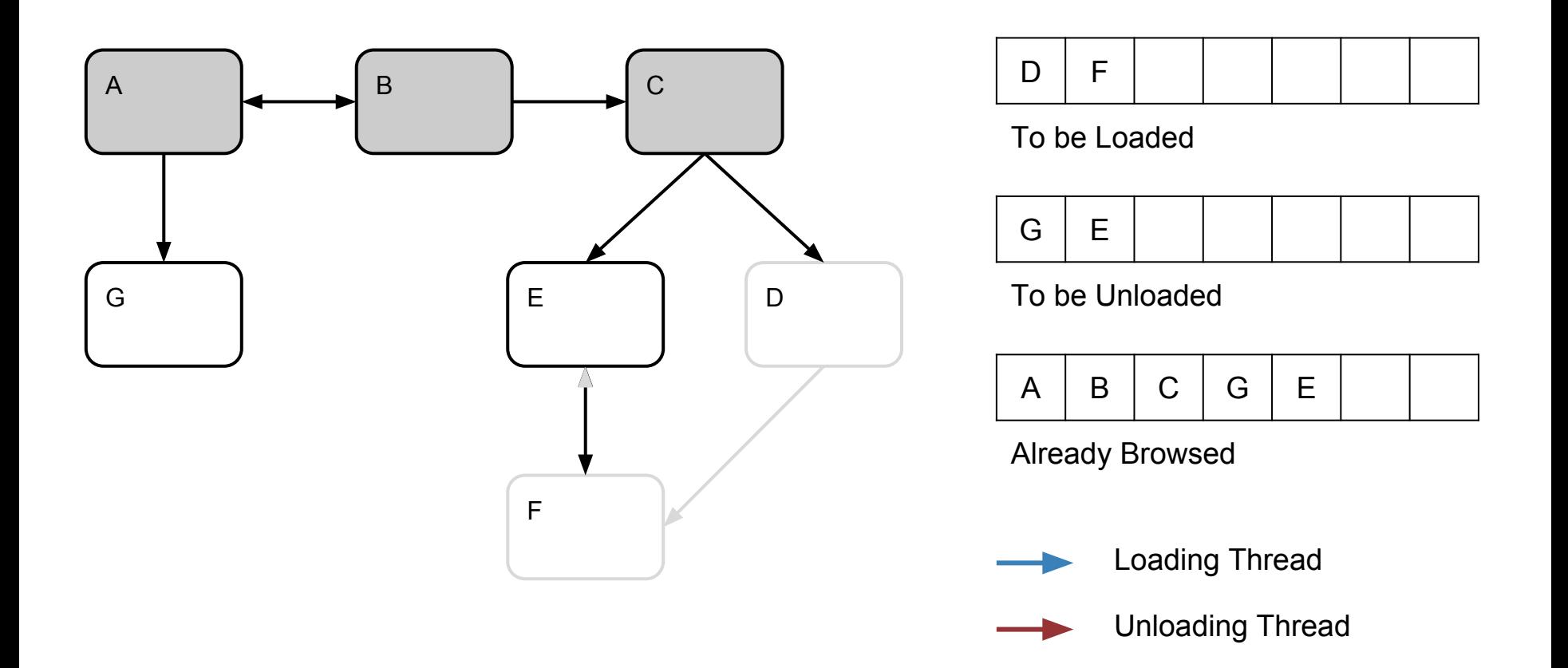

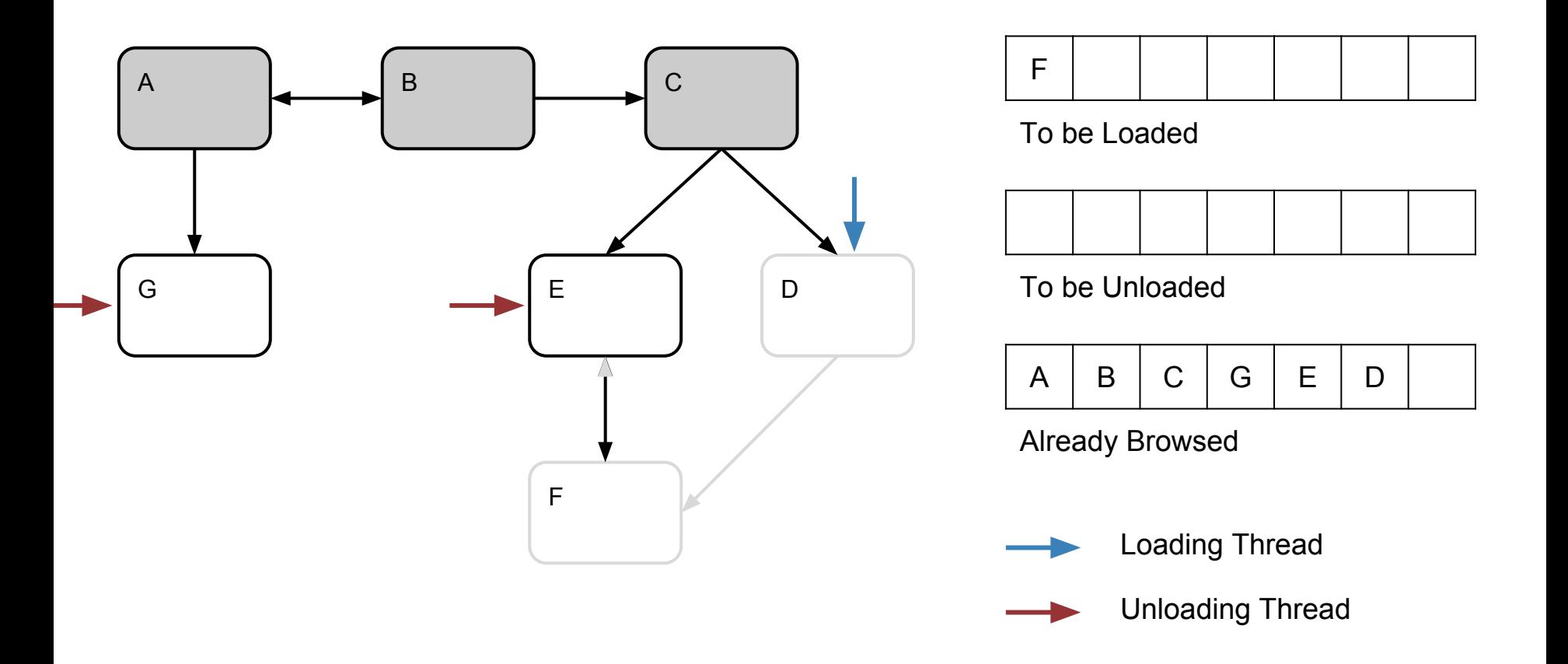

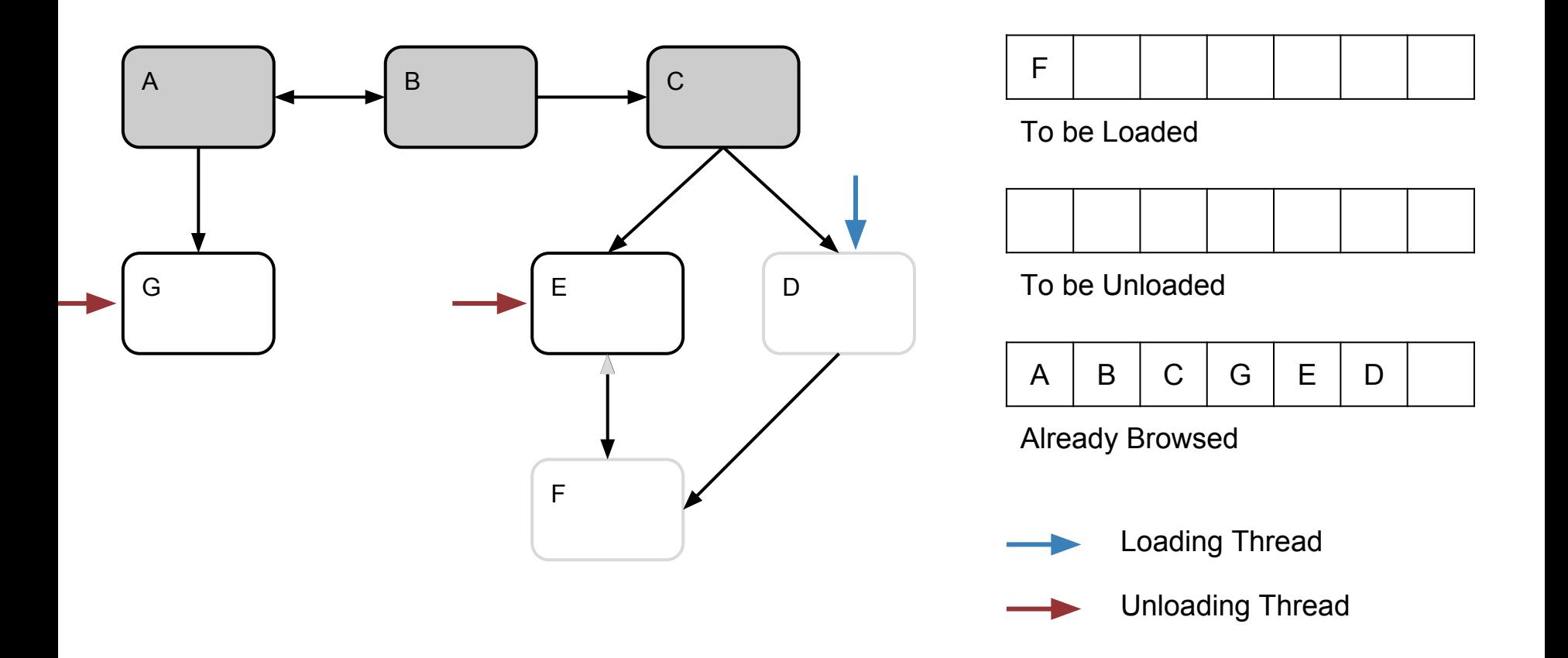

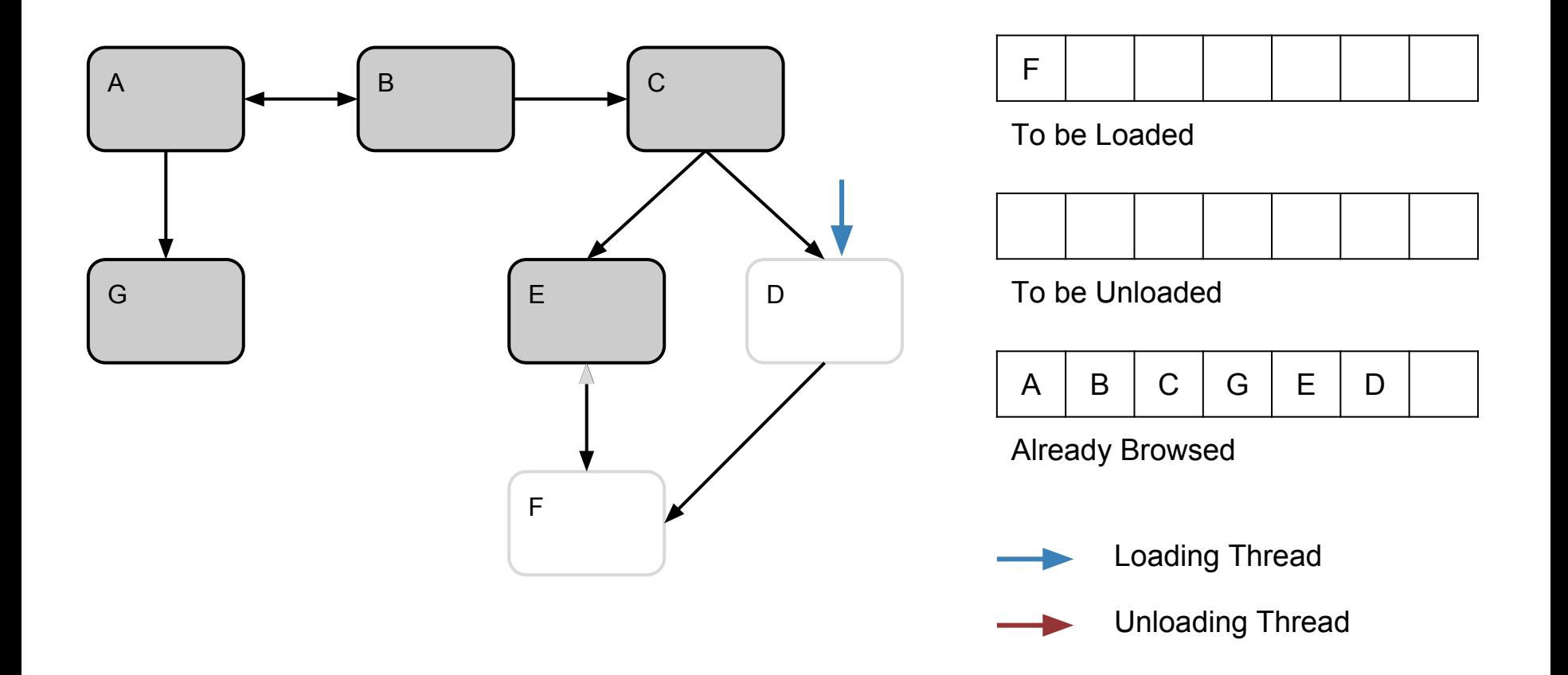

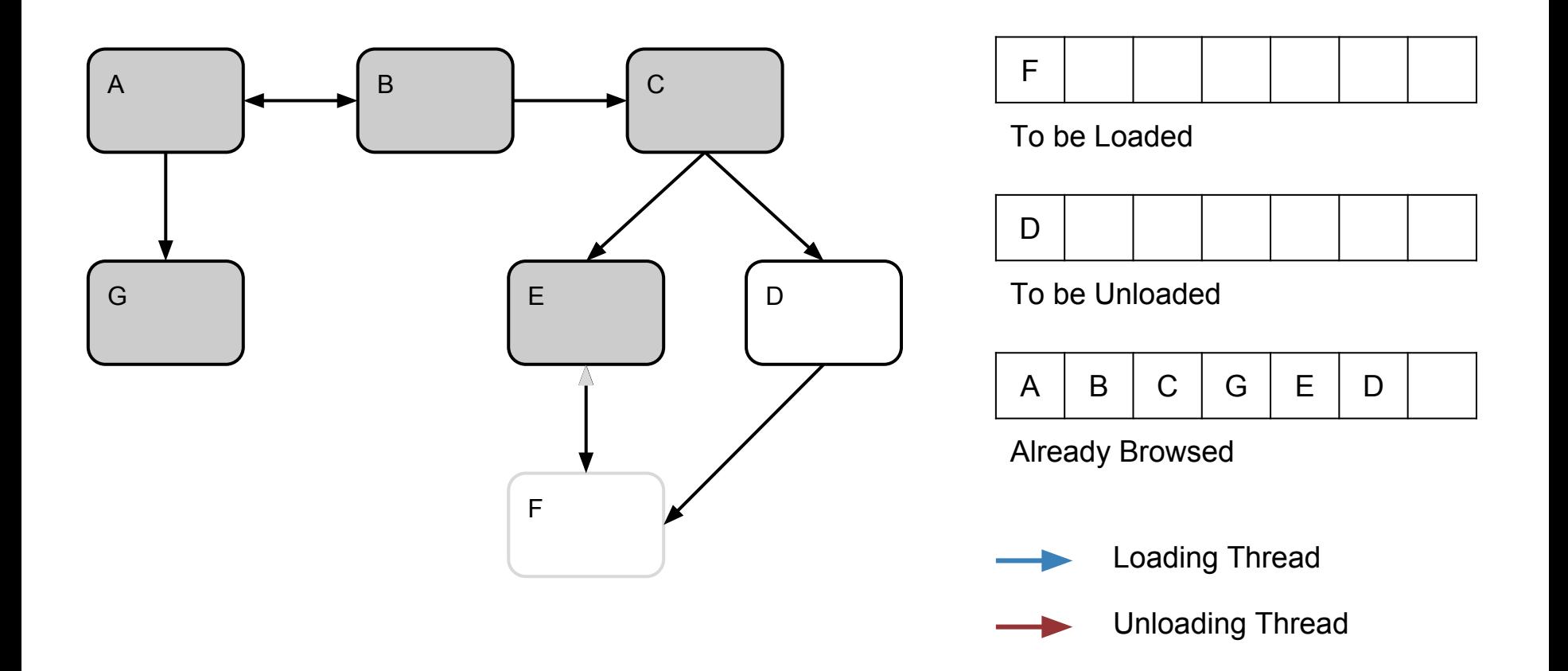

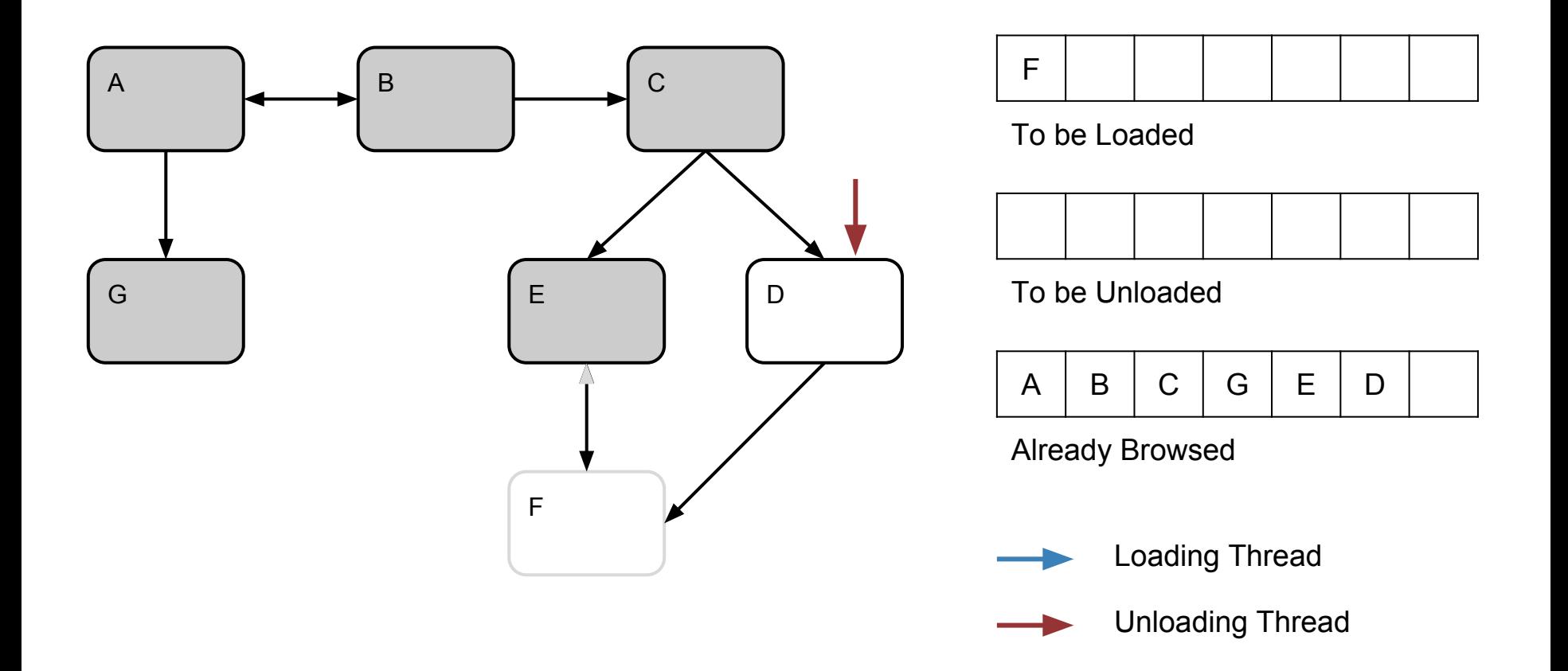

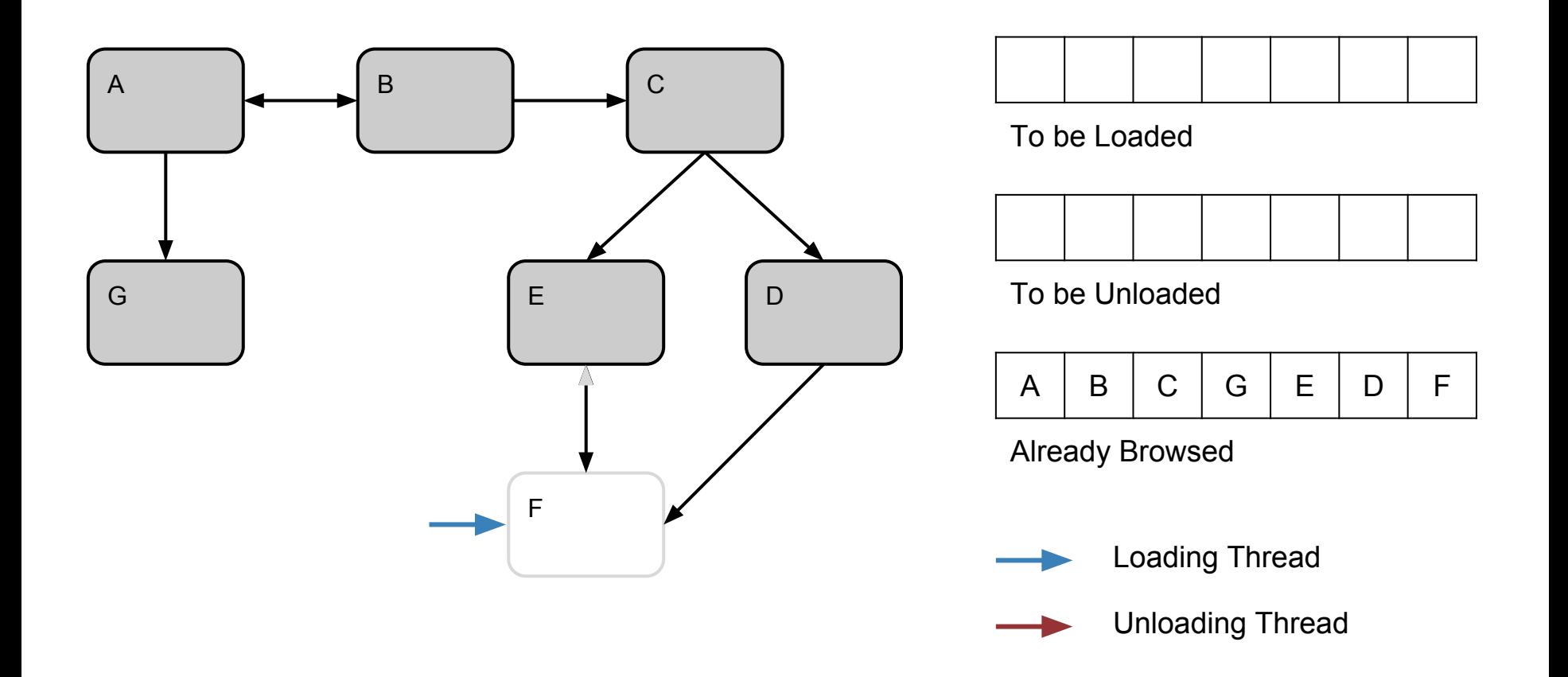

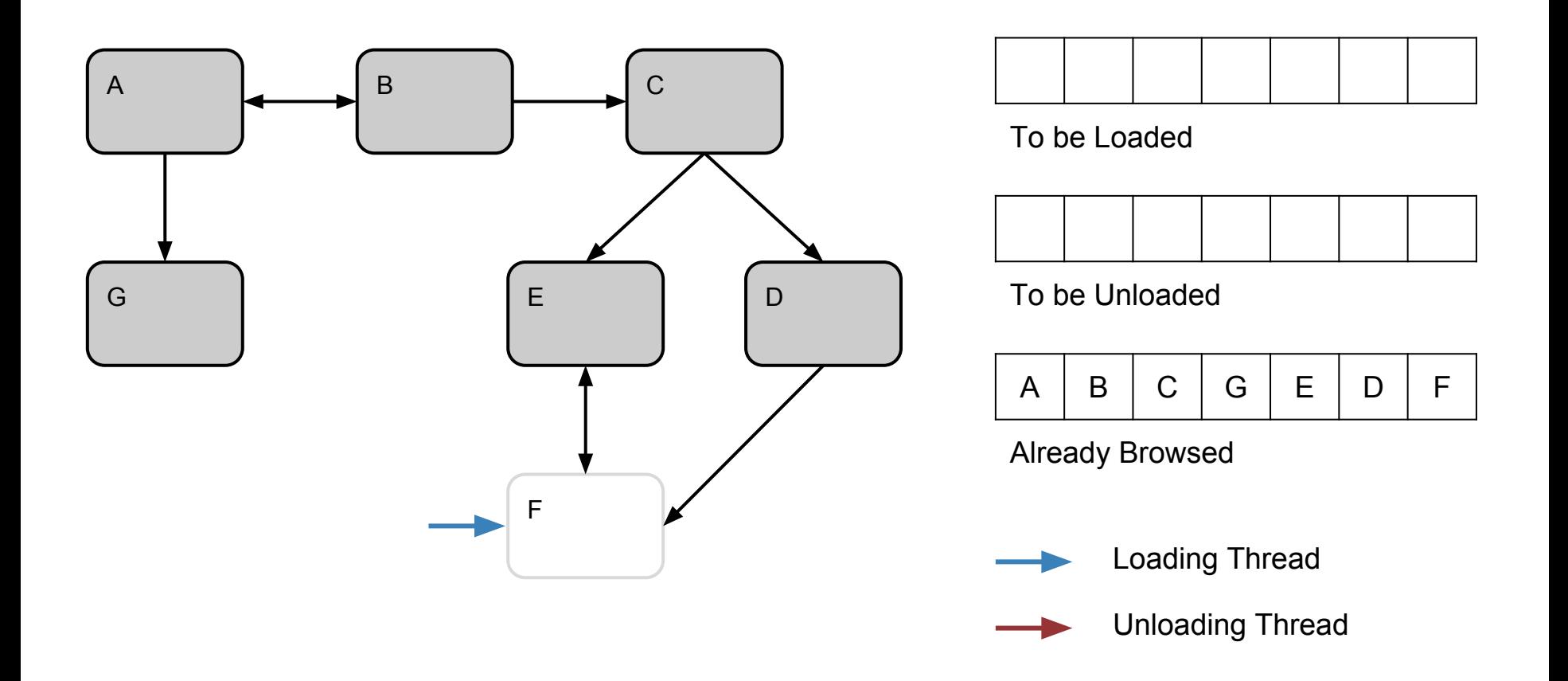

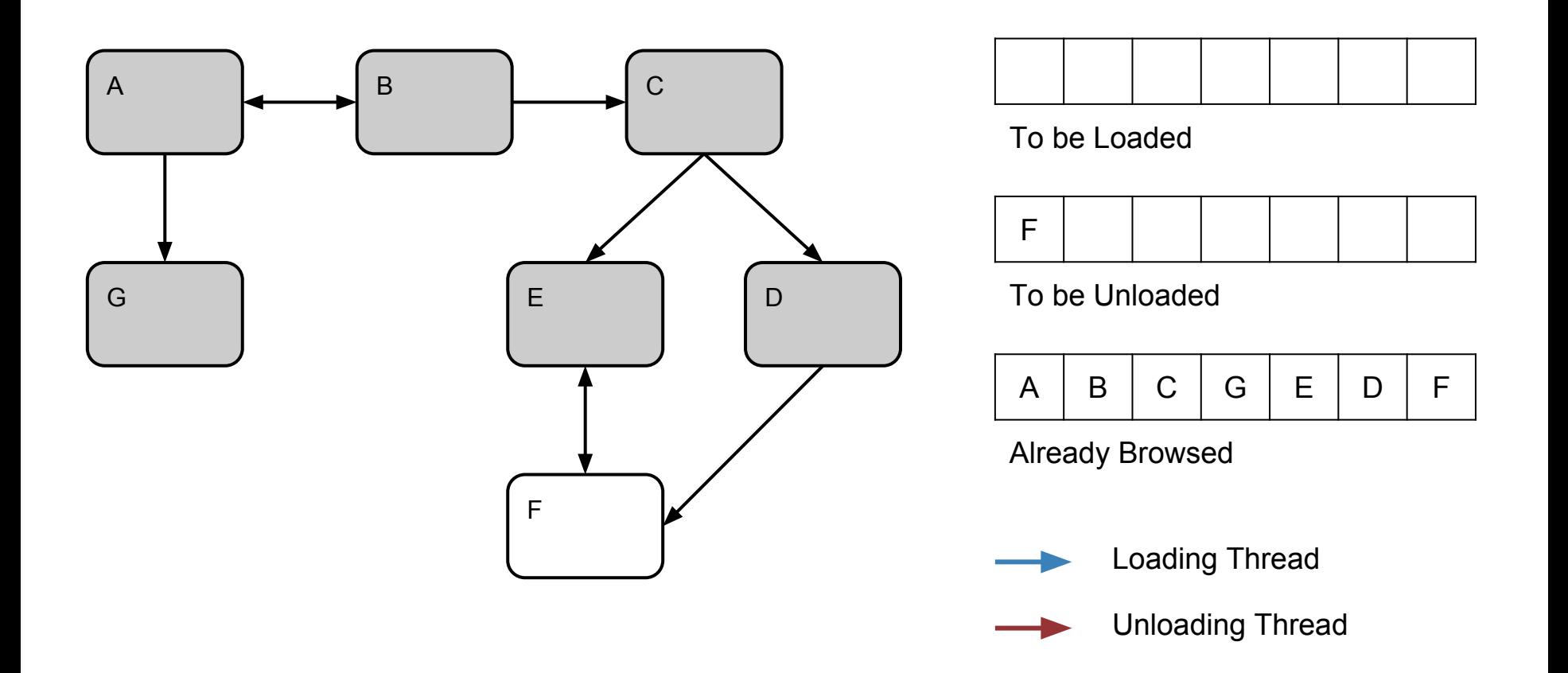

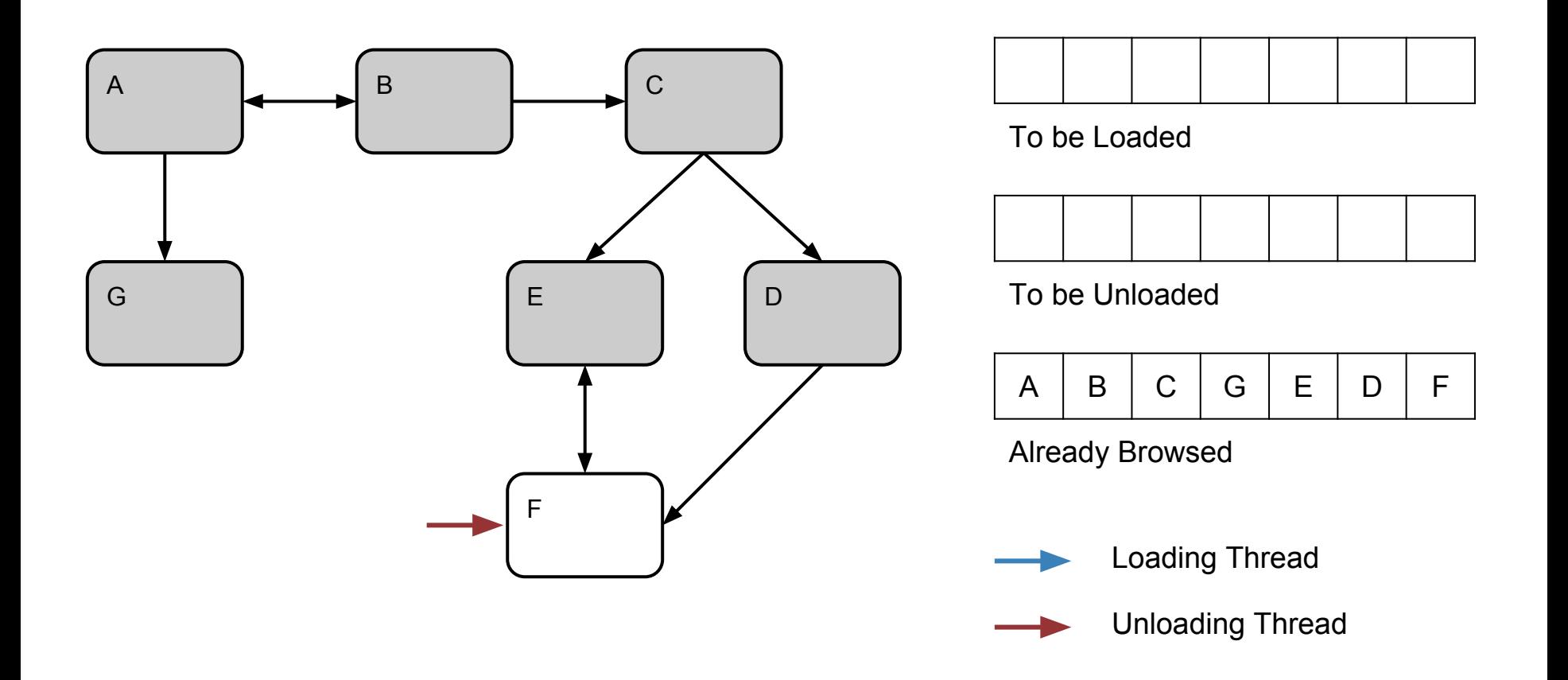

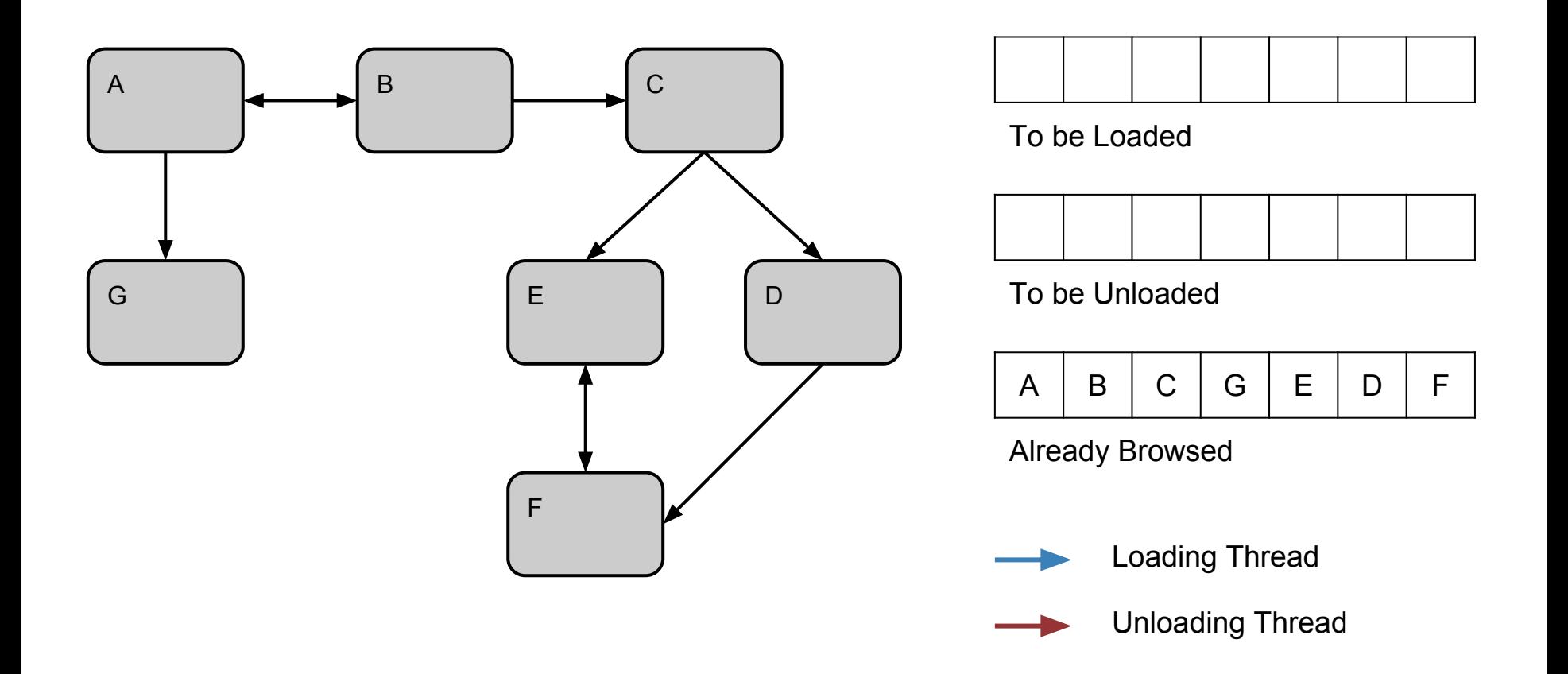

### Third Solution Minimize the Scope

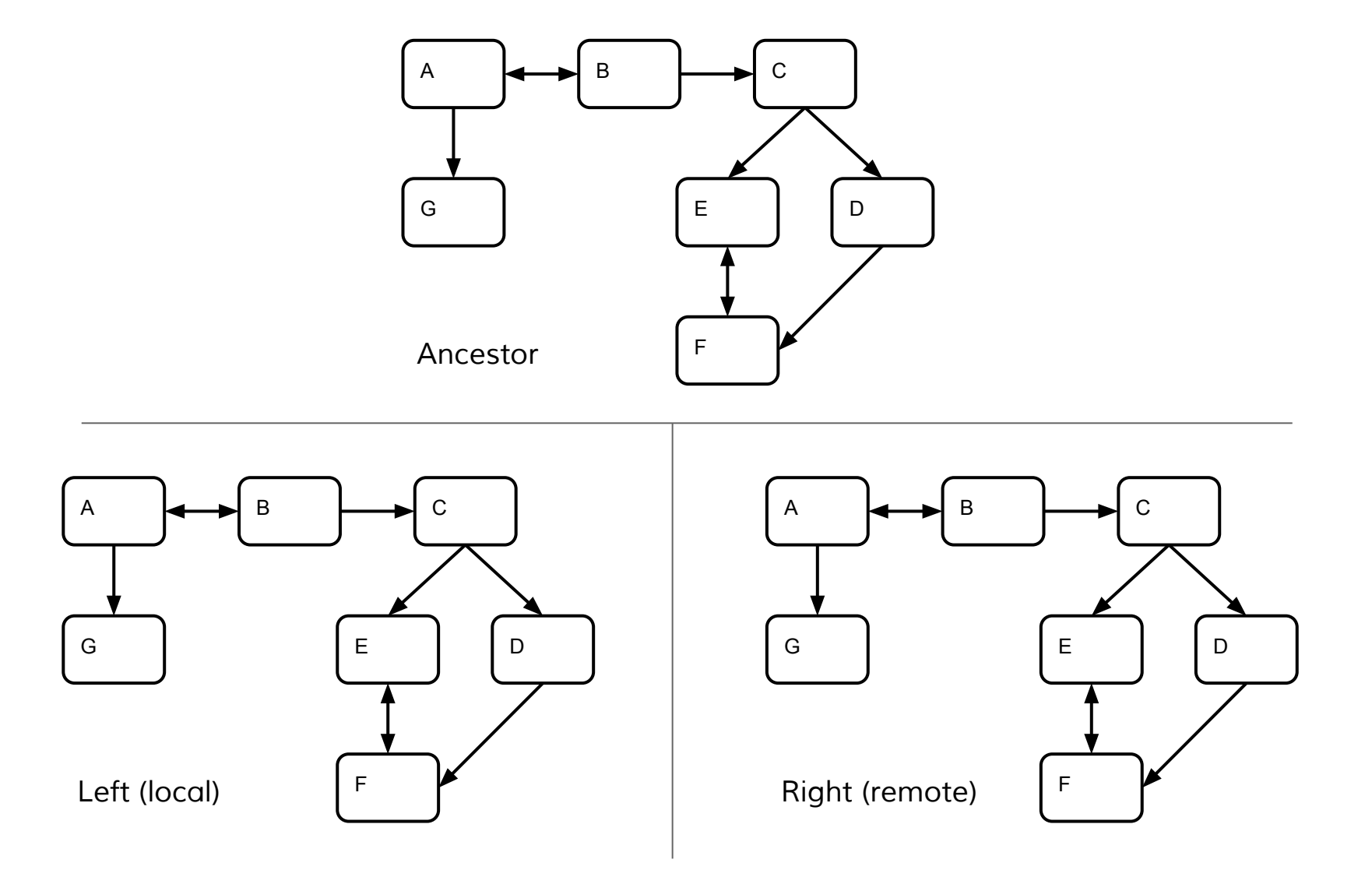

### Third Solution Minimize the Scope

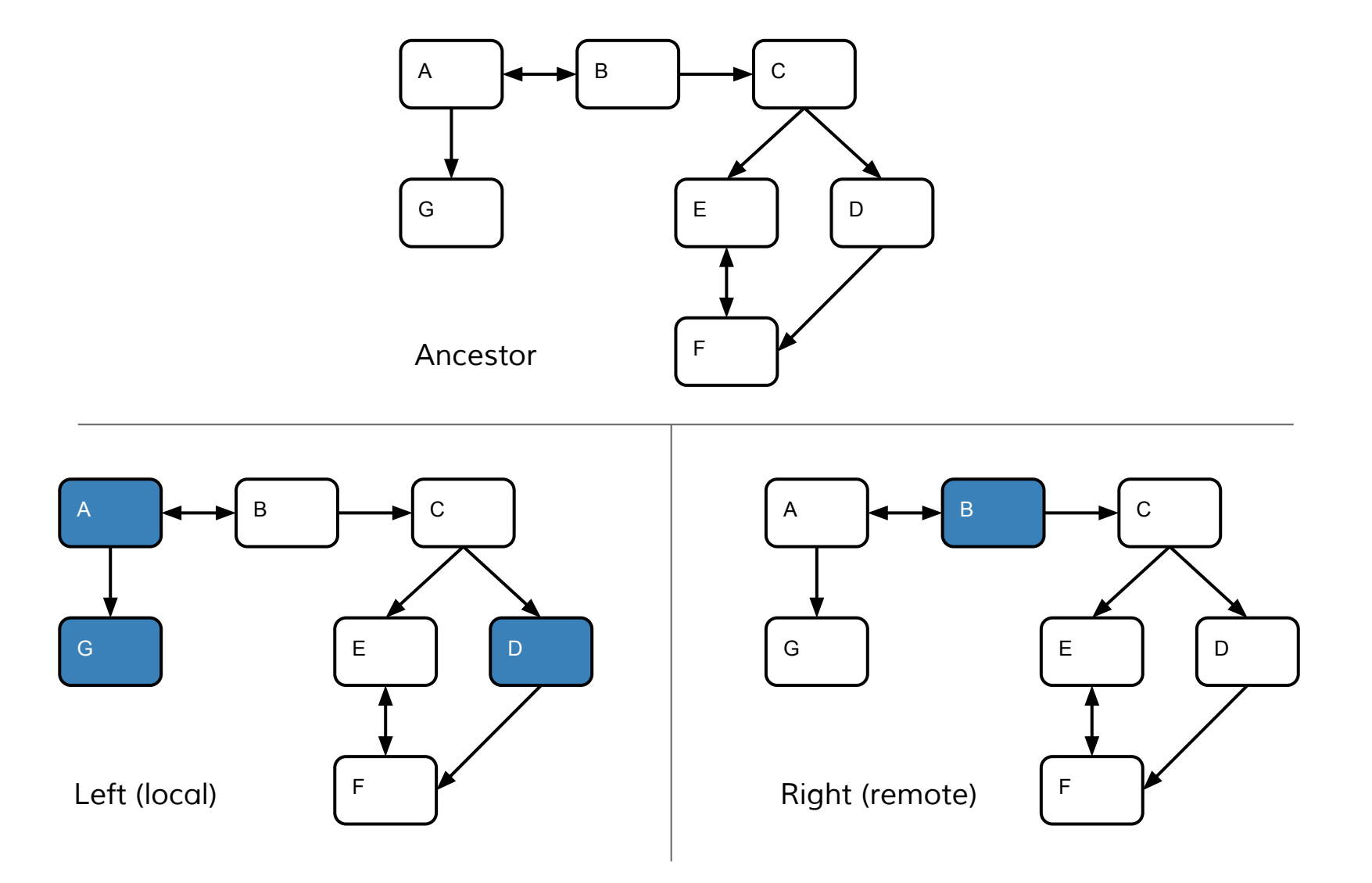

### Third Solution Minimize the Scope

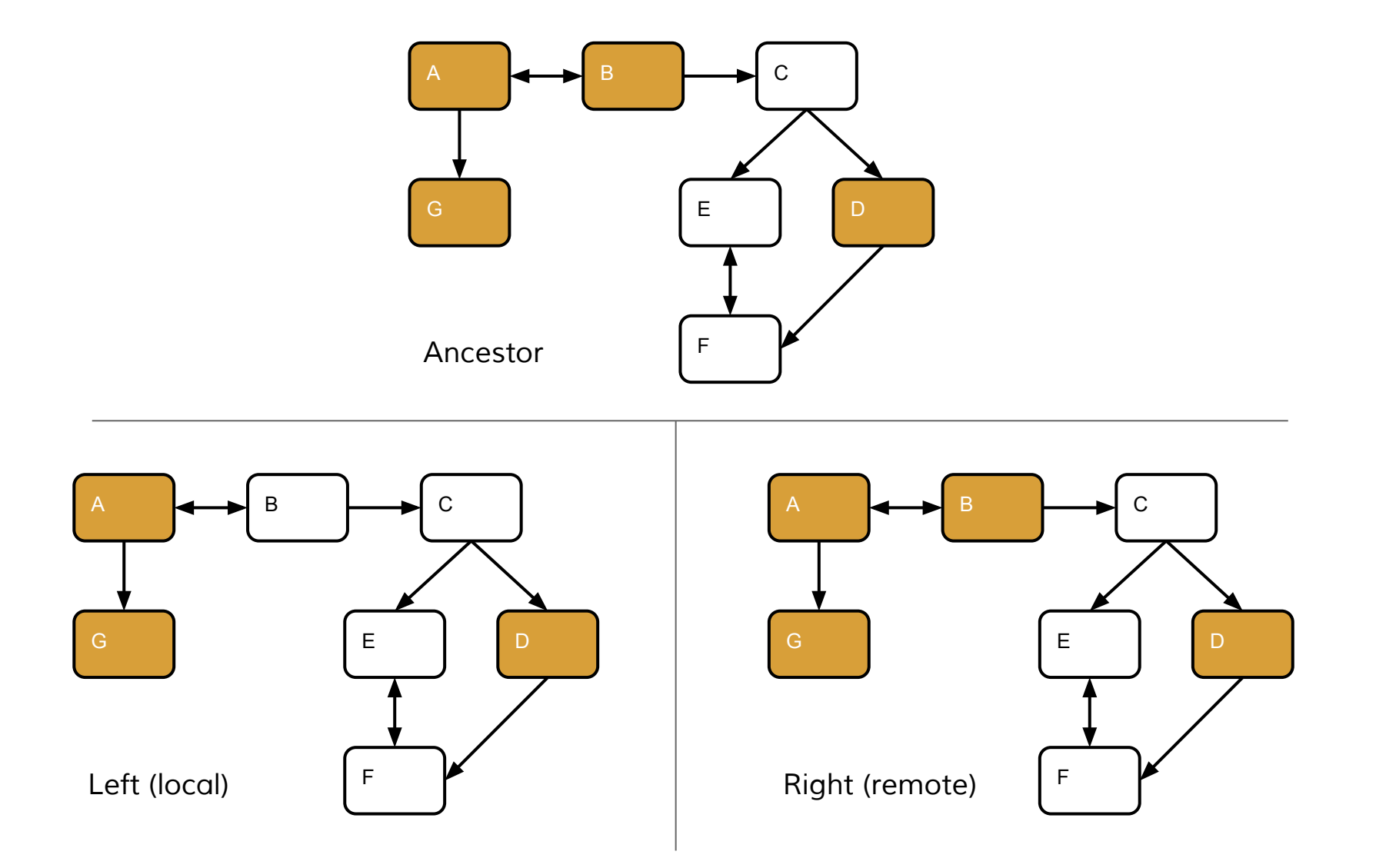

### Fourth Solution

## Do not do any Model Resolution

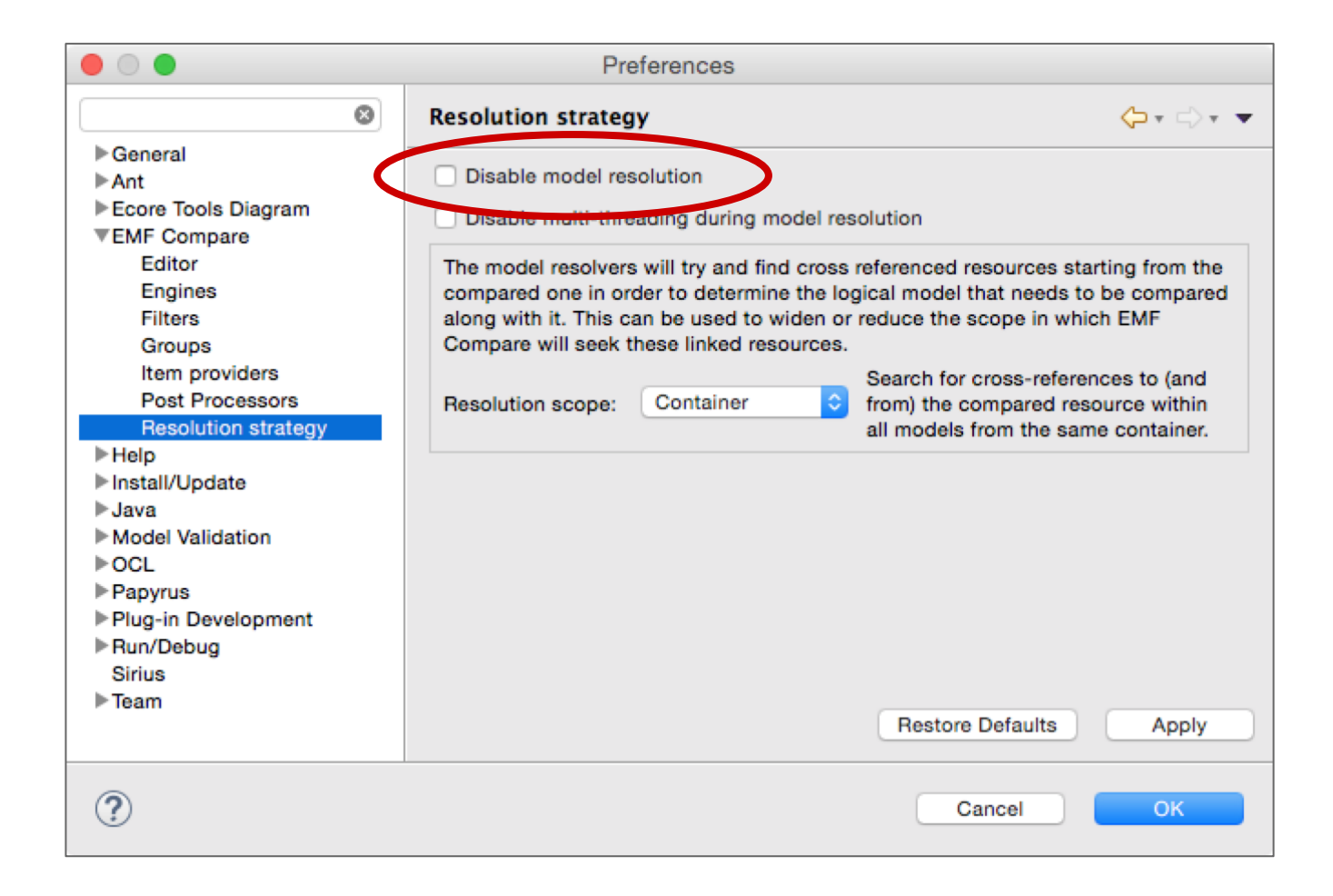

### **Increasing**

# Reliability of EMF Compare

- Increase reliability of EMF Compare
	- Increase test coverage
	- Reduce number of faults
- **Challenges** 
	- Model matching, differencing, and merging is inherently complex
	- Increased reliability requires comprehensive testing
	- Comprehensive testing is difficult for model merging: combinatorially sized search space
- **Steps** 
	- Bottom-up fuzz testing
	- Isolation and fixing of bugs

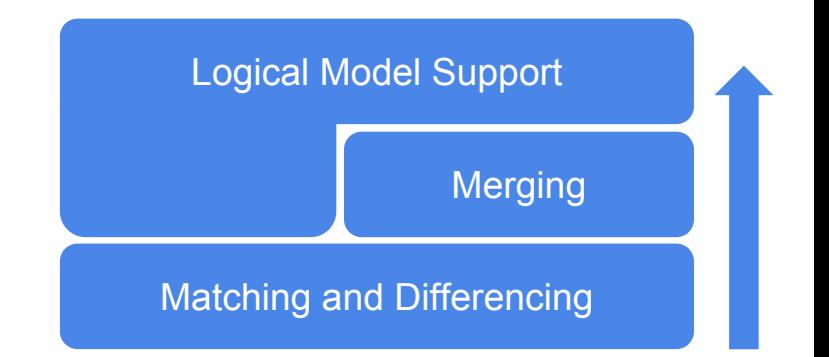

# Fuzz Testing

### **Goal**

- Find inputs that cause unexpected behavior of a software
- Good cost effectiveness ratio
- Suitable for combinatorially sized and practically infinite input space
- Enable reproducibility of unexpected behavior for bug isolation

#### **Basic idea**

- Run software under test with *pseudo random but metamodel-conform inputs*
- *Monitor* software under test during execution
- Check for *crashes* and *failures*

### **Key ingredients**

- Fuzz generator creates *pseudo random inputs*
- *Test coverage* of the fuzzed input
- Input-independent *postconditions*

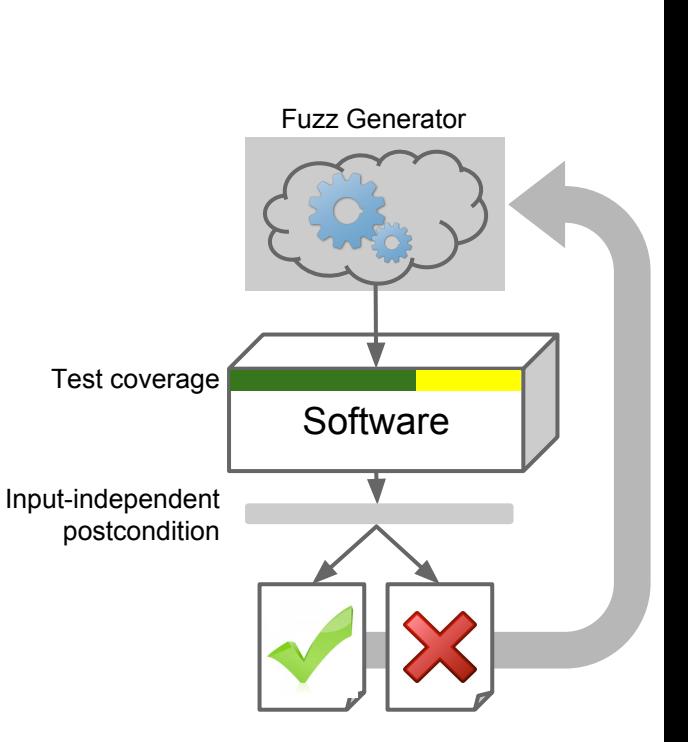

# Fuzz Testing: Two-way Merge

### ● Goal

- Find combination of *model changes*
- Applied to an *EMF model*
- Causing erroneous *matching, diffing, and/or merging*

### ● Fuzz Testing Framework for EMF tools

- Part of EMFStore
- Repeatedly run JUnit tests with fuzzed input
- Pseudo-randomly mutate EMF models

### **Basic Idea**

- $\circ$  Generate an EMF model conforming to a metamodel: m<sub>1</sub>
- $\circ$  Copy and mutate this model: m<sub>2</sub>
- $\circ$  Compare and merge in both directions:  $m_{1\rightarrow 2}$  and  $m_{2\rightarrow 1}$
- $\circ$  Compare m<sub>1</sub> with m<sub>2→1</sub> and m<sub>2</sub> with m<sub>1→2</sub>
- Assert that there are no differences
	- Between  $m_1$  and  $m_{2\rightarrow 1}$
	- Between  $m_2$  and  $m_{1\rightarrow 2}$

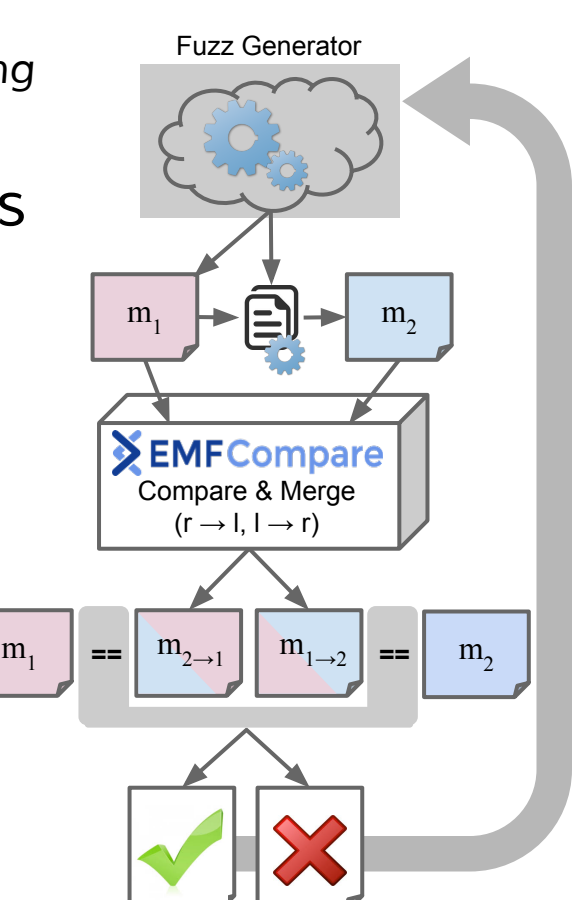

## Fuzz Testing: Two-way Merge

- Statement coverage of fuzz test: 40,5 %
	- 100 model elements
	- $\circ$  500 seeds
	- Right-to-left and left-to-right merge: 1.000 tests
- Results of 1,000 tests
	- Initial error rate: 4,7 % (47 errors)
	- Initial failure rate: 51,1 % (511 failures)
- Does not mean that there are  $511 + 47$  bugs
	- $\circ$  x bugs that occurred  $(511 + 47)/x$  times

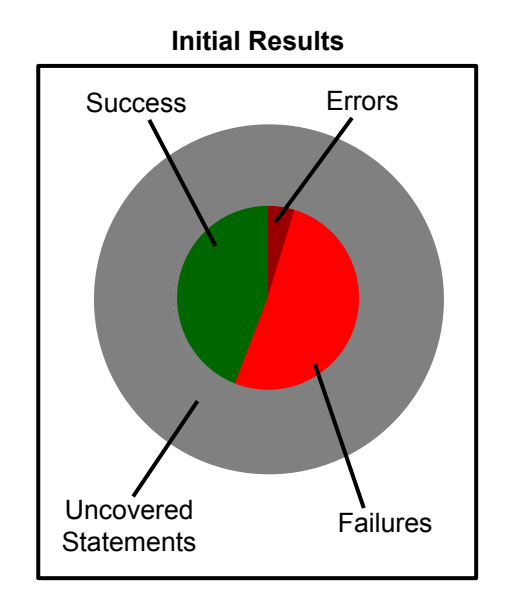

### Fuzz Testing: Two- & Three-way Merge

#### Overall statement coverage: 53%

- 100 model elements
- $\circ$  500 seeds
- 2.000 two-way merge tests
- 1.000 three-way merge tests

#### ● Overall results of 3.000 tests

- Initial error rate: 7,56 % (227 errors)
- Initial failure rate: 61,4 % (1842 failures)
- Isolation and fixing
	- Extract minimal unit test reproducing wrong behavior
	- Find, report, and fix underlying bug

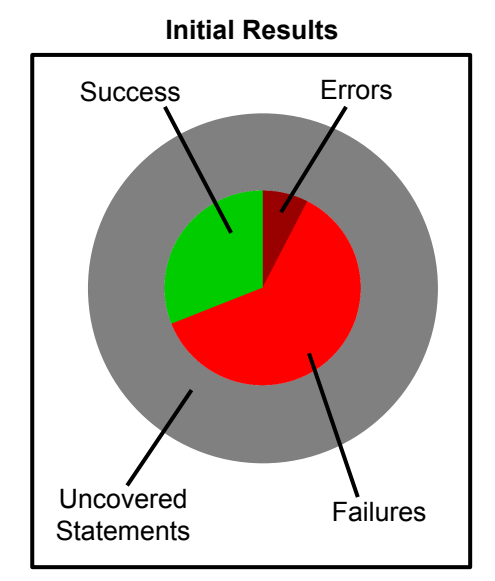

### Fuzz Testing: Two- & Three-way Merge

#### ● Overall statement coverage: 53%

- 100 model elements
- $\circ$  500 seeds
- 2.000 two-way merge tests
- 1.000 three-way merge tests

#### • Overall results of 3,000 tests

- Initial error rate: 7,56 % (227 errors)
- Initial failure rate: 61,4 % (1842 failures)
- Isolation and fixing (10 bugs)
	- Current error rate: **1,86 % (56 errors)**
	- Current failure rate: 2,26 % (68 failures)
	- Increased number of tests by 12 test cases

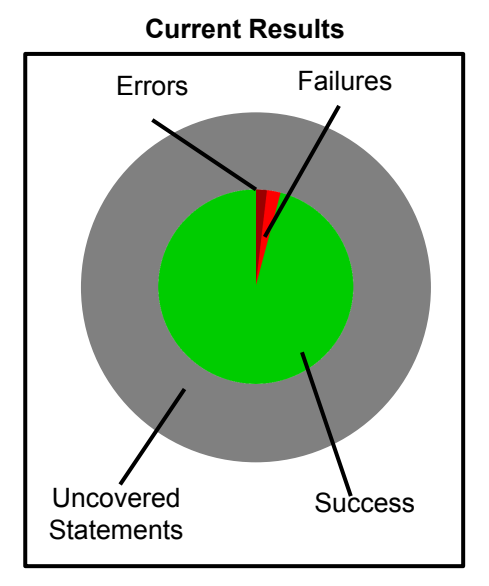

### Fuzz Testing: Two- & Three-way Merge

#### Goal statement coverage: **80+ %**

- 100 model elements
- $\circ$  50.000 seeds
- 100.000 two-way merge tests
- 50.000 three-way merge tests

#### ● Goal for 150.000 tests

- $\circ$  Error rate:  $\rightarrow$  0 %
- $\circ$  Failure rate:  $\rightarrow$  0 %

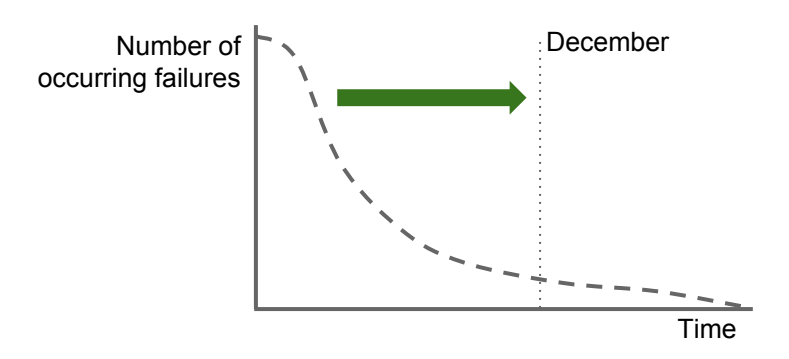

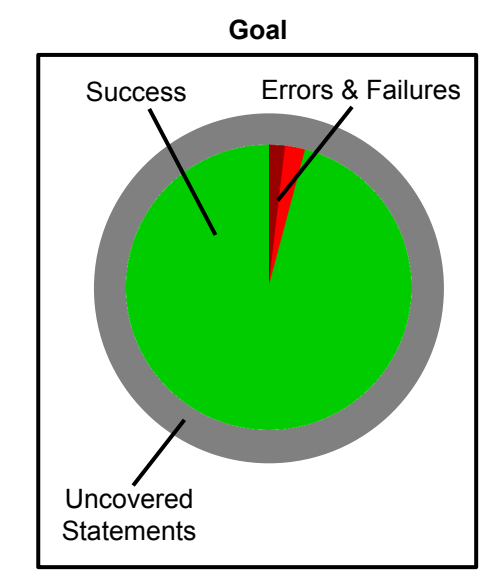
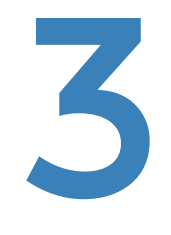

# Versioning Models with Git

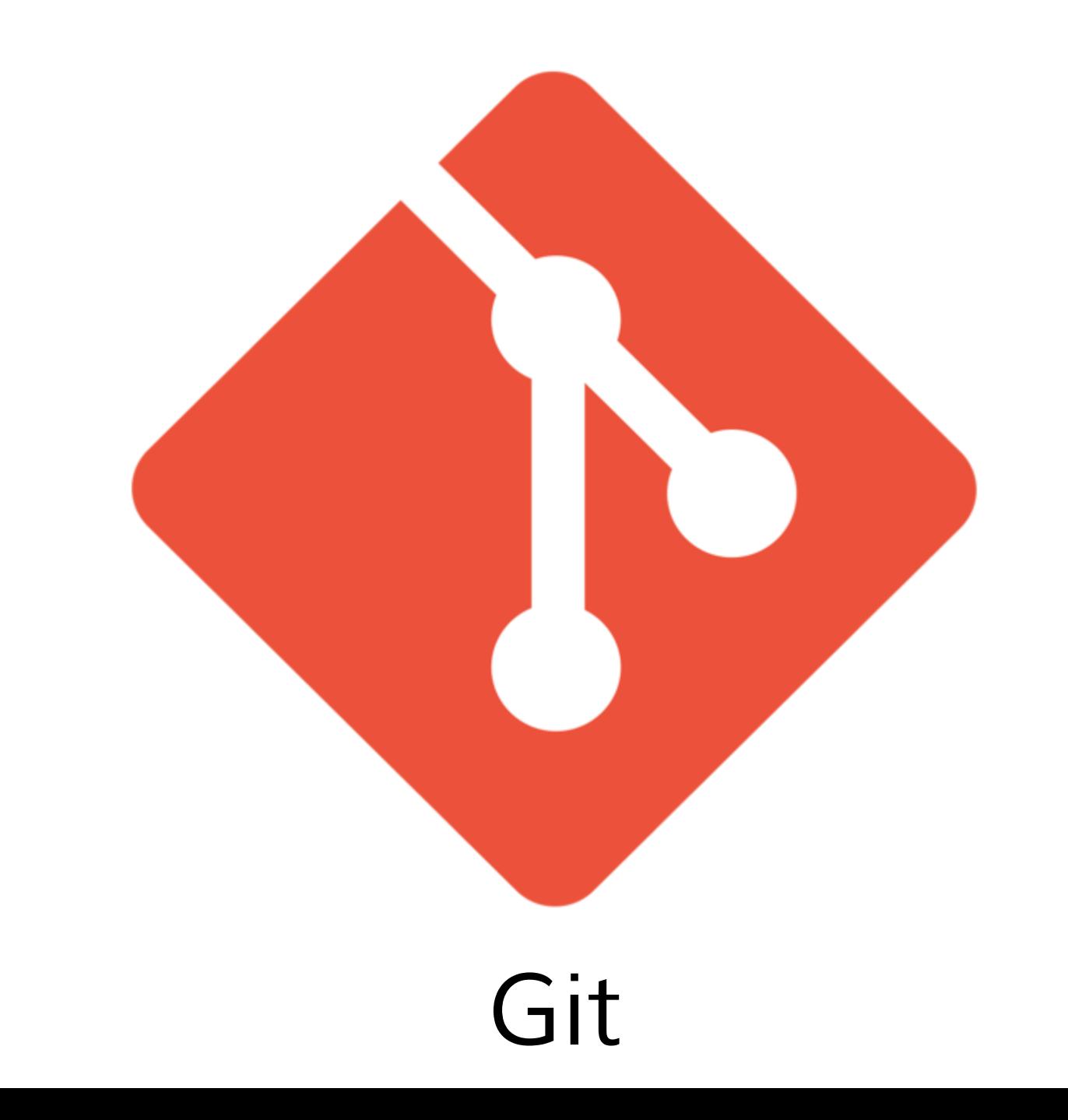

#### Created by Linus Torvalds

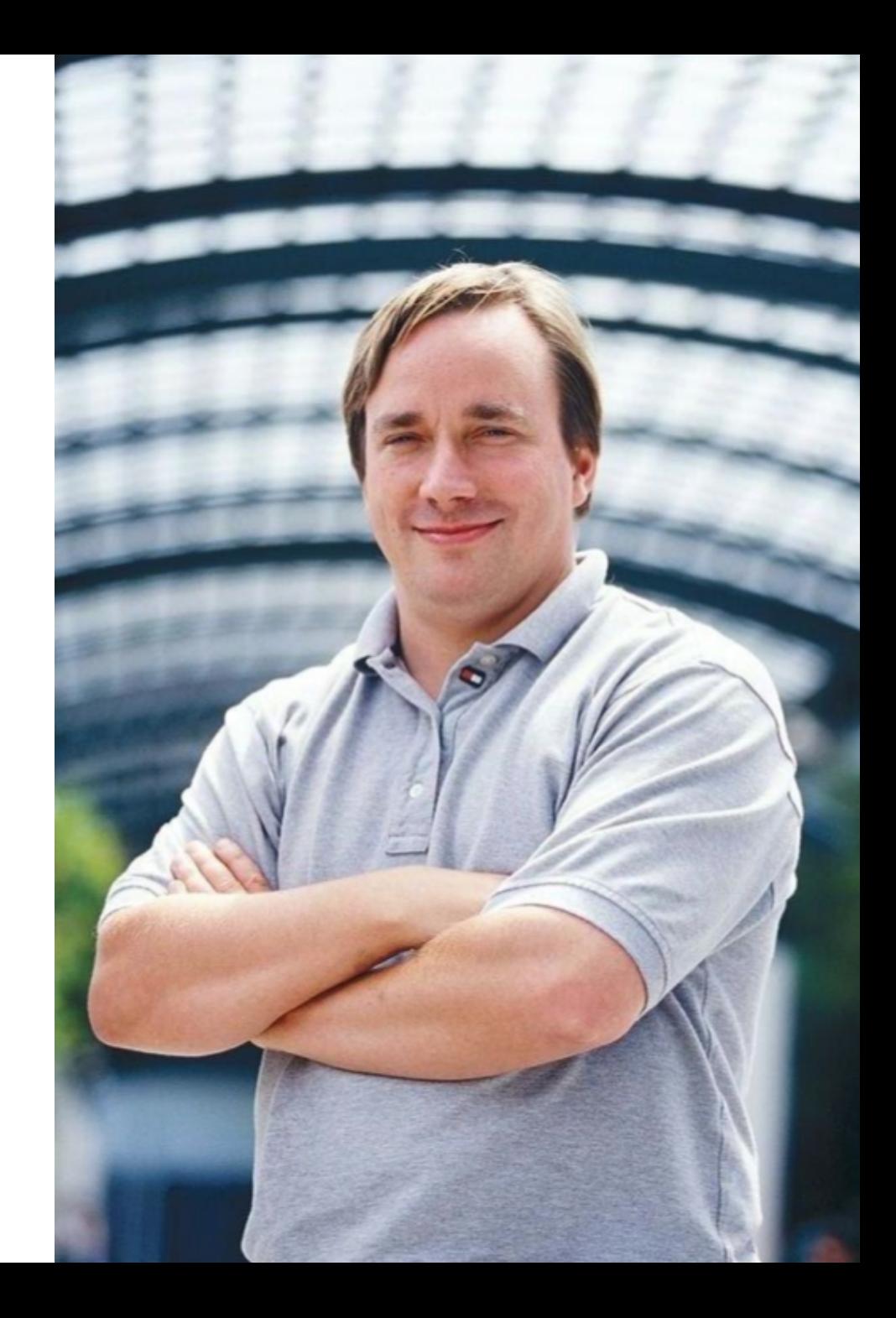

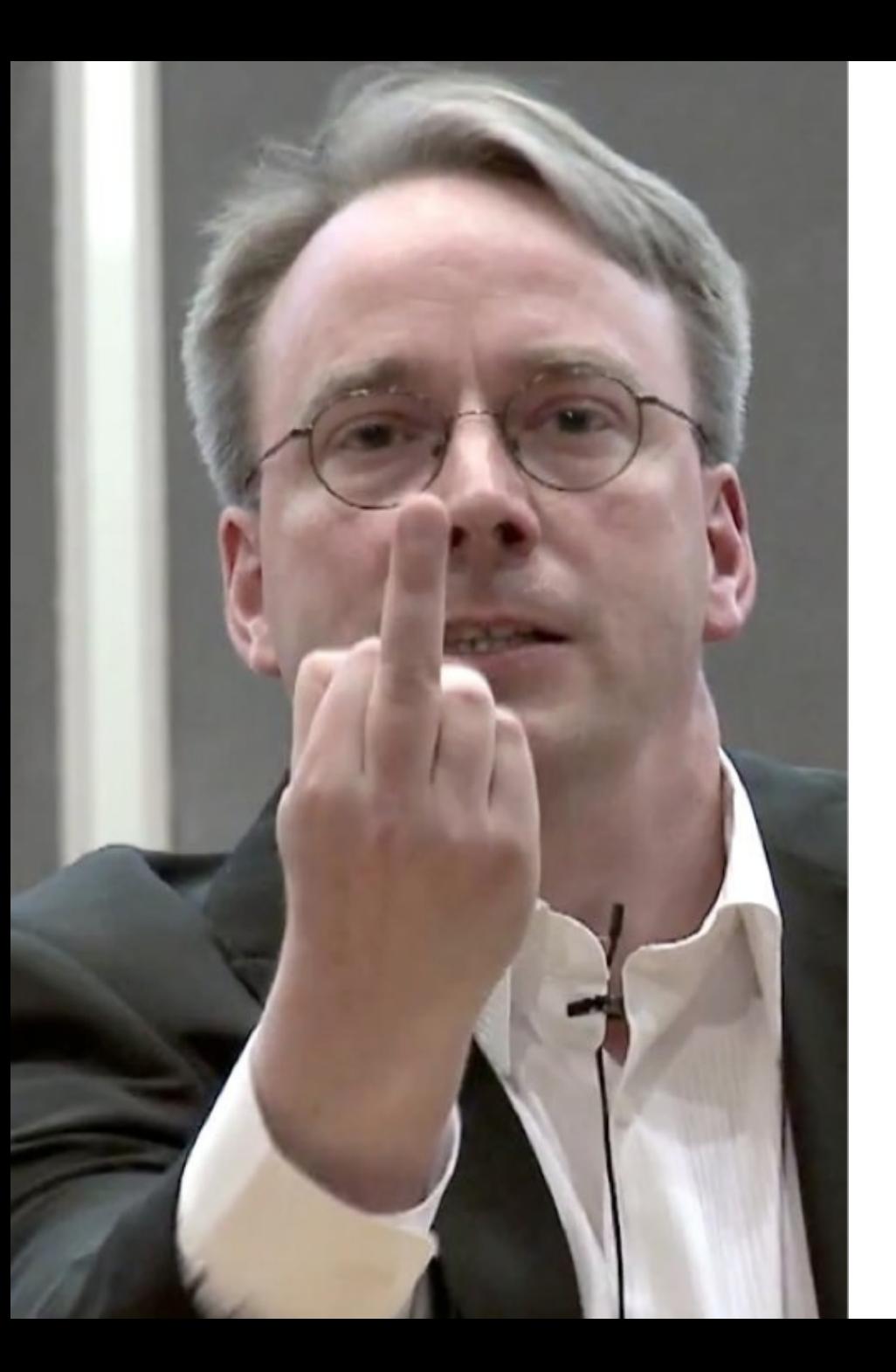

#### As a replacement for BitKeeper

#### Git is Distributed

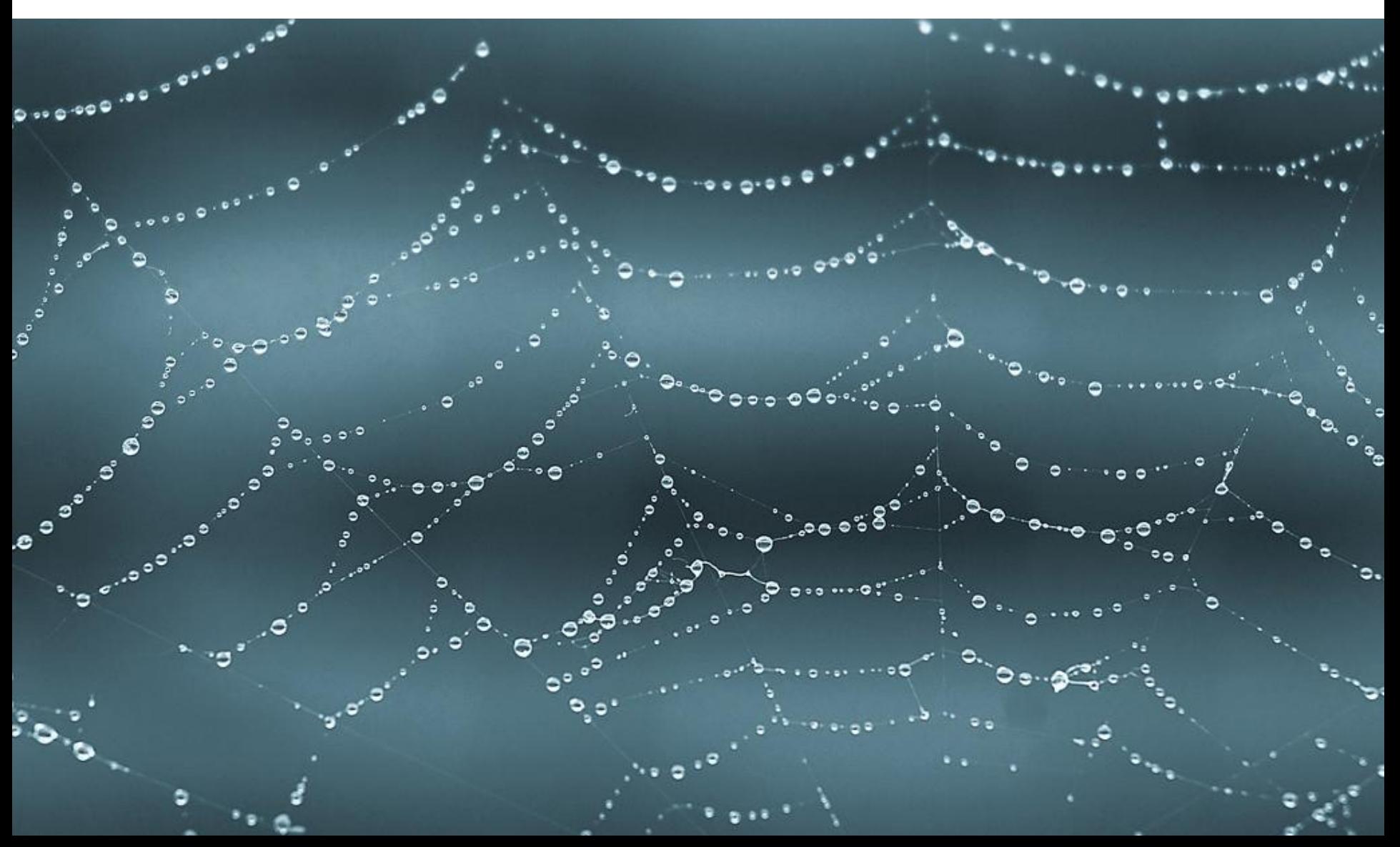

#### Primary SCM of the Eclipse Foundation (since 2011)

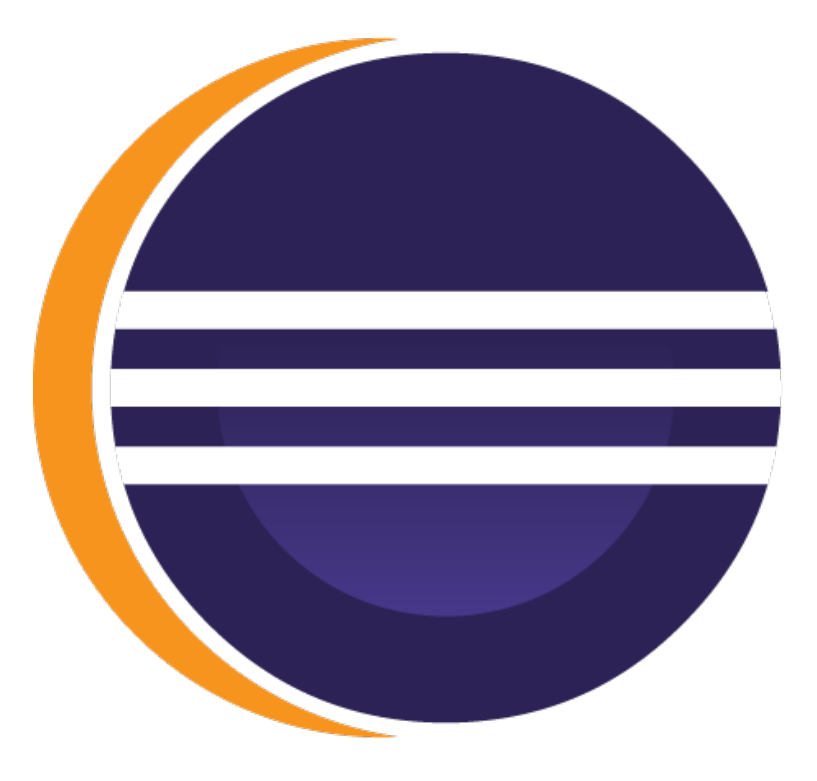

Popularized by

#### Famous Hosting Service

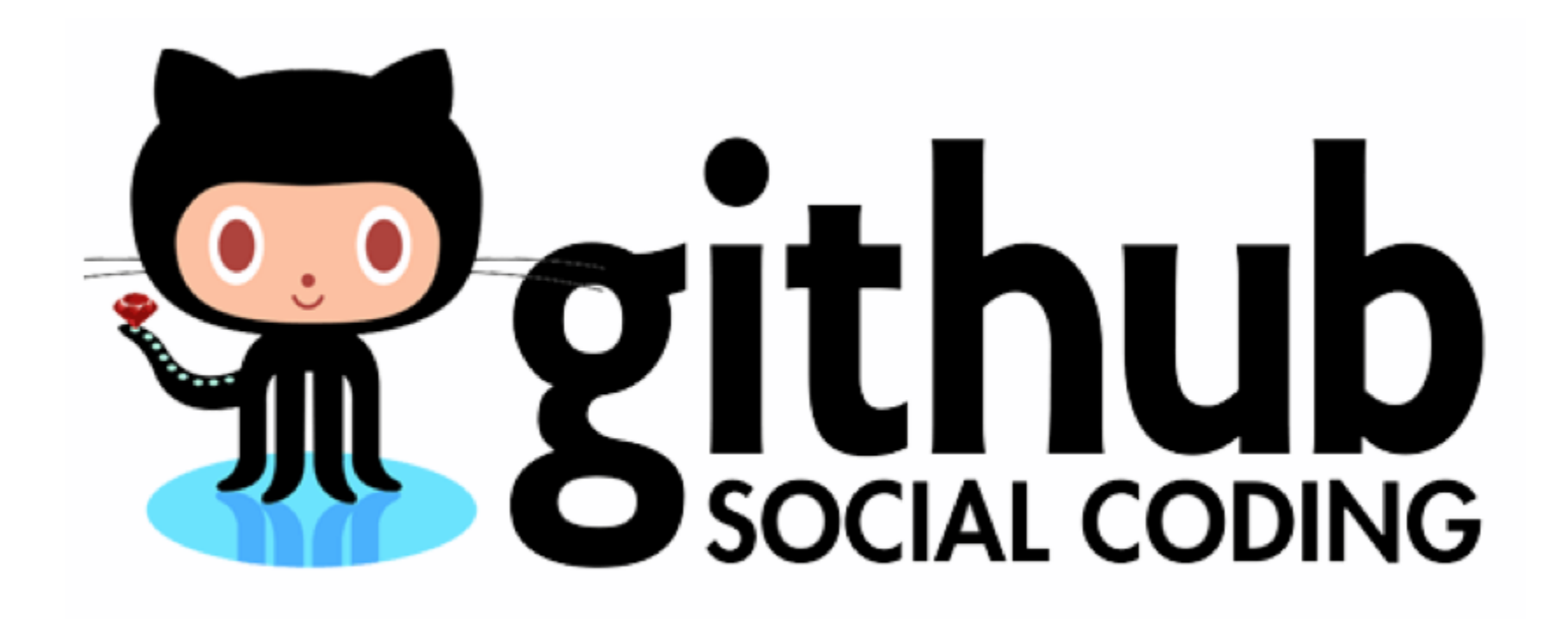

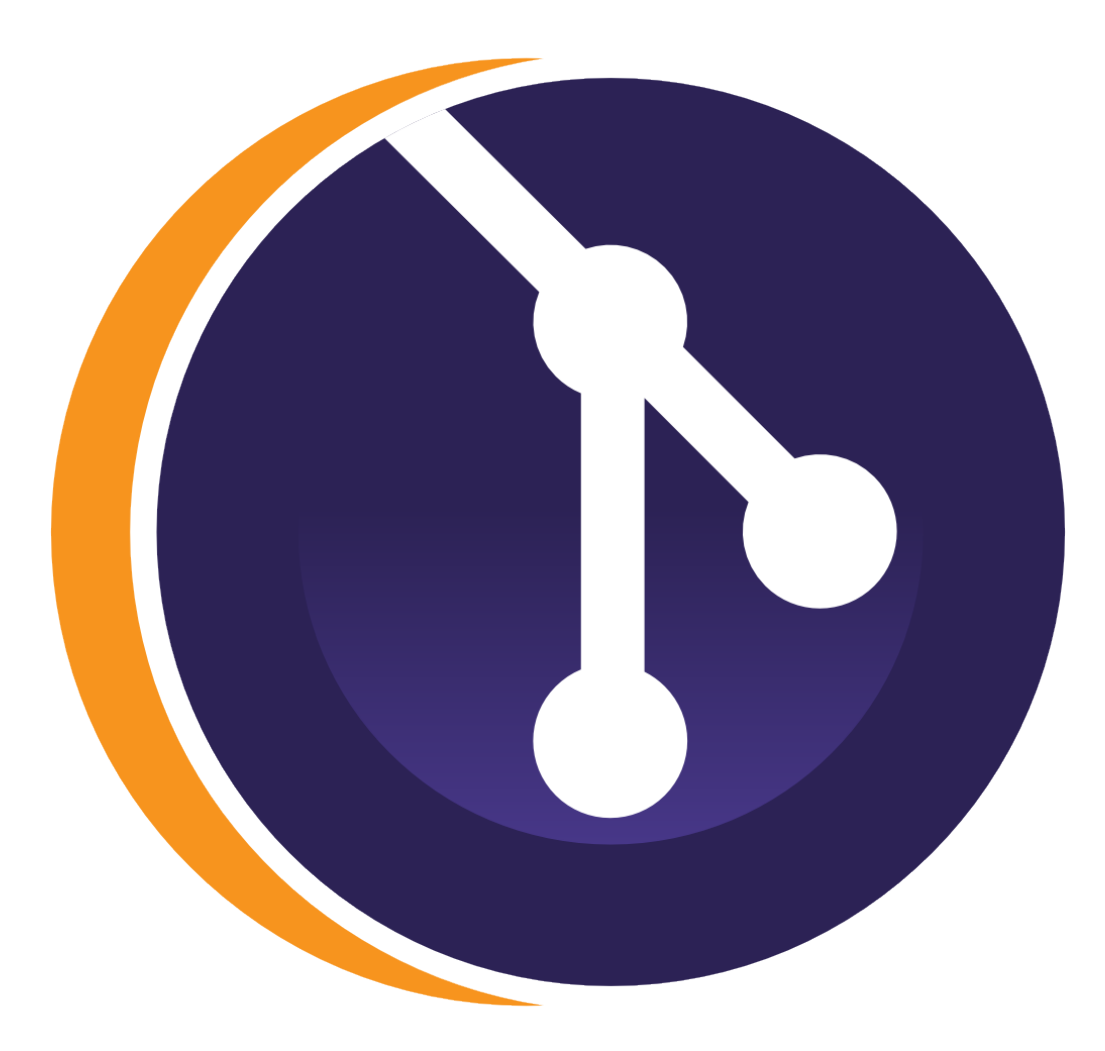

## EGit

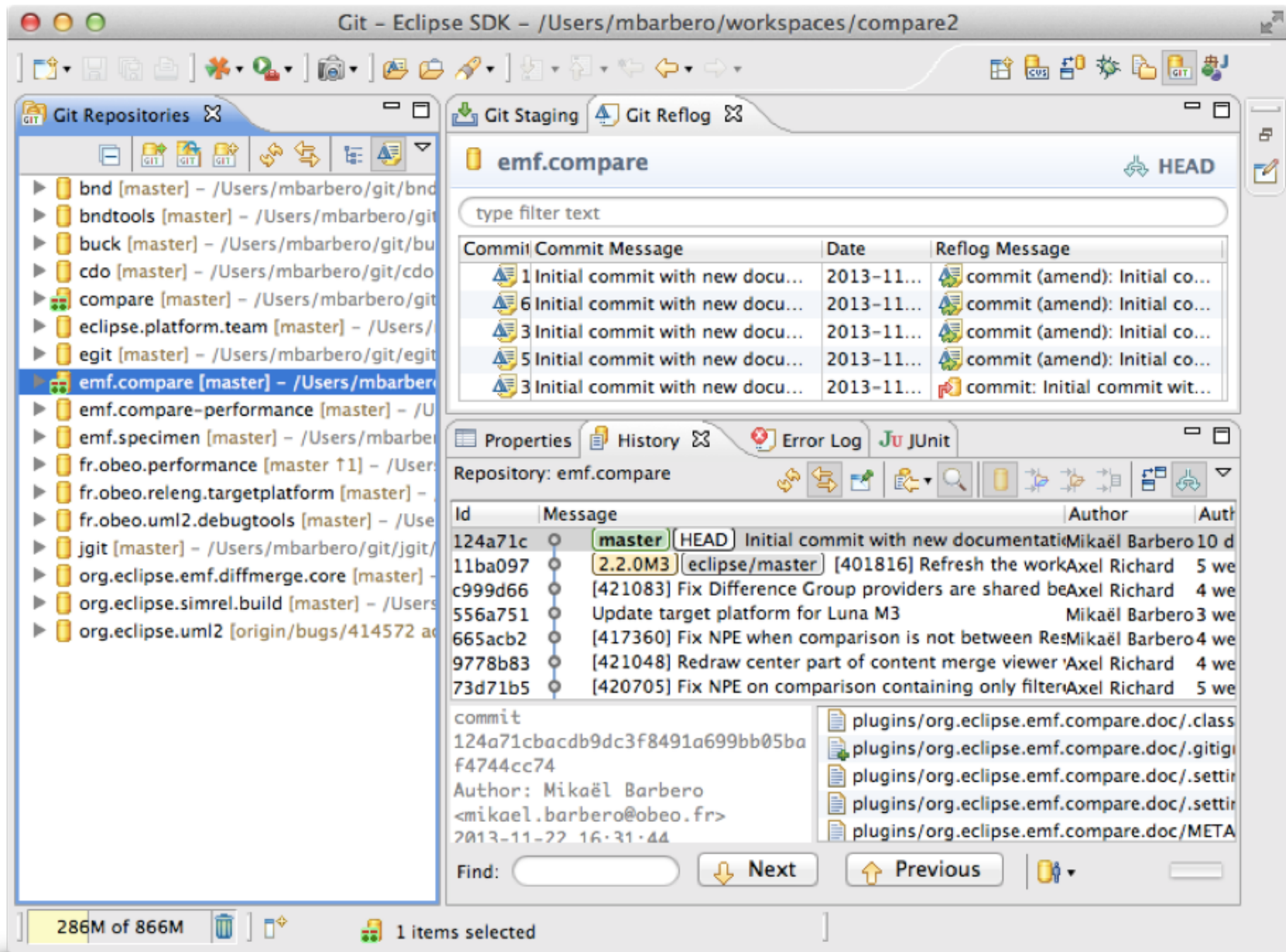

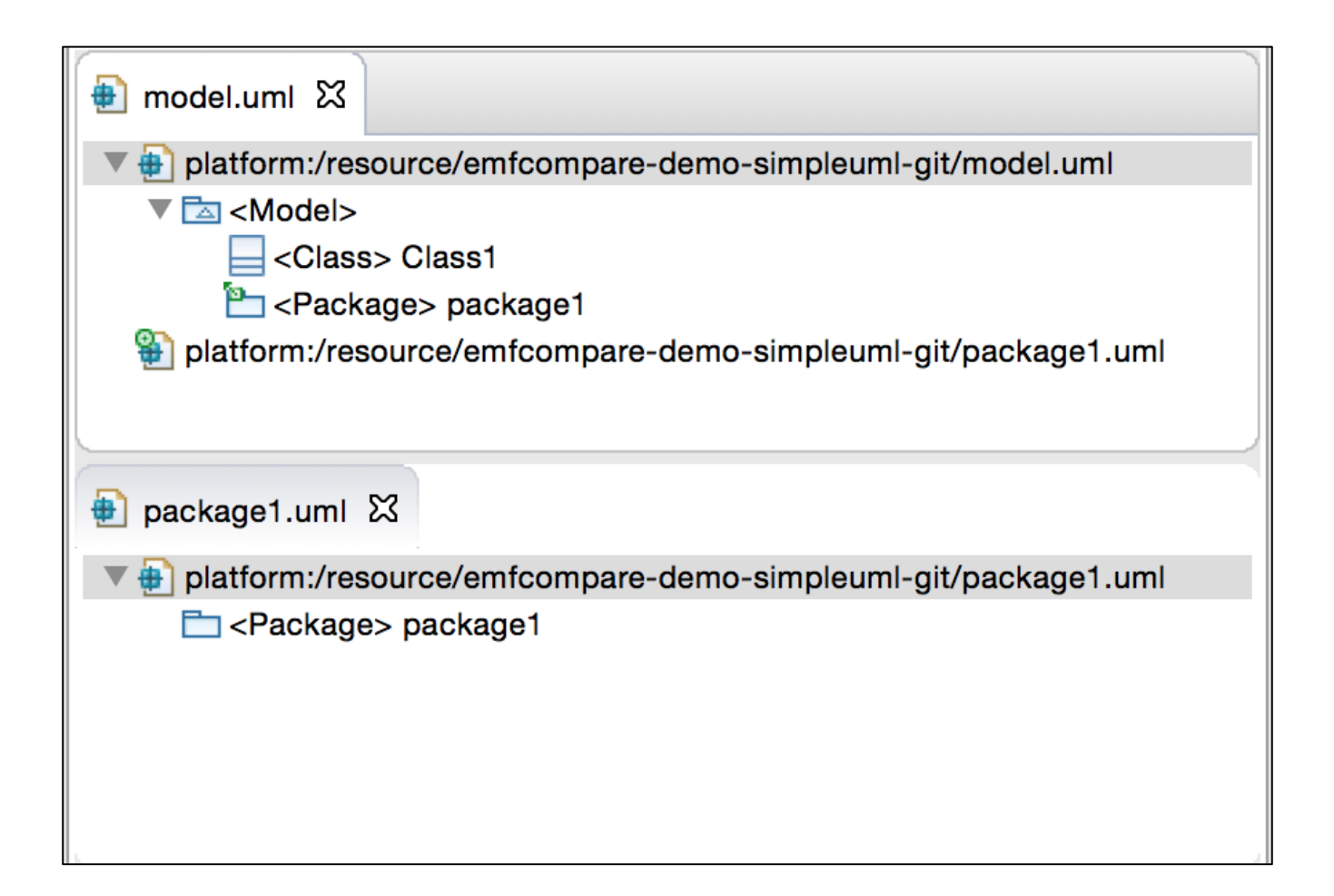

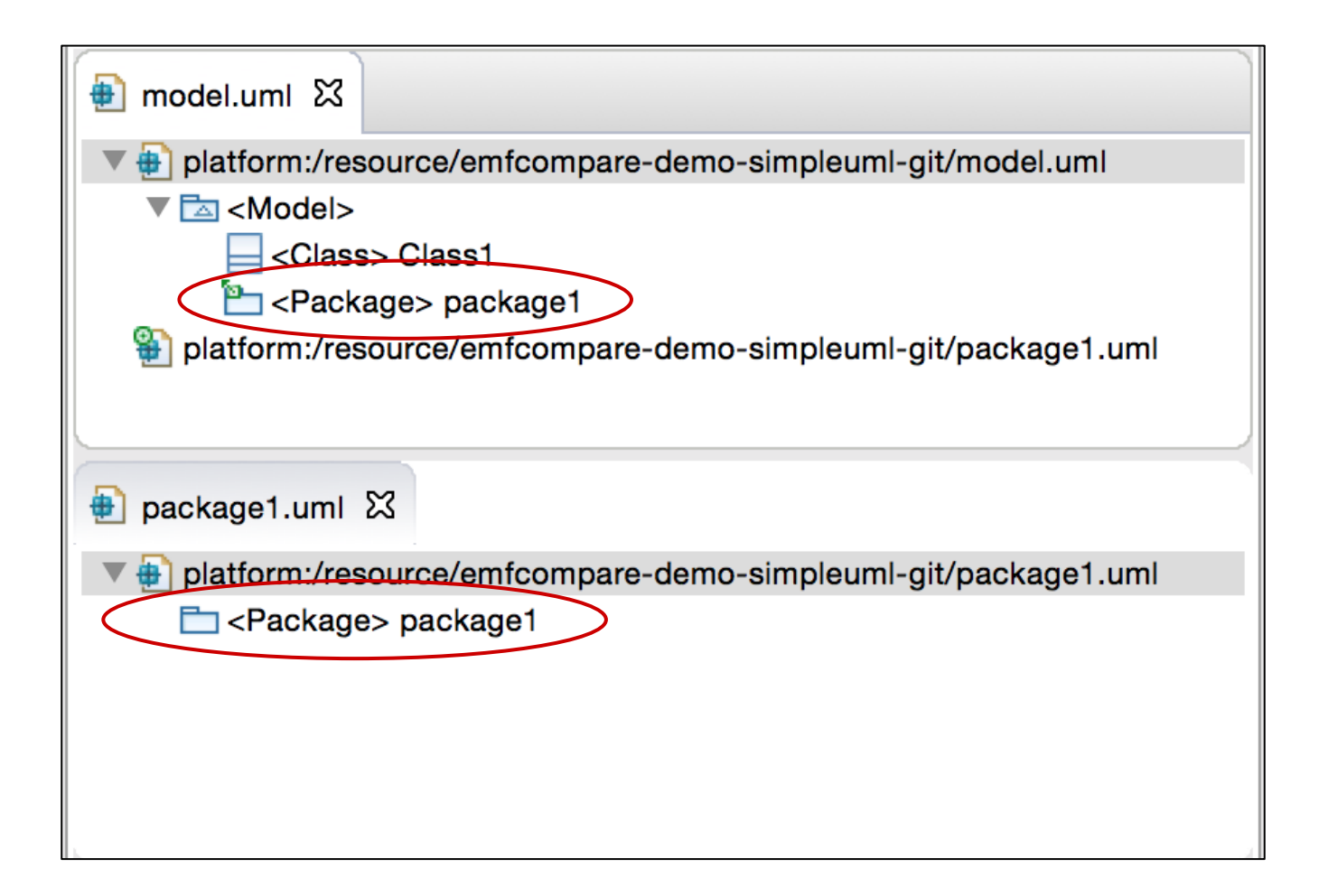

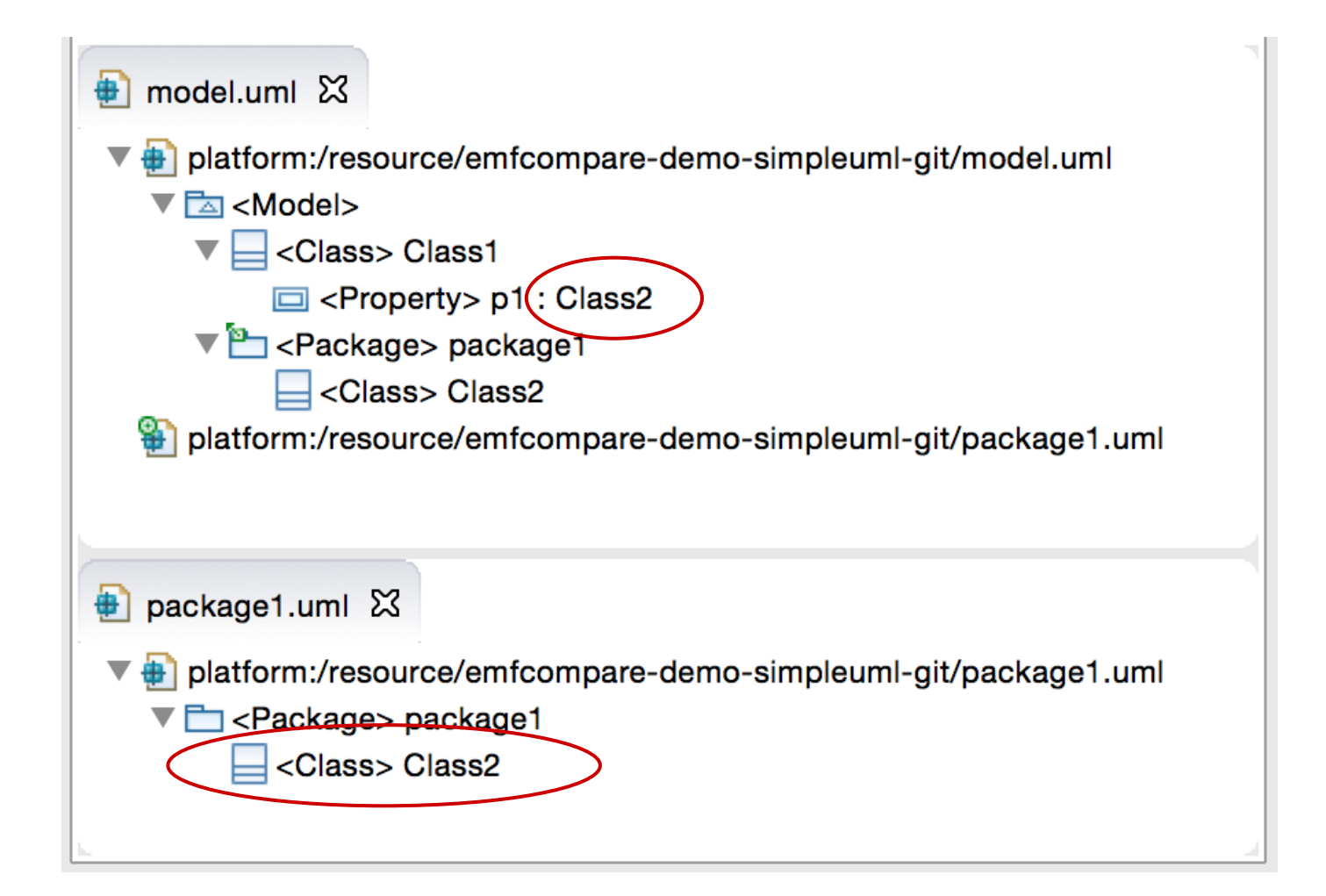

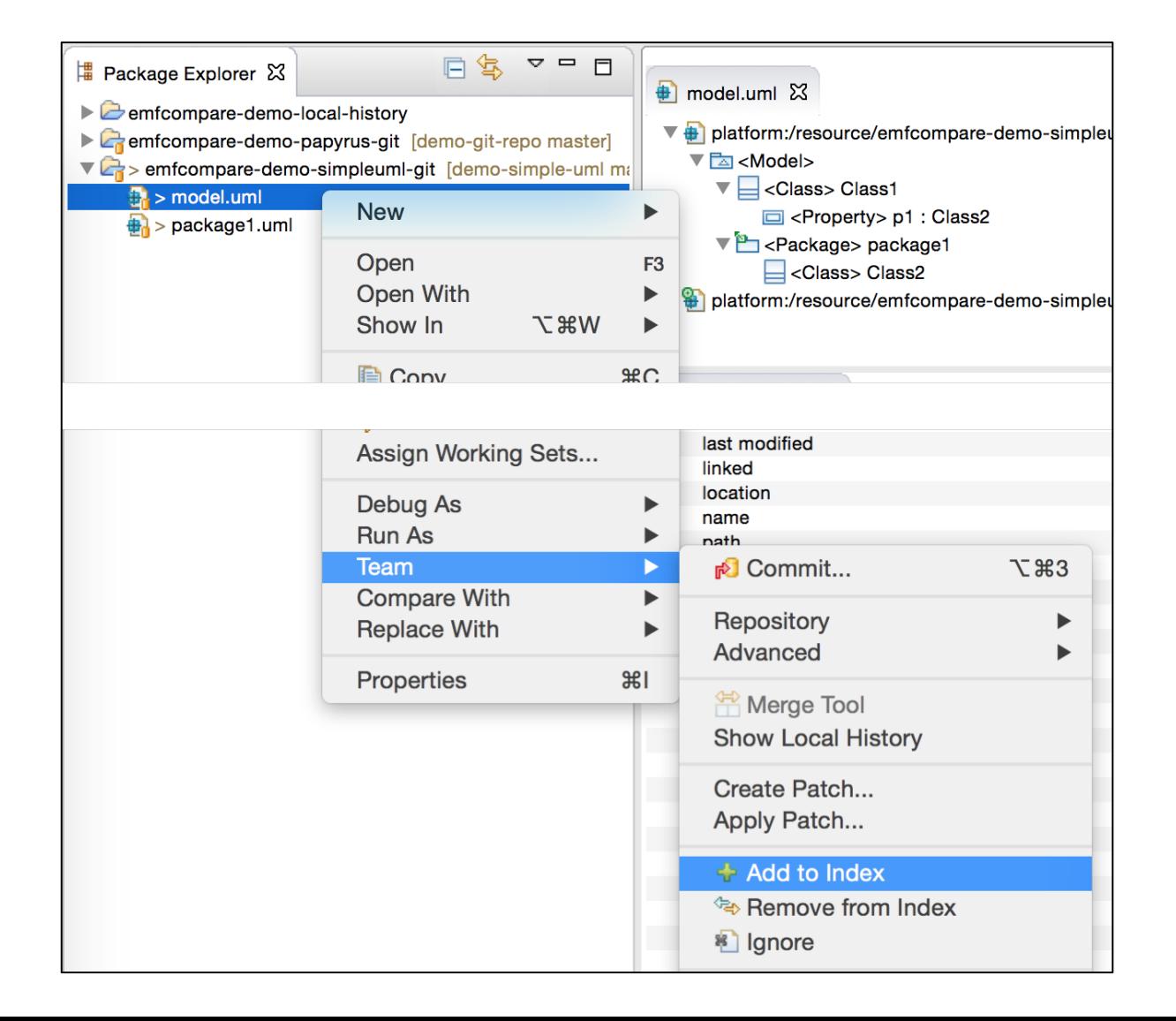

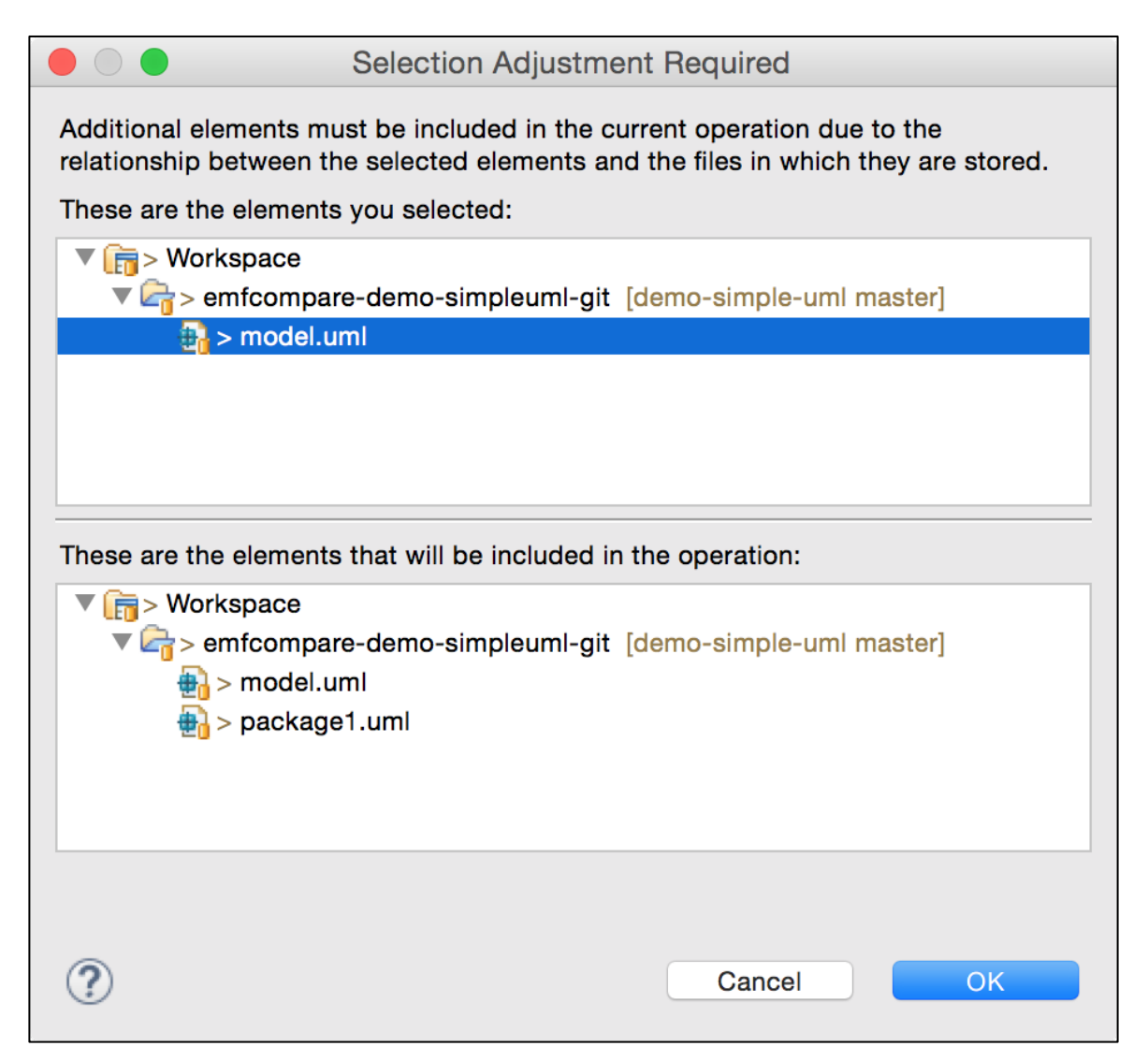

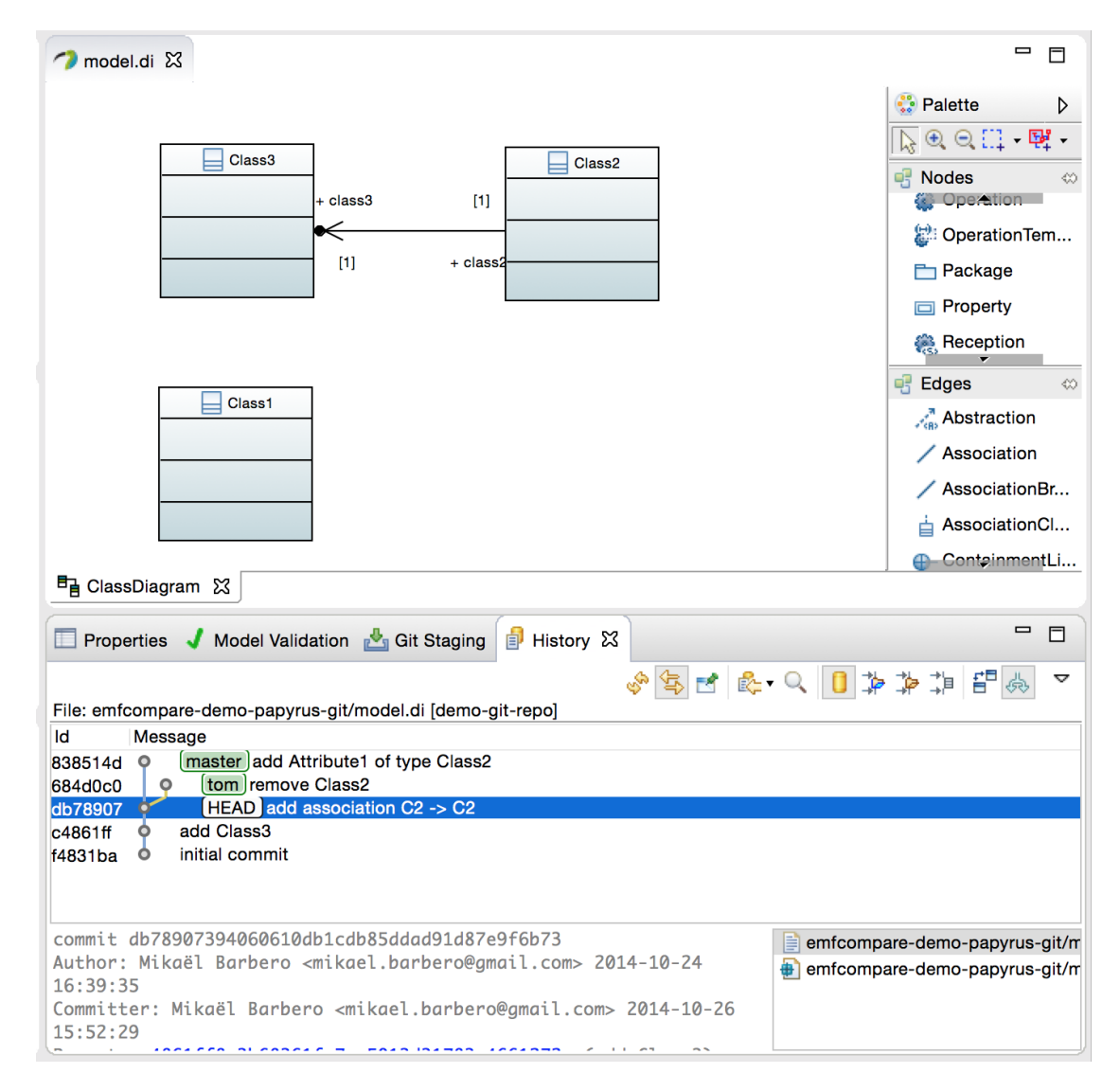

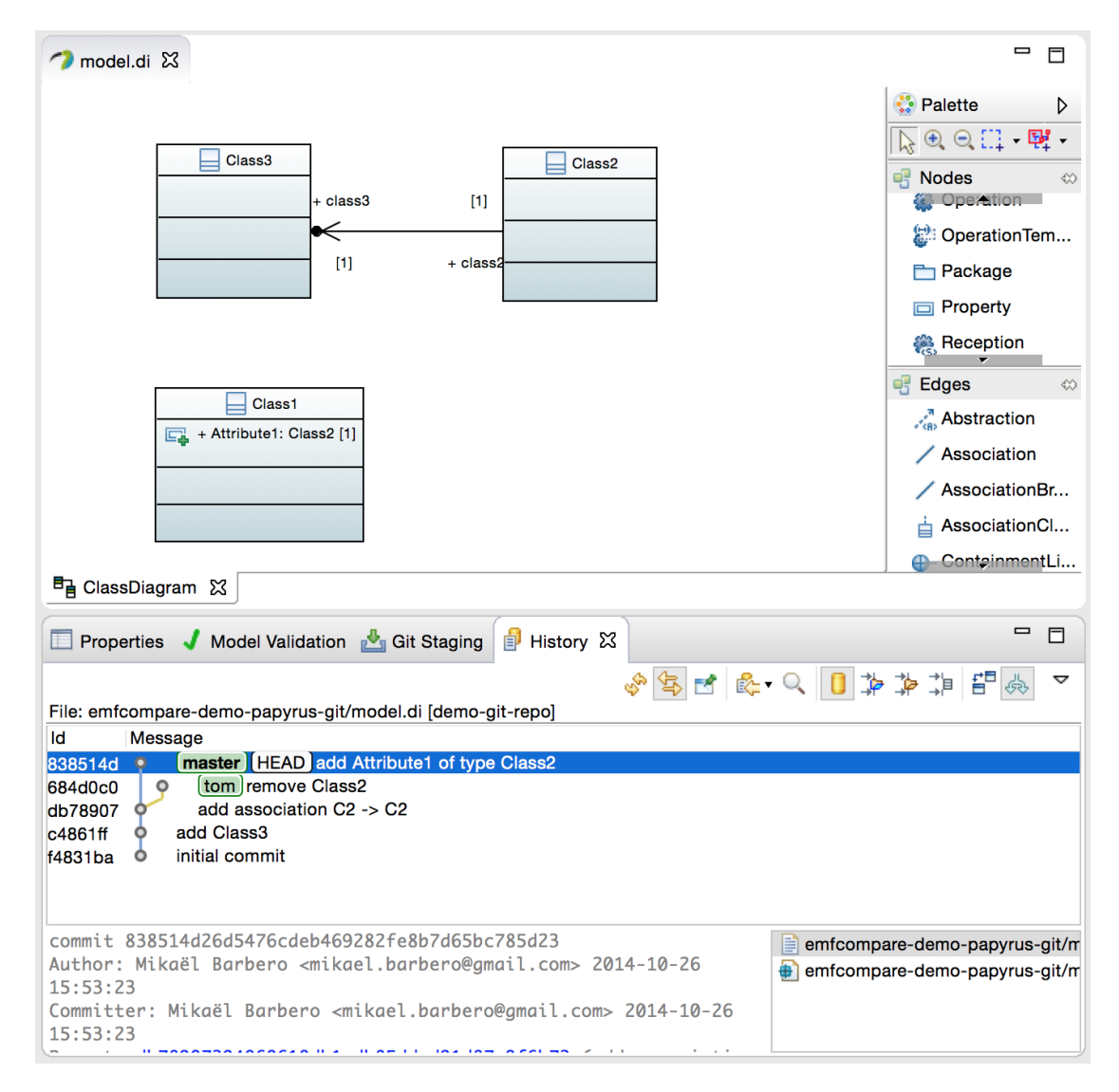

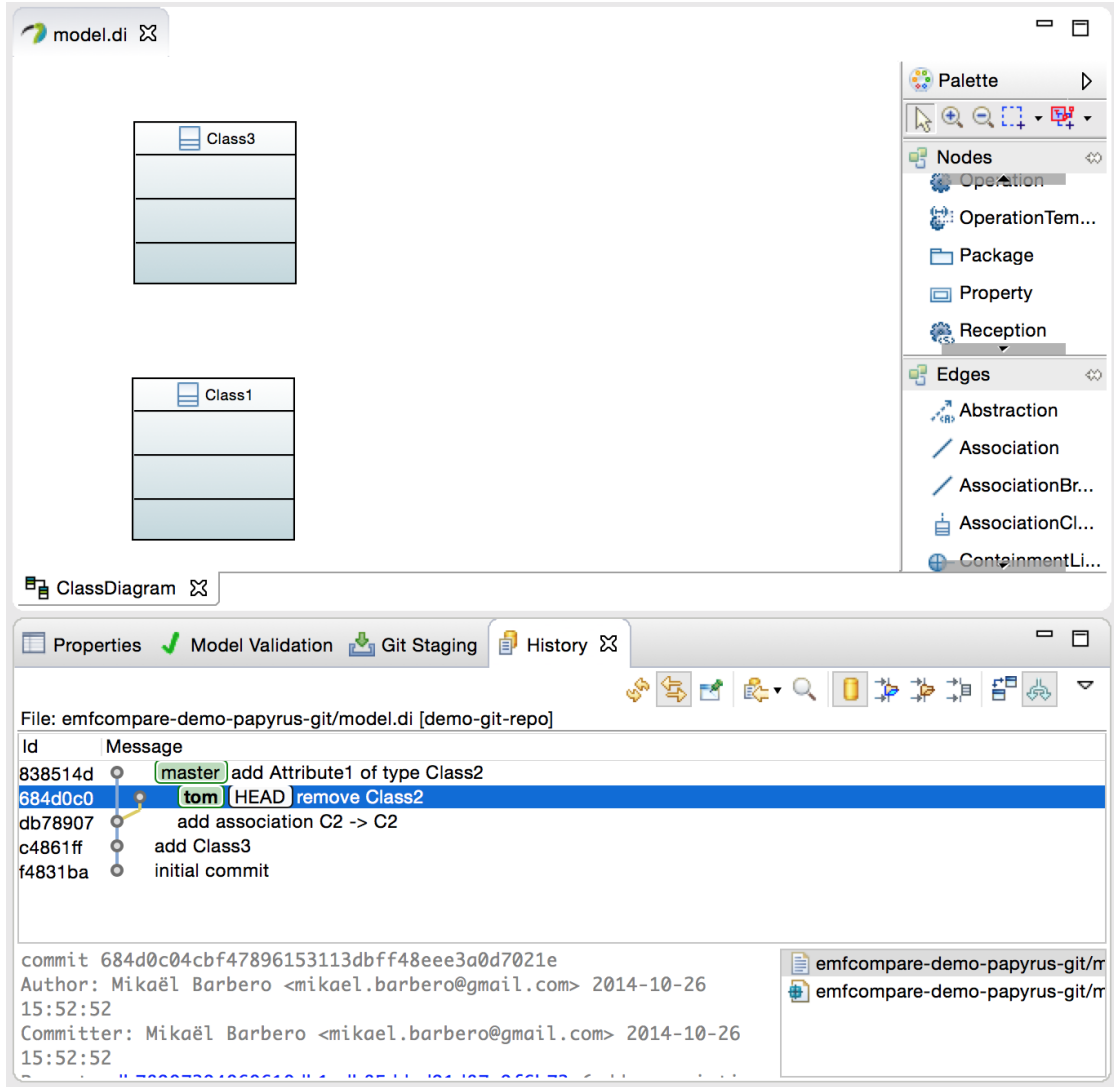

### Semantic conflicts?

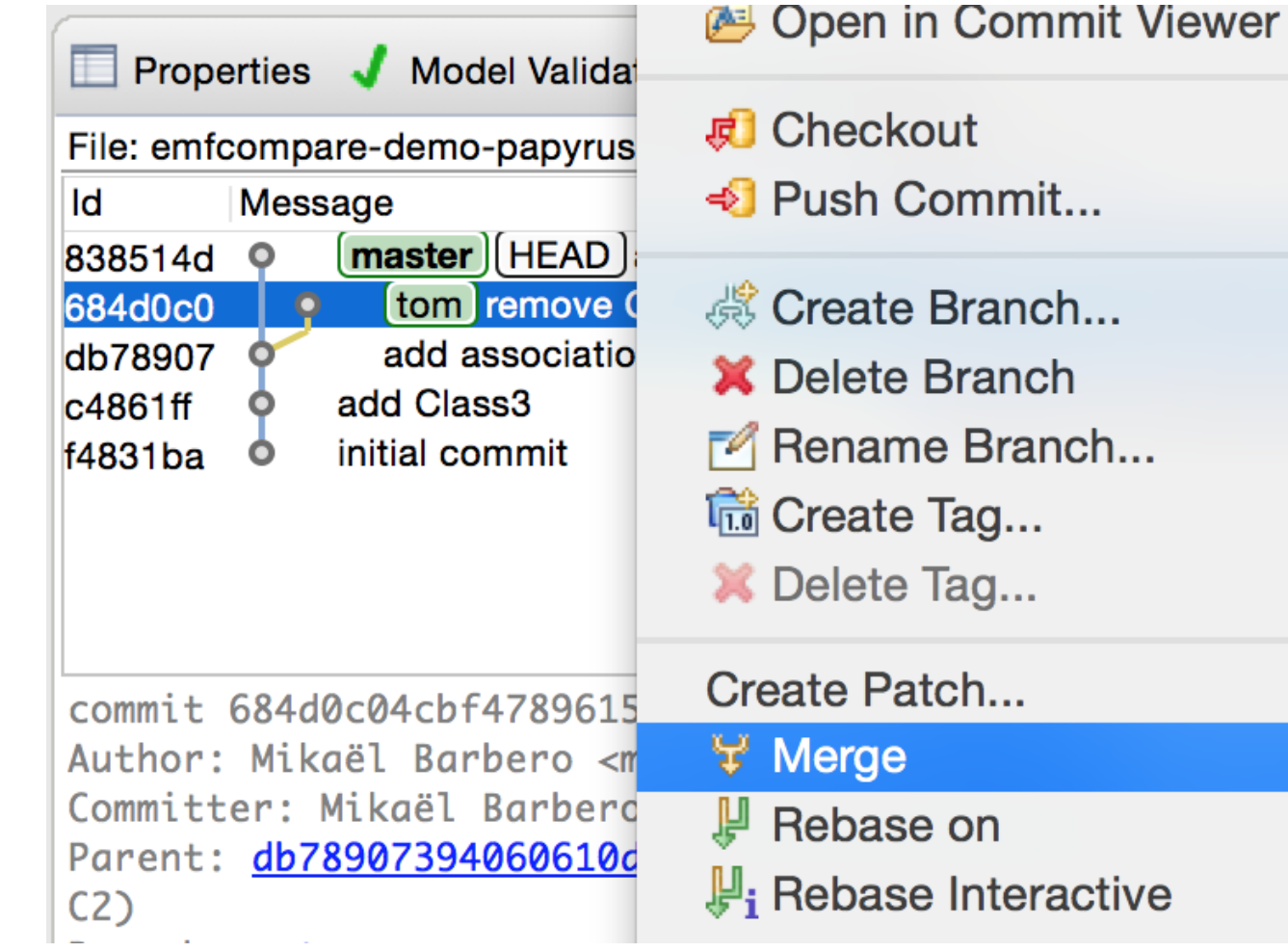

g

mmitt

minut

minut minut

ays a

ays a

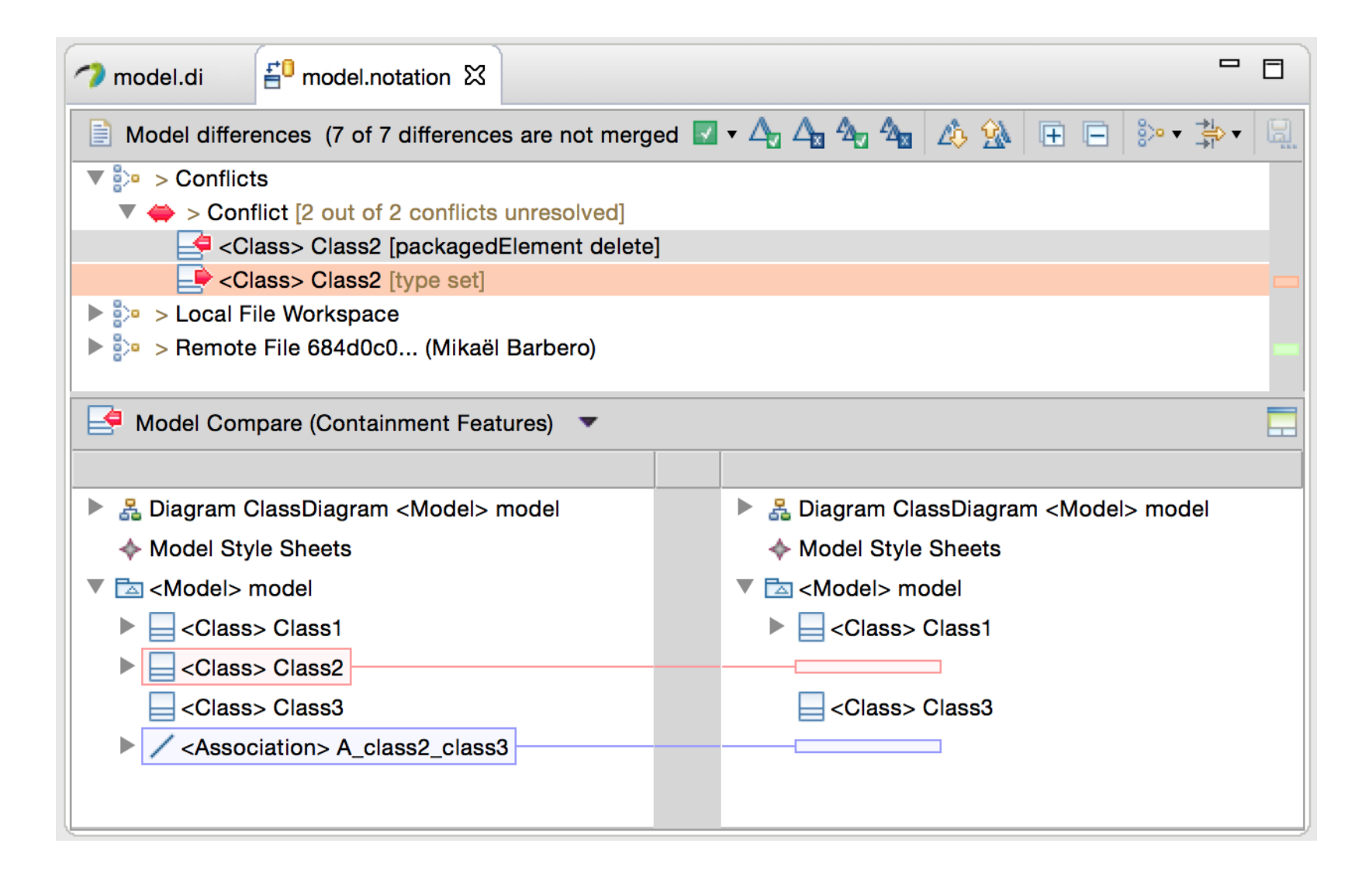

### Eclipse Team The Mediator is

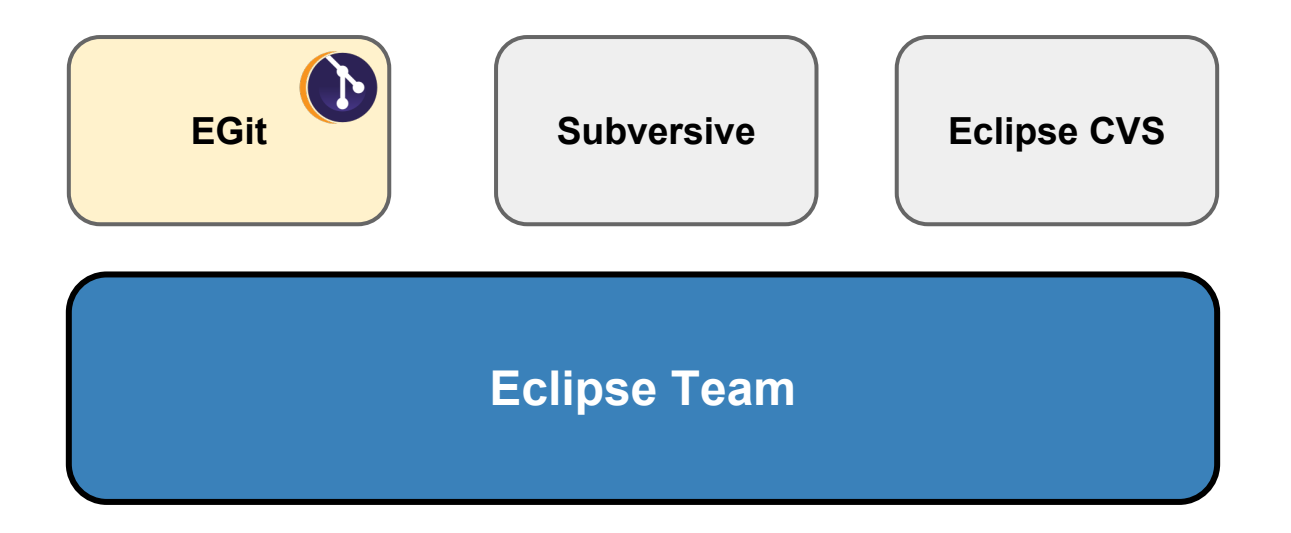

### Eclipse Team The Mediator is

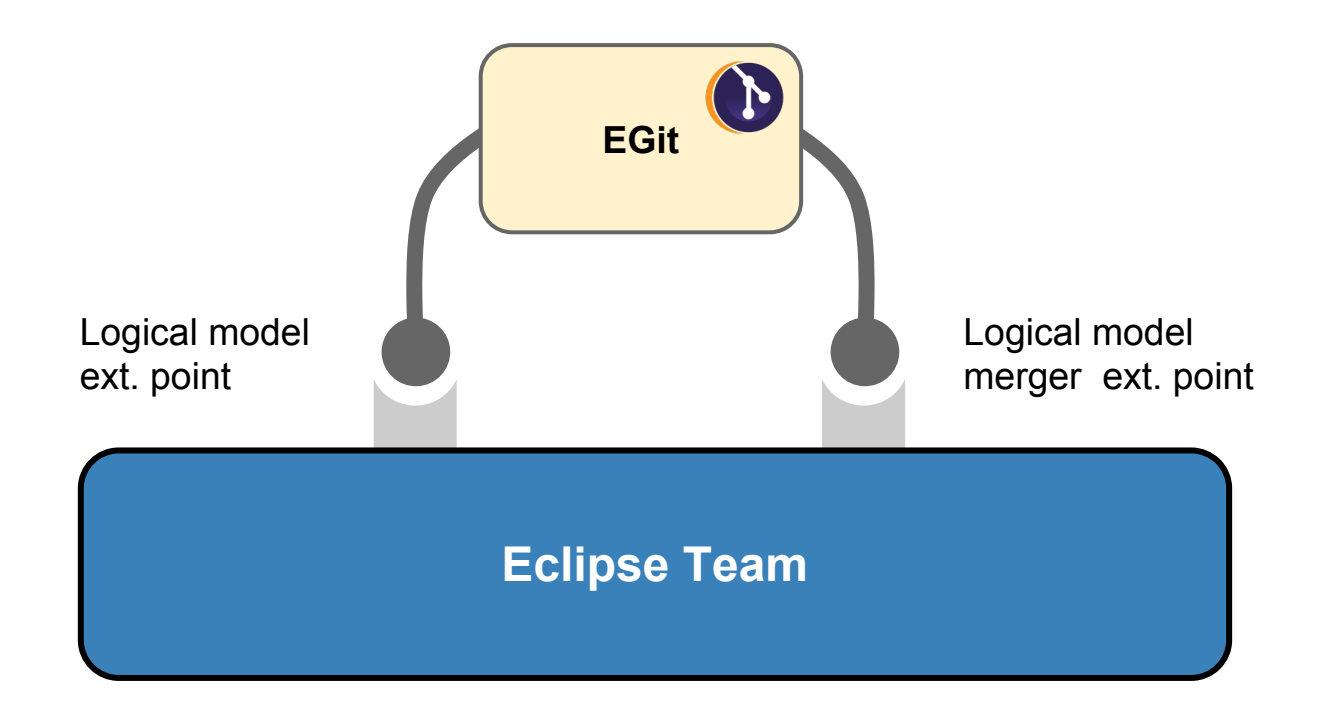

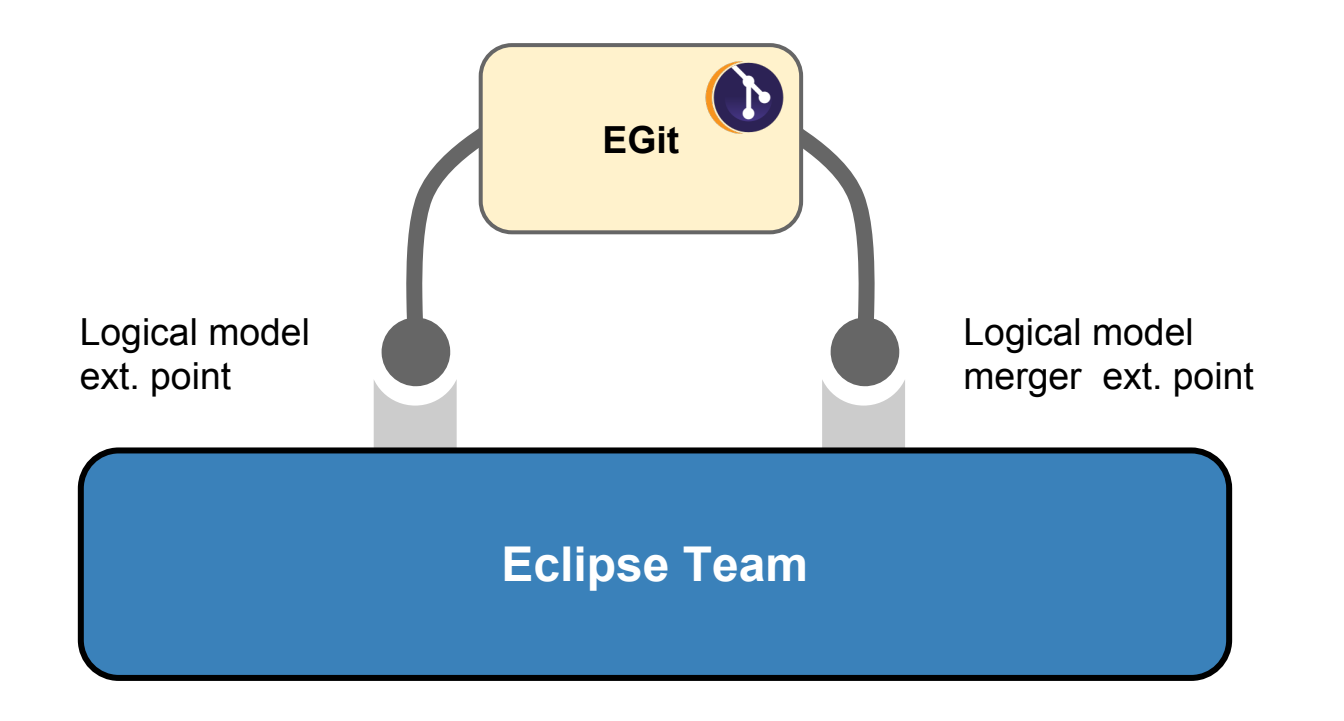

**?**

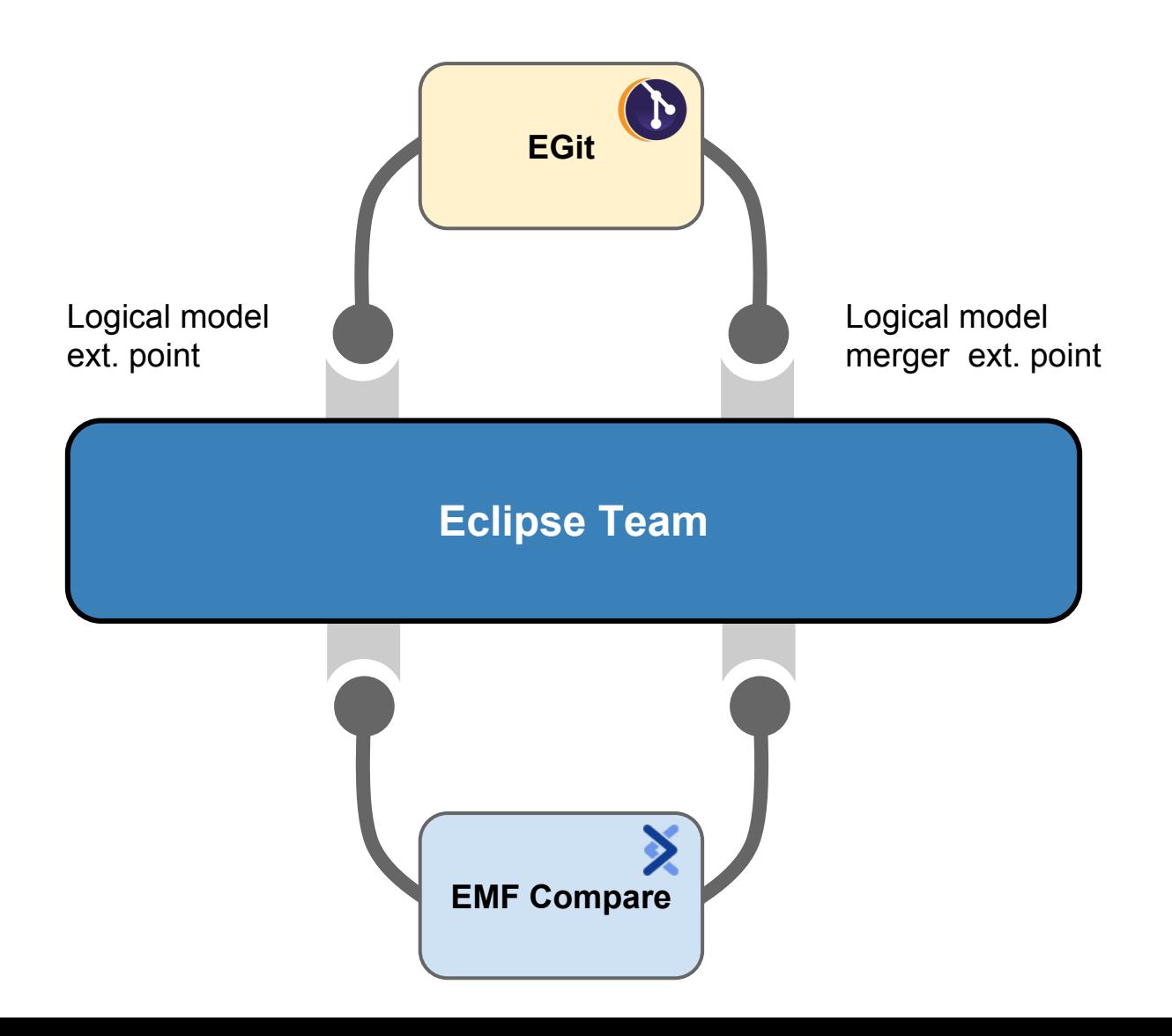

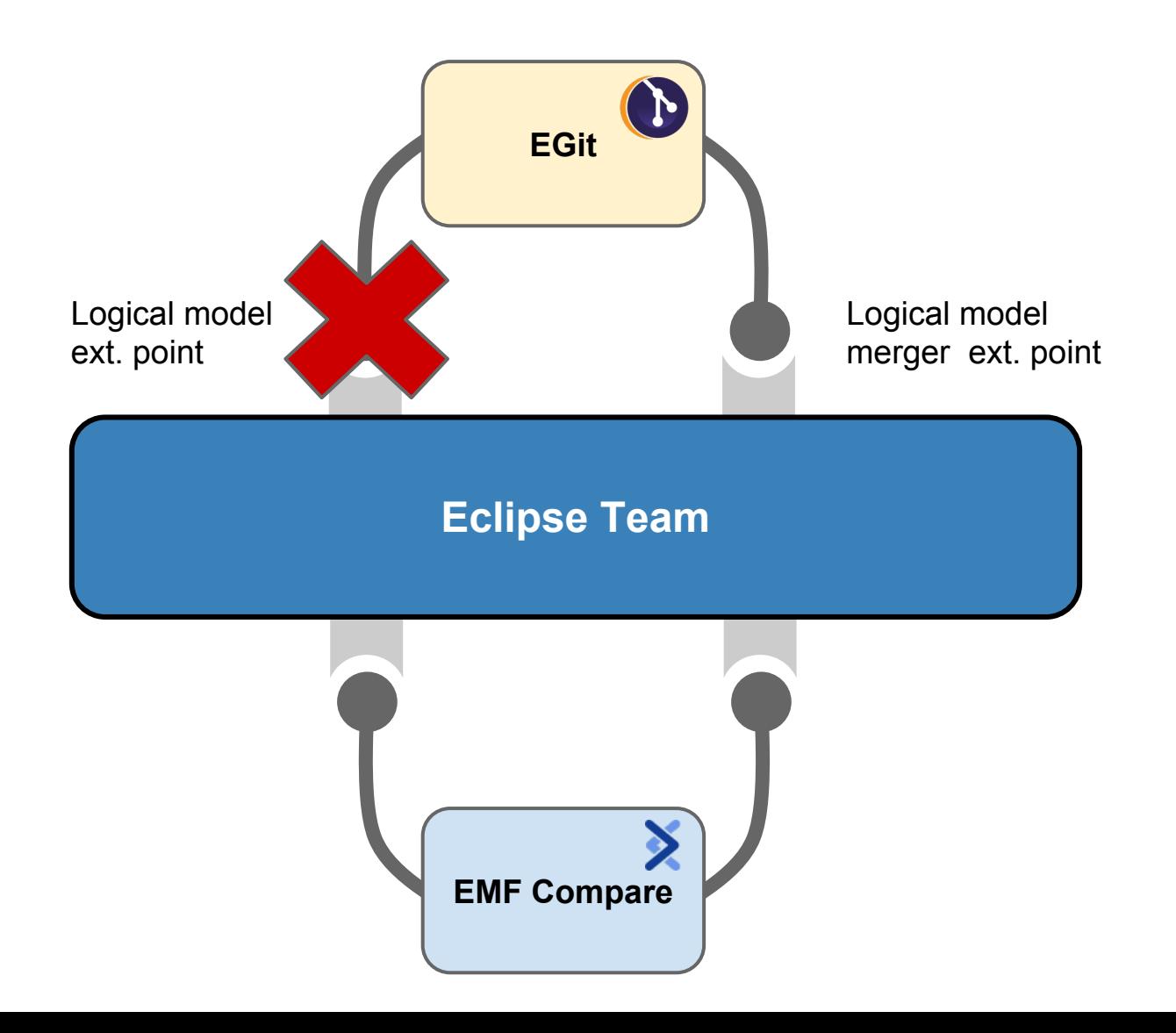

#### **Deactivating**

### Logical Model Support

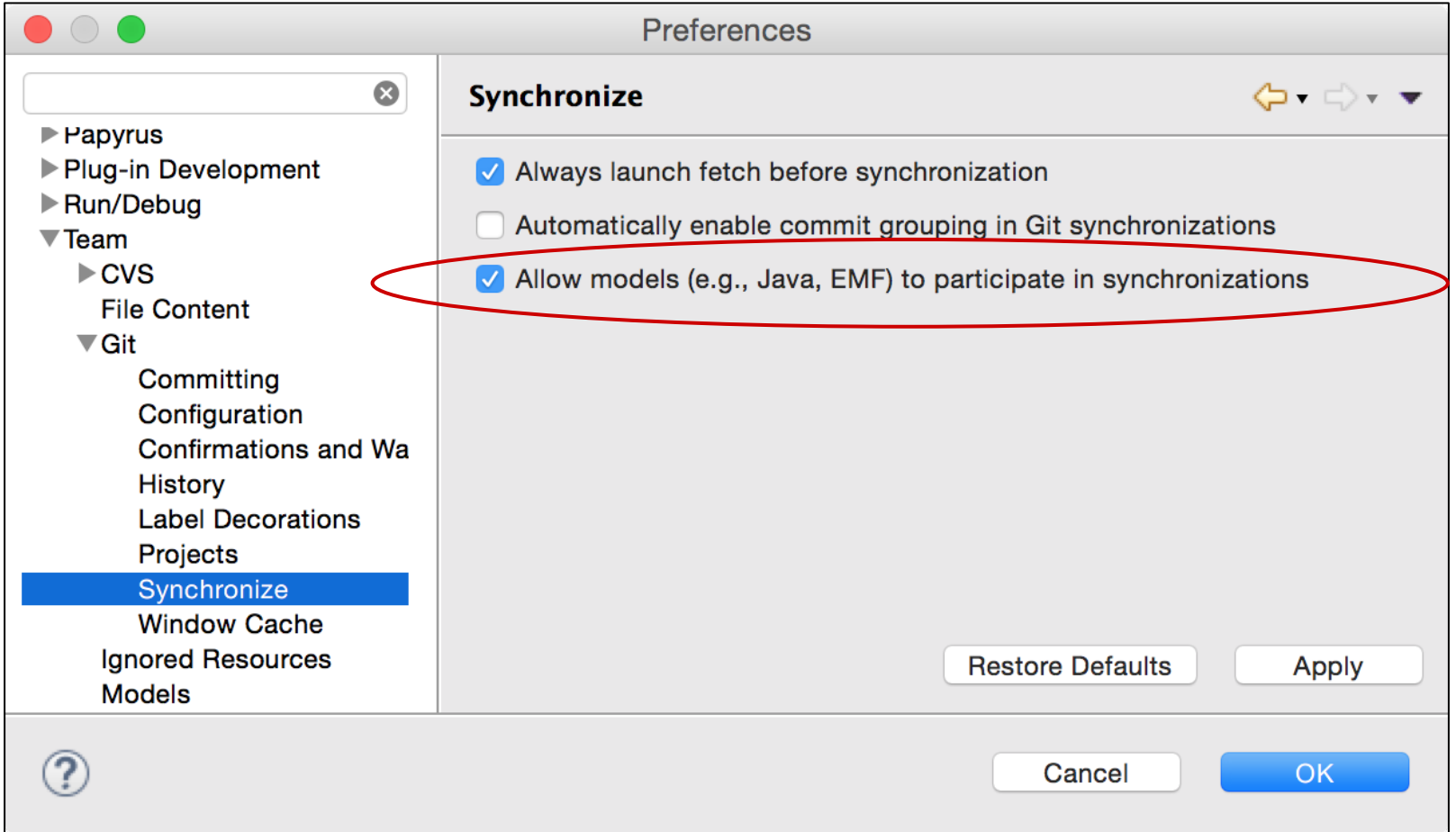

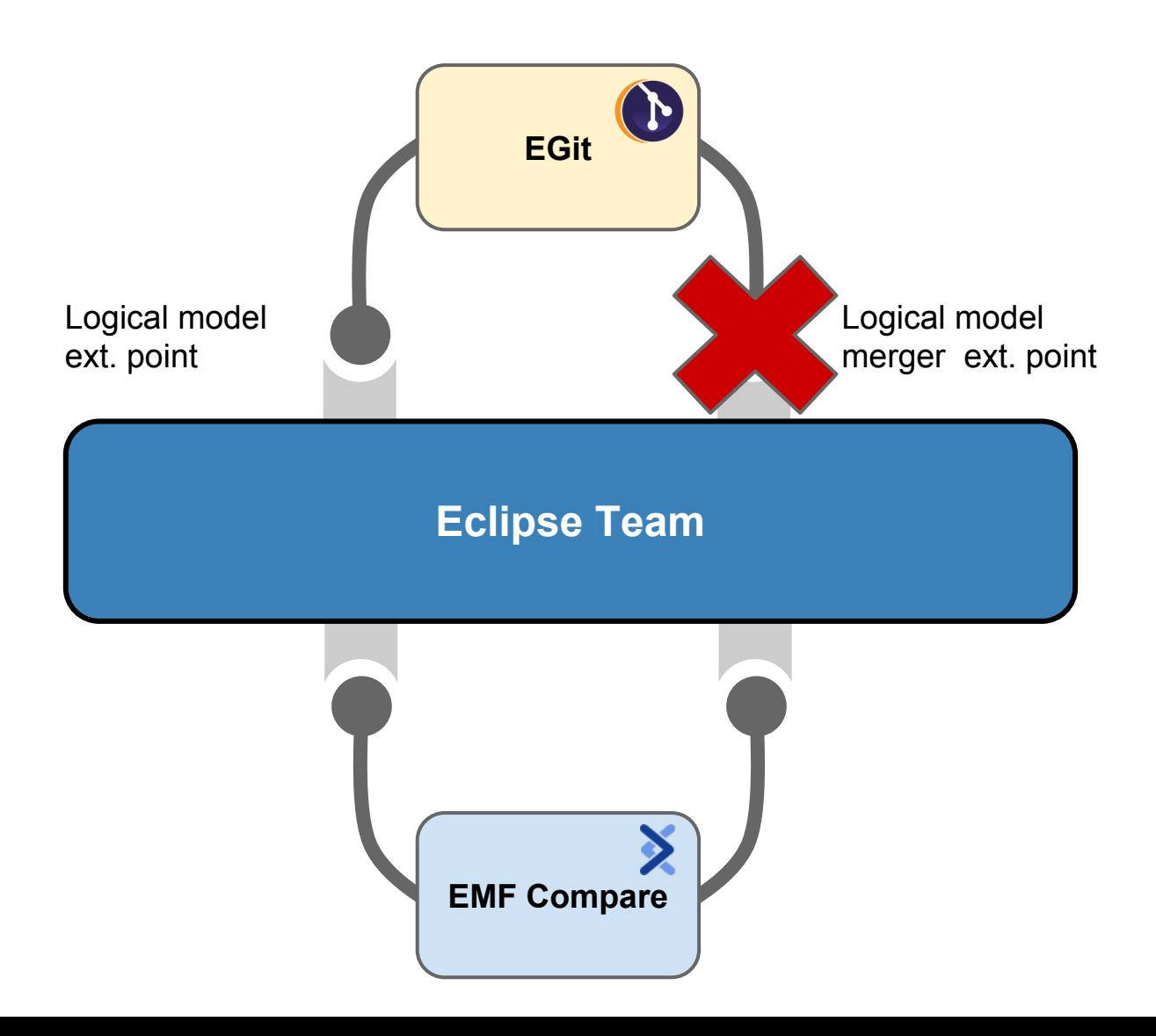

#### **Deactivating**

### Logical Model Support

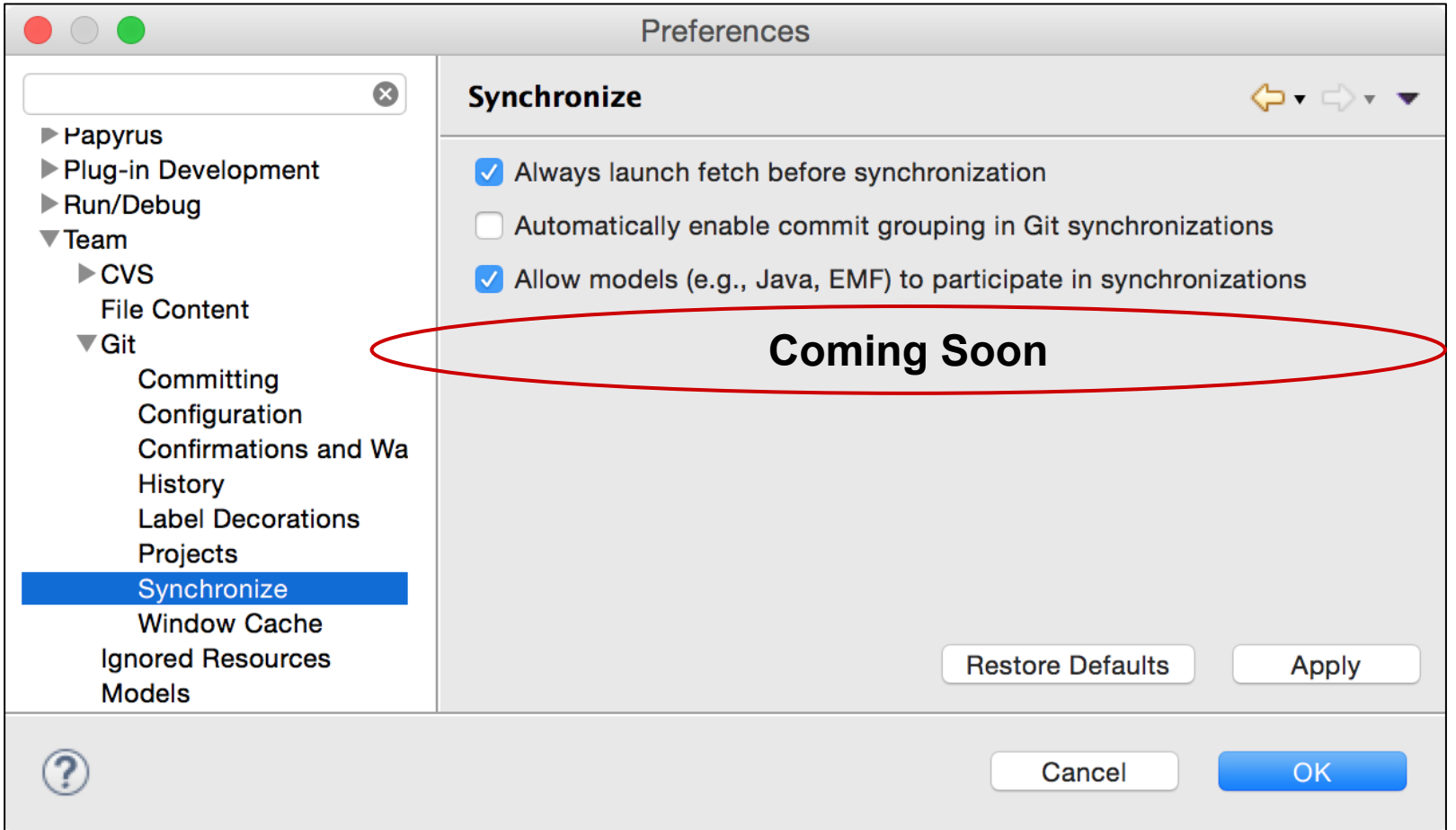

#### A brief note about

#### Current support

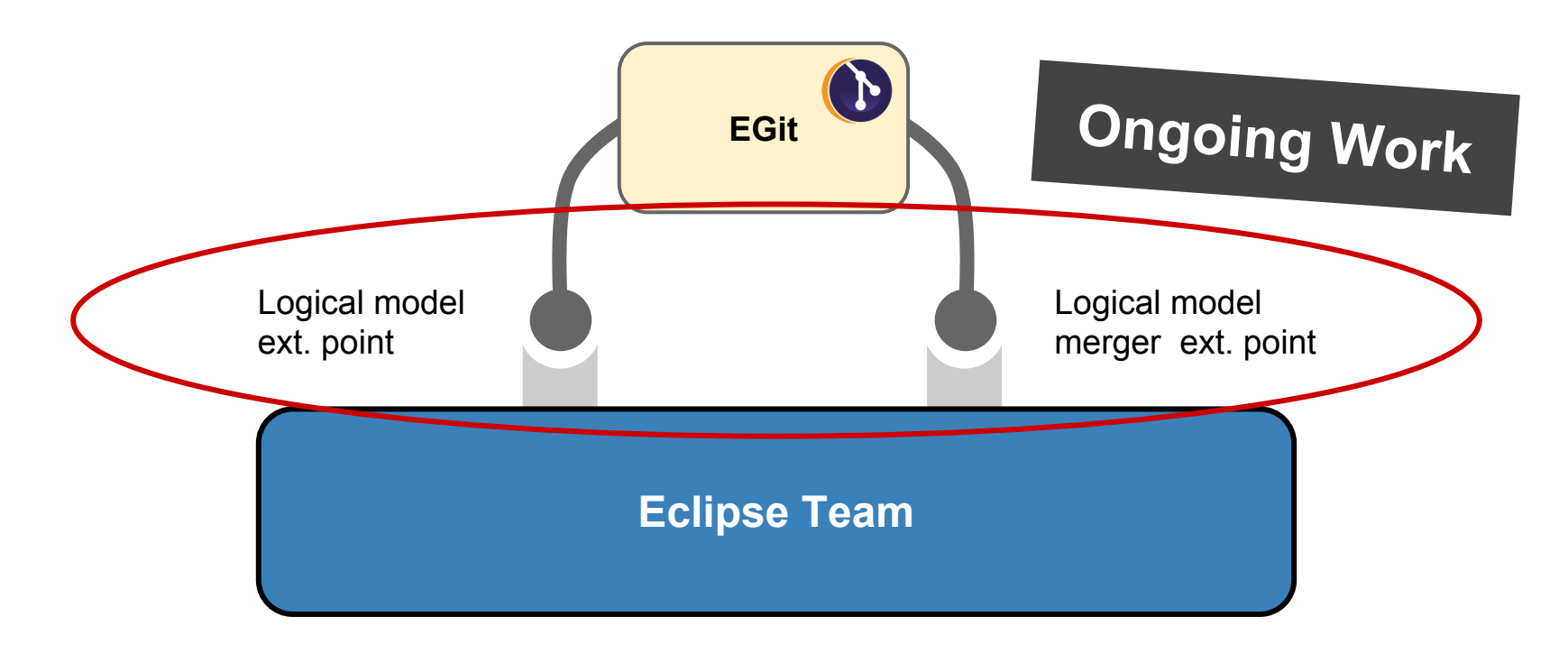

#### A brief note about

#### Current support

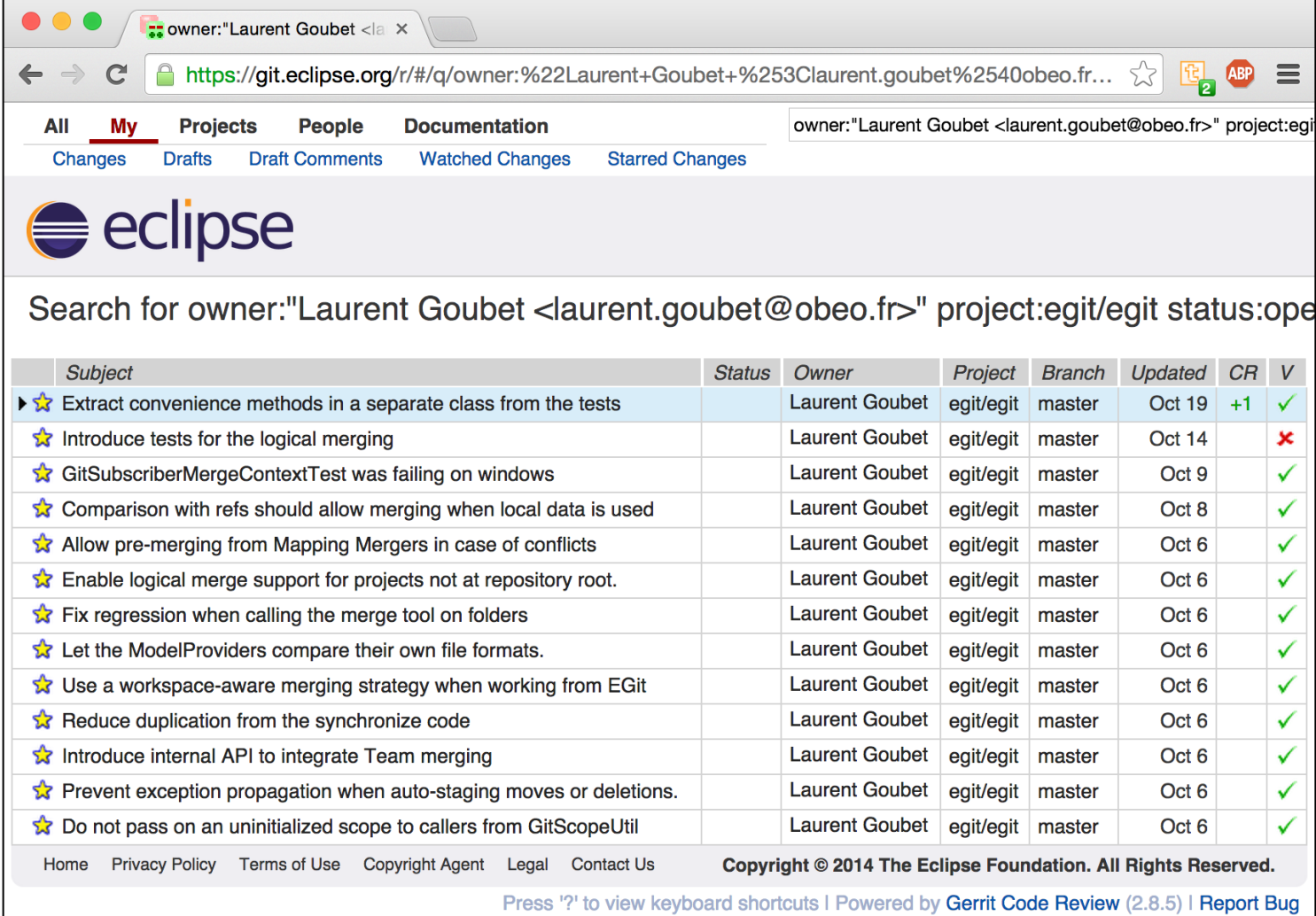

A brief note about

#### Current support

[http://download.eclipse.org](http://download.eclipse.org/modeling/emf/compare/updates/egit-logical/nightly/) [/modeling/emf/compare/updates/egit-logical/nightly/](http://download.eclipse.org/modeling/emf/compare/updates/egit-logical/nightly/)

### Logical Model Support on the Command Line

[http://wiki.eclipse.org](http://wiki.eclipse.org/EMF_Compare/Specifications/LogicalMergeCommandLine)

[/EMF\\_Compare/Specifications/LogicalMergeCommandLine](http://wiki.eclipse.org/EMF_Compare/Specifications/LogicalMergeCommandLine)

Commands that trigger merge operations

- **○** merge
- cherry-pick
- pull
- rebase
- revert
- stash apply
- 

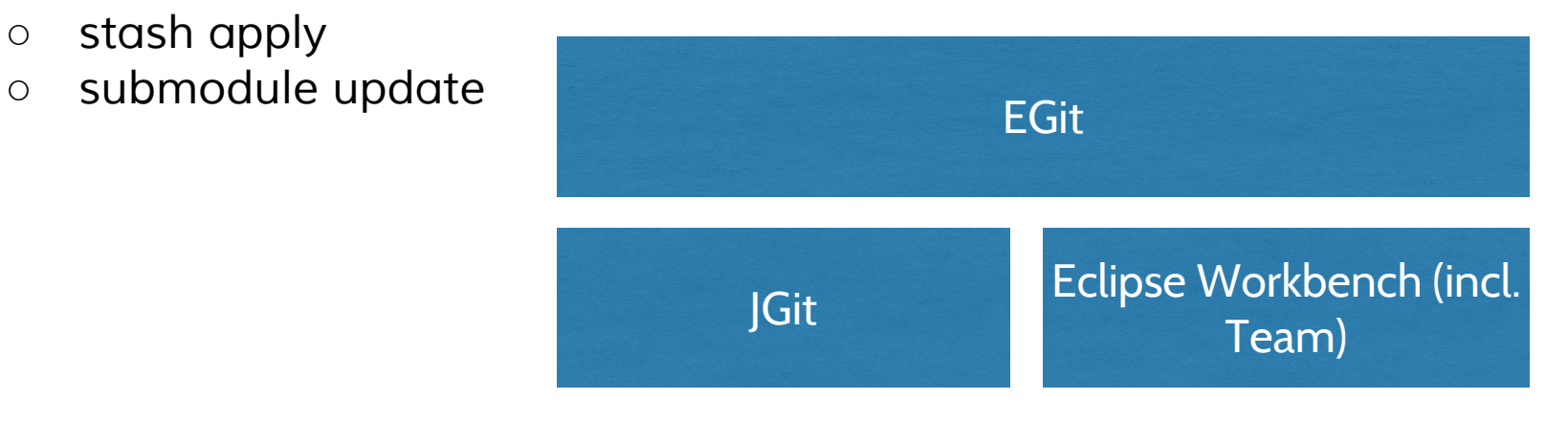

#### Logical Model Support on the

#### Command Line

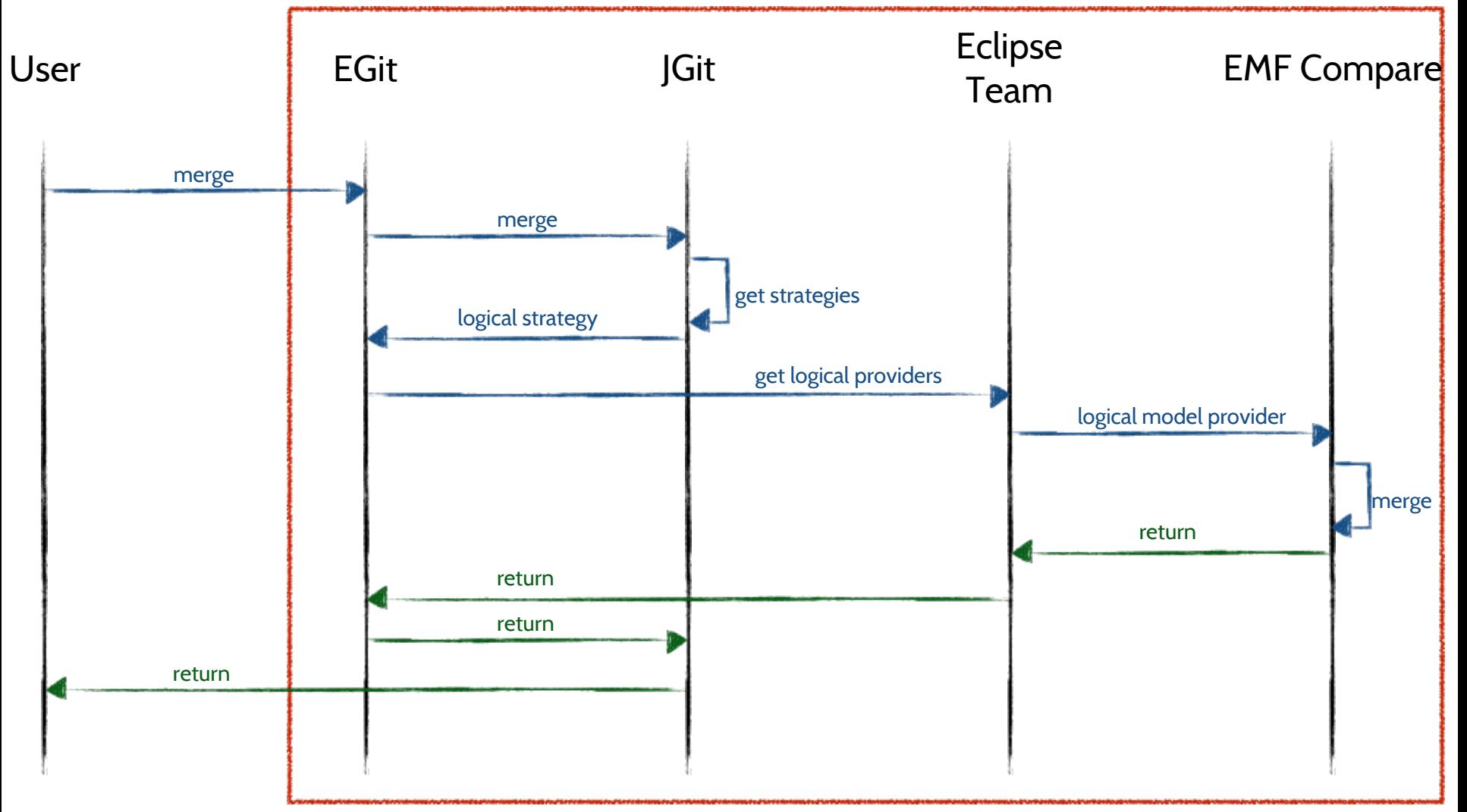

### Logical Model Support on the Command Line

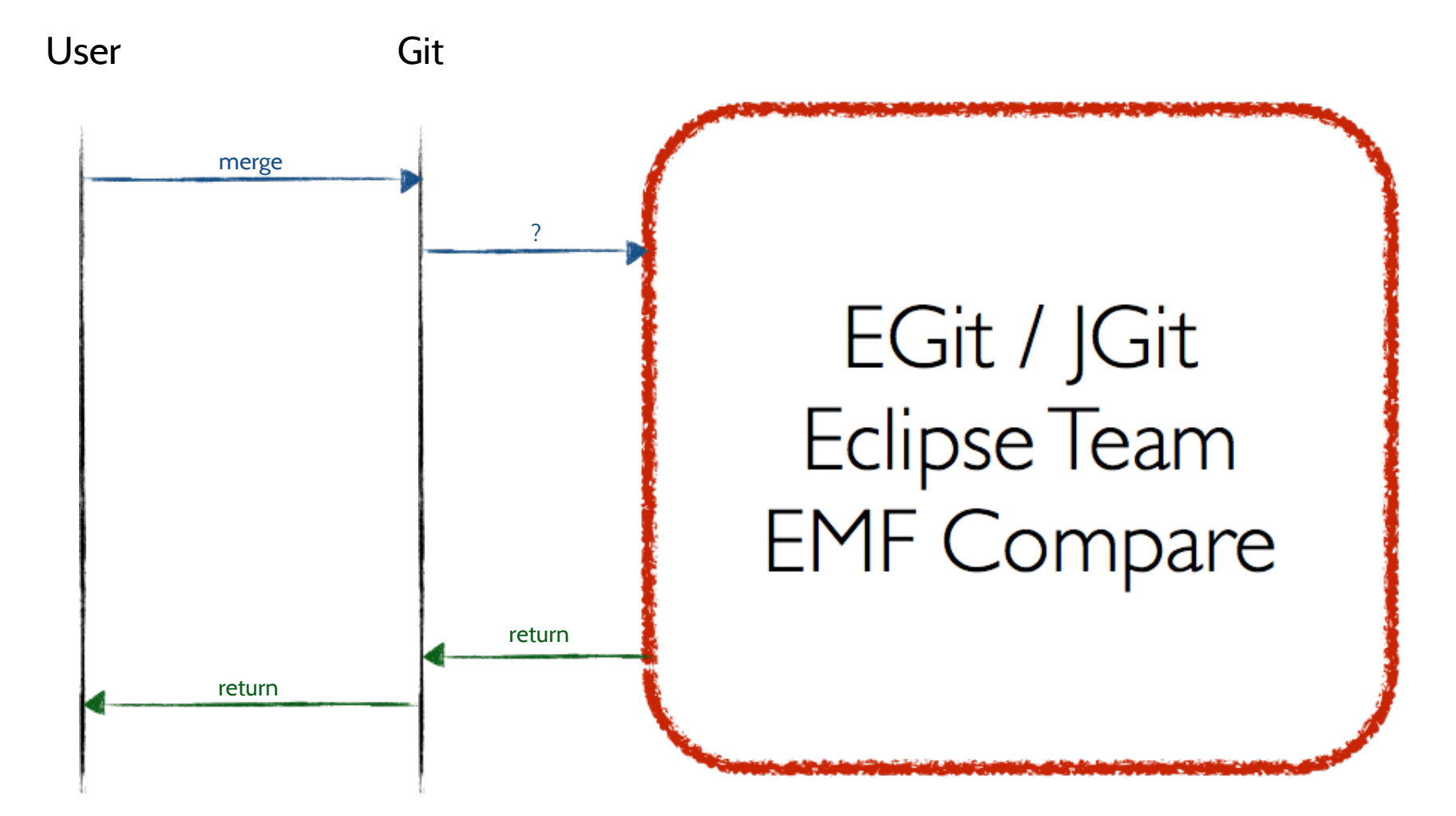

### Logical Model Support on the Command Line

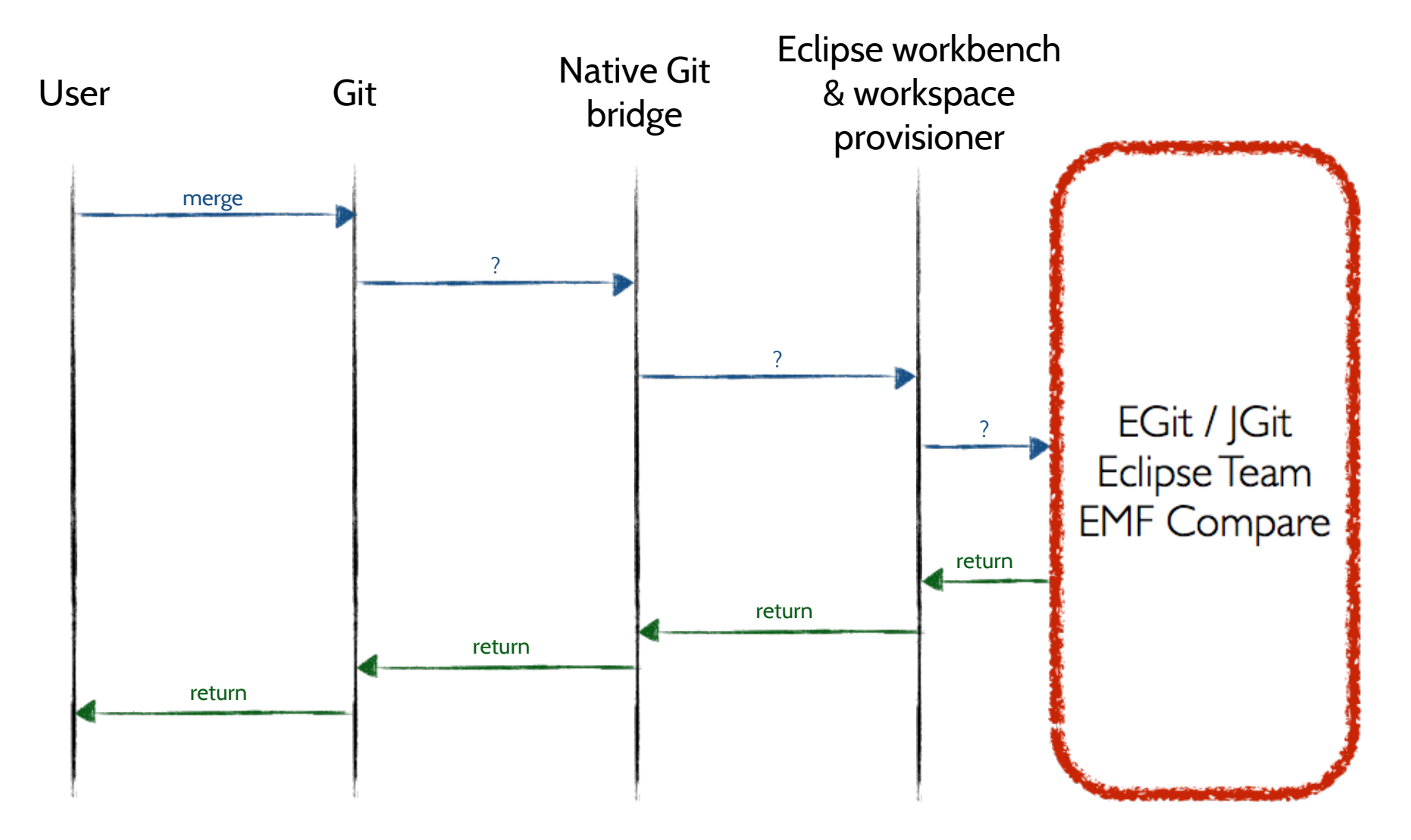

### The provisionner will be Oomph

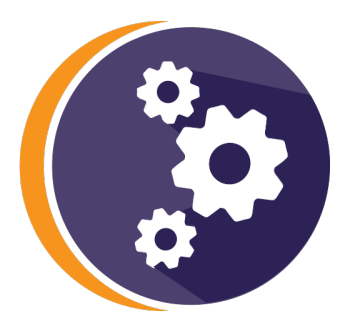

- **●** Provisioning correct set of plugins in the Eclipse IDE.
- Binding Git repos (incl. personal Gerrit push URL).

#### **●** Checking out projects.

- Setting workspace preferences.
- Configuring dynamic working sets.
- Keeping project preferences files in sync.
- The **configuration is model driven**, with the possibility to customize a lot for each project, each branch, each user…

## The provisionner will be

#### Oomph

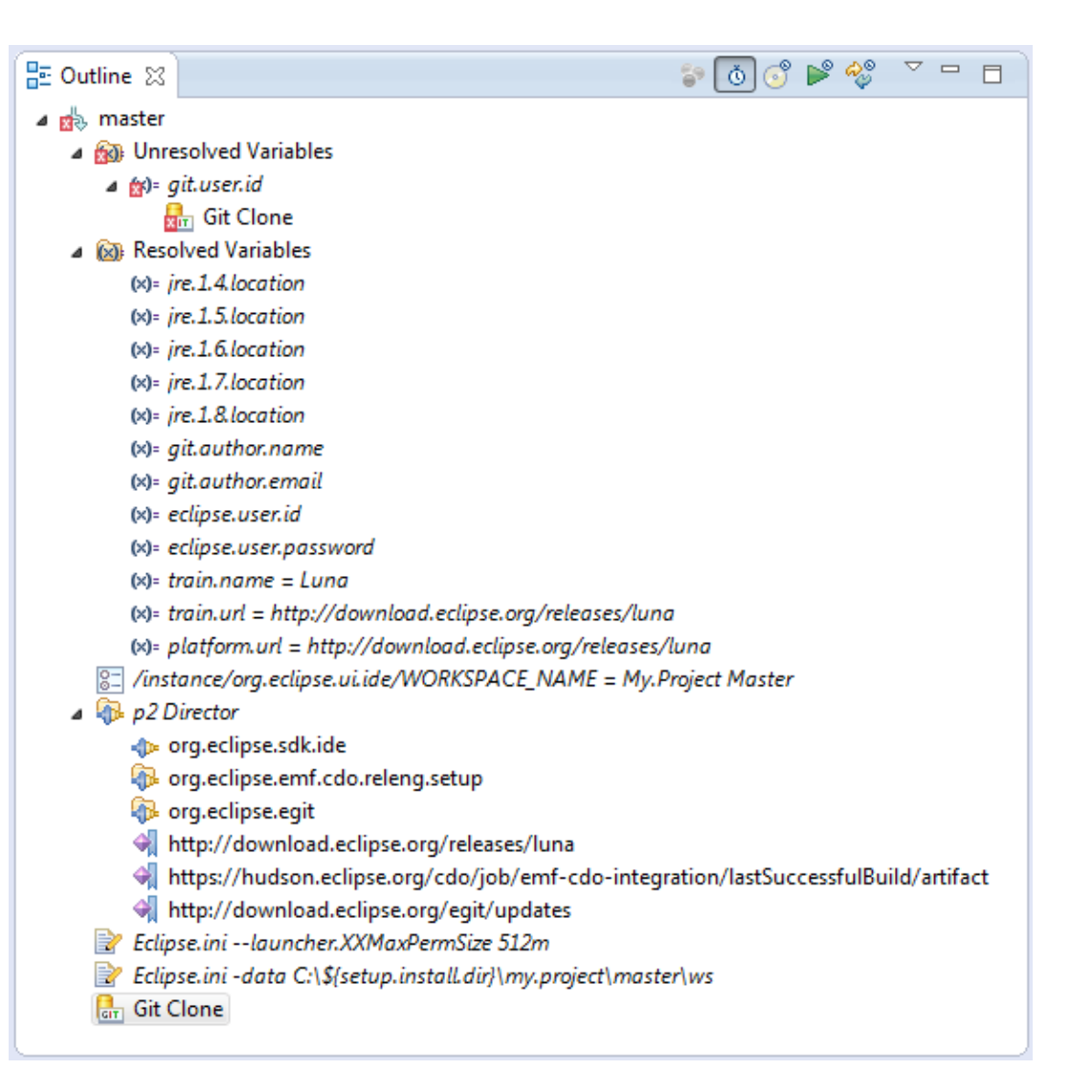
## Git bridge as Additional Git Commands

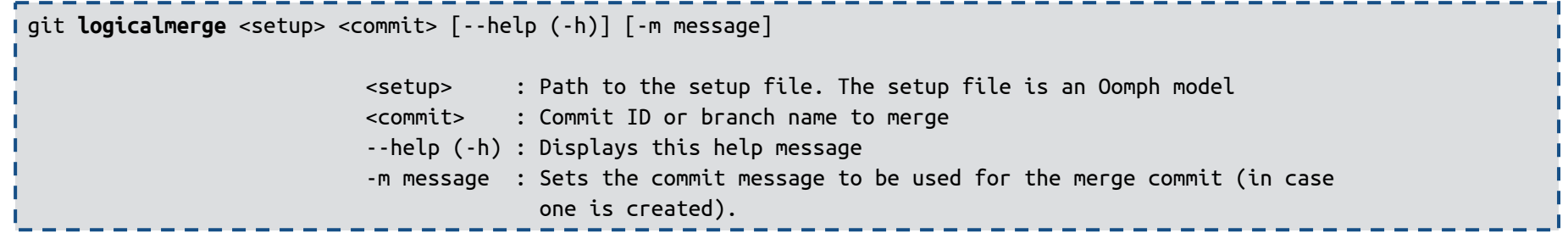

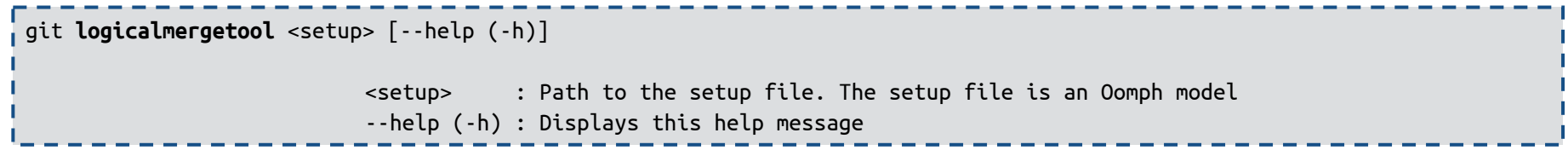

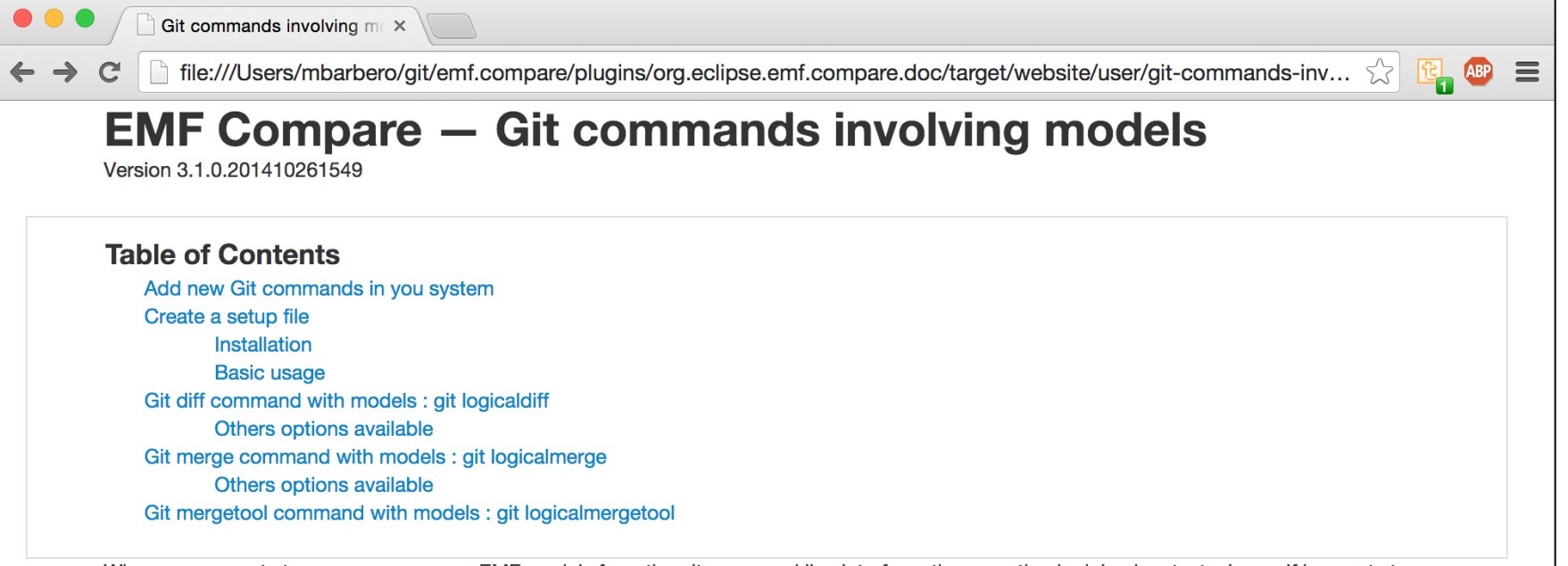

When a user wants to compare or merge EMF models from the git command line interface, the operation is doing in a textual way. If he wants to compare or merge EMF models the needs in a logical way, he needs to do that in an Eclipse environment similar to the one he used to create these models. As such, the environment requires some plugins to be installed but it may also requires some preferences to be set, some perspective to be activated etc.. Among these plugins, there are the mandatory ones that will be use to do the compare/merge operation: EMF Compare and EGit.

EMF Compare provides additional git commands in order to compare and merge models on the command line. These commands will use an Eclipse as an headless application (no Graphical User Interface) including EMF Compare and Egit to compare models in a logical way. To provisioned such Eclipse environment, the new git commands will call a program using Oomph.

Oomph Oomph is a technology that provisions a set of plugins in an Eclipse IDE, clones Git repositories, binds Git repositories to this IDE, checks projects, sets workspace preferences... The configuration is model driven, with files called Oomph setup model files.

### Add new Git commands in you system

The basics git commands don't allow to compare or merge EMF models in a logical way. Additional git commands must be added to your system. Each git command is a shell script describing its behaviour. So, to add a new git command, a new script has to be developed. The new scripts corresponding to the git commands are:

- git logicalmerge: the "models compatible" version of the git merge command
- git logicaldiff: the "models compatible" version of the git diff command
- git logicalmergetool: the "models compatible" version of the git mergtool command

Easily get and test the latest

# Model Collaboration Setup

Oomph-based setup & ready to use packages

- Nightly build of EMF Compare
- Nightly custom build of EGit
- Latest or nightly build of Papyrus

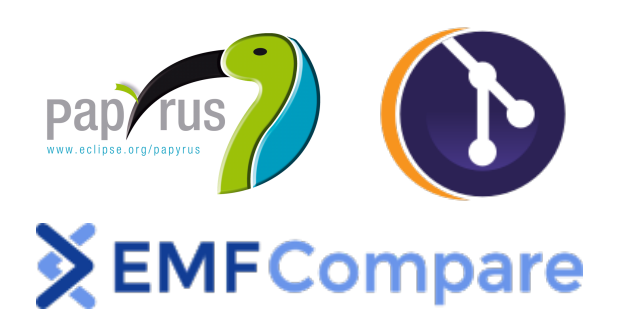

### Easily get and test the latest

## Model Collaboration Setup

#### Ready-to-use Eclipse with collaborative modeling support

#### **Testing**

We provide a ready-to-use and easy-to-update Eclipse version that contains the latest nightly builds of Papyrus, EMF Compare, and EGit (with logical model support). Please note that this version is intended for testing only. These ready to use Eclipse is available by two means:

- $\bullet$ using *Oomph*. To download and install it, please follow the *installation quide*. Once installed on your machine, you can keep it up to date with the latest nightly builds by selecting Help  $\rightarrow$  Check for Updates in vour installation.
- ready to use packages. Download it, unzip it, launch it. Done.

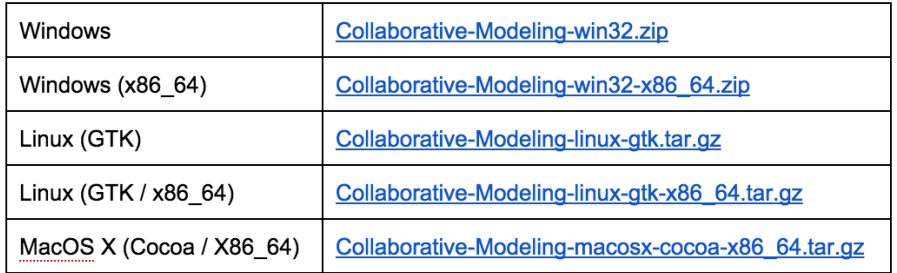

If you experience any issues with the installation or if you face bugs during testing this Eclipse version or if you have any other feedback, please let us know in the discussion forums.

### Ready to use packages <http://goo.gl/tzPKT3> Oomph based setup <http://goo.gl/bfl20x>

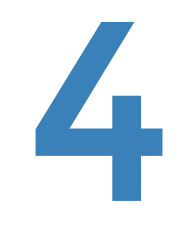

# Model Review

Status of developing of support for

## Model Review

- Currently
	- Requirement elicitation
	- Investigating feasibility
	- Growing developer & future user community
- Beginning of 2015
	- Initial prototype for UML model review
	- For collecting feedback of users

Minimum Requirements on

## Model Review

• Gerrit workflow for models Lift gerrit's line level support to model level

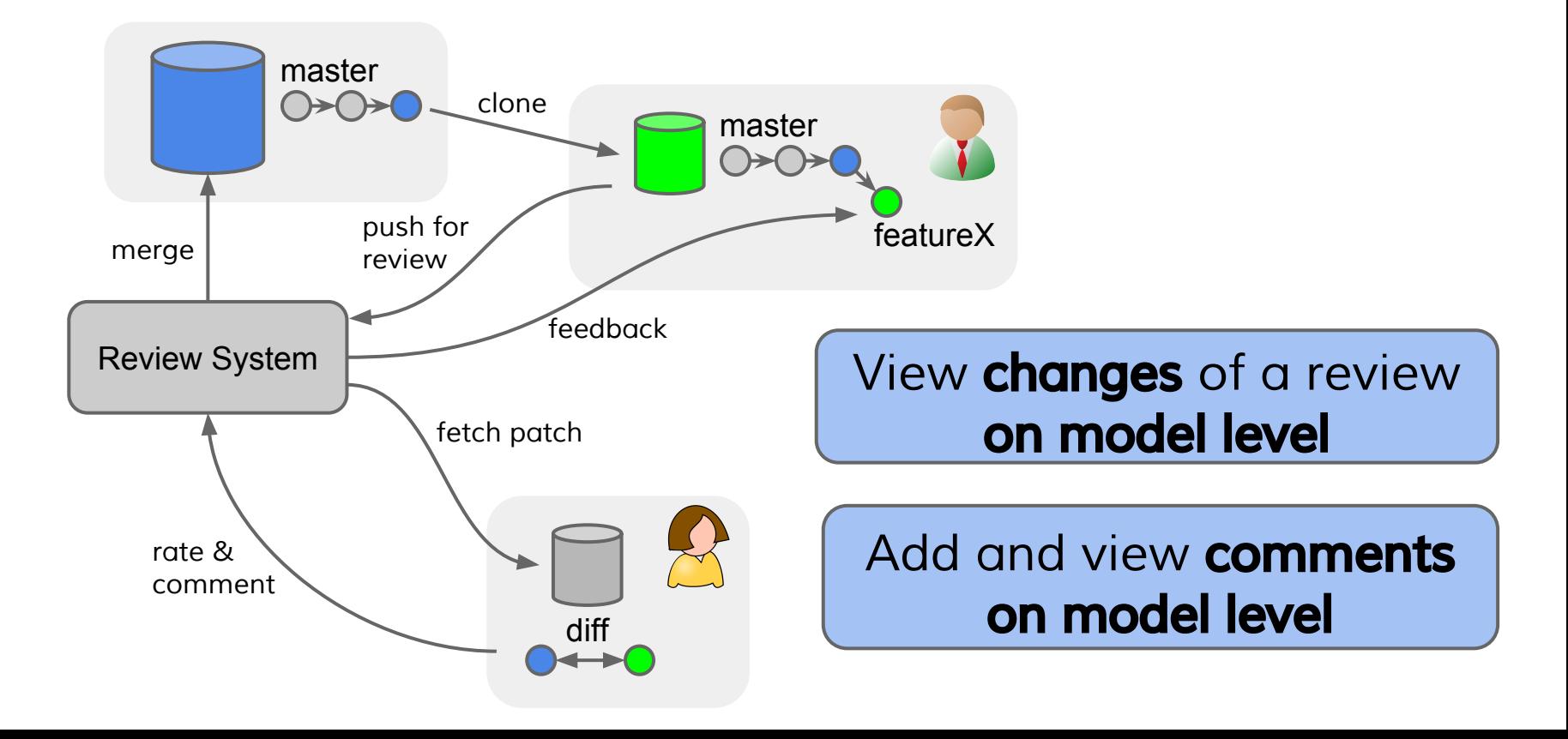

Model Review Technologies (planned to be) used for supporting

## ● Support for

- Papyrus UML models
- Generic support for any GMF diagrams
- Generic support for any EMF models

### ● Based on

- EMF Compare & EGit
- Gerrit & Reviews 4 Eclipse (Gerrit connector)

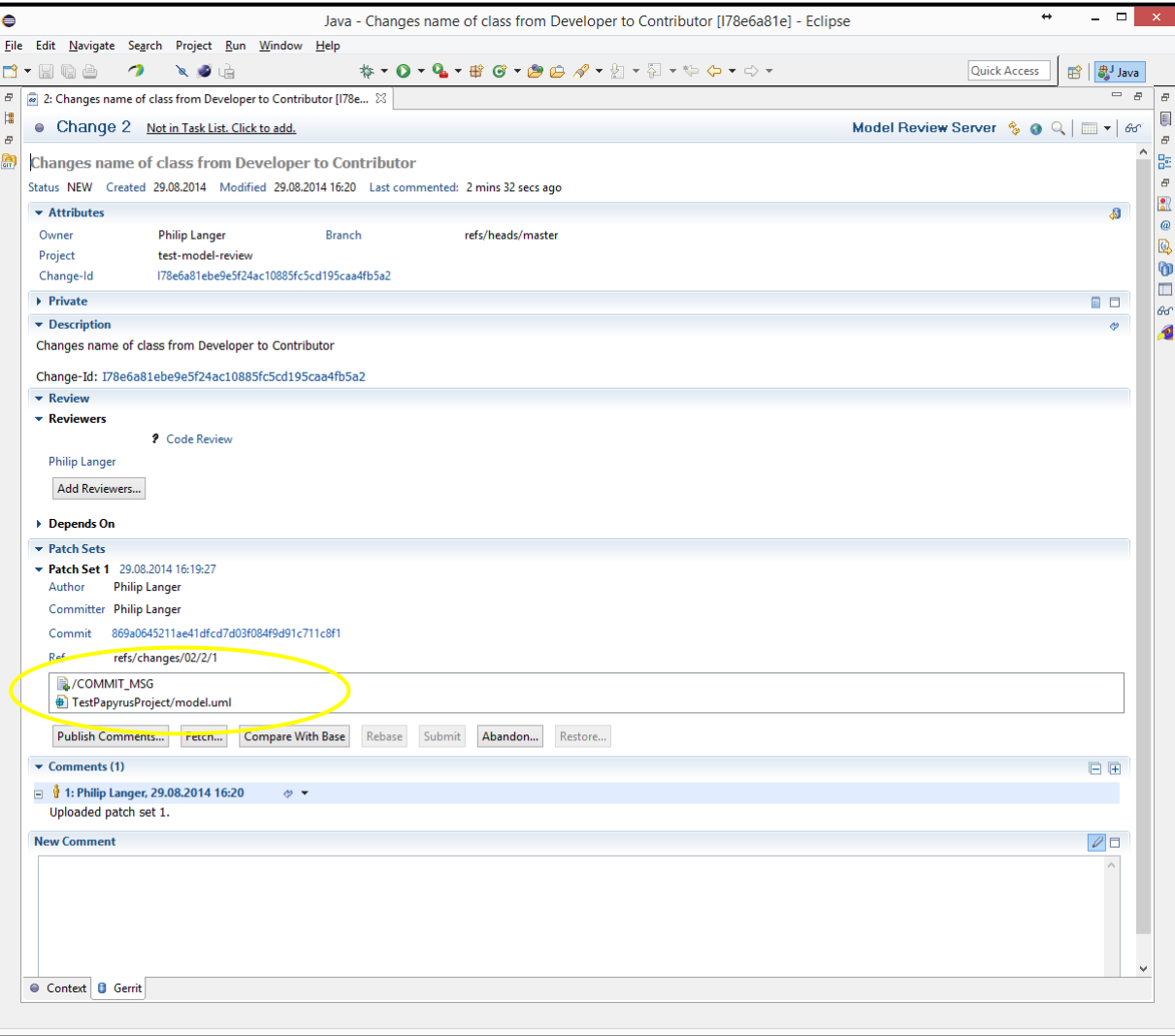

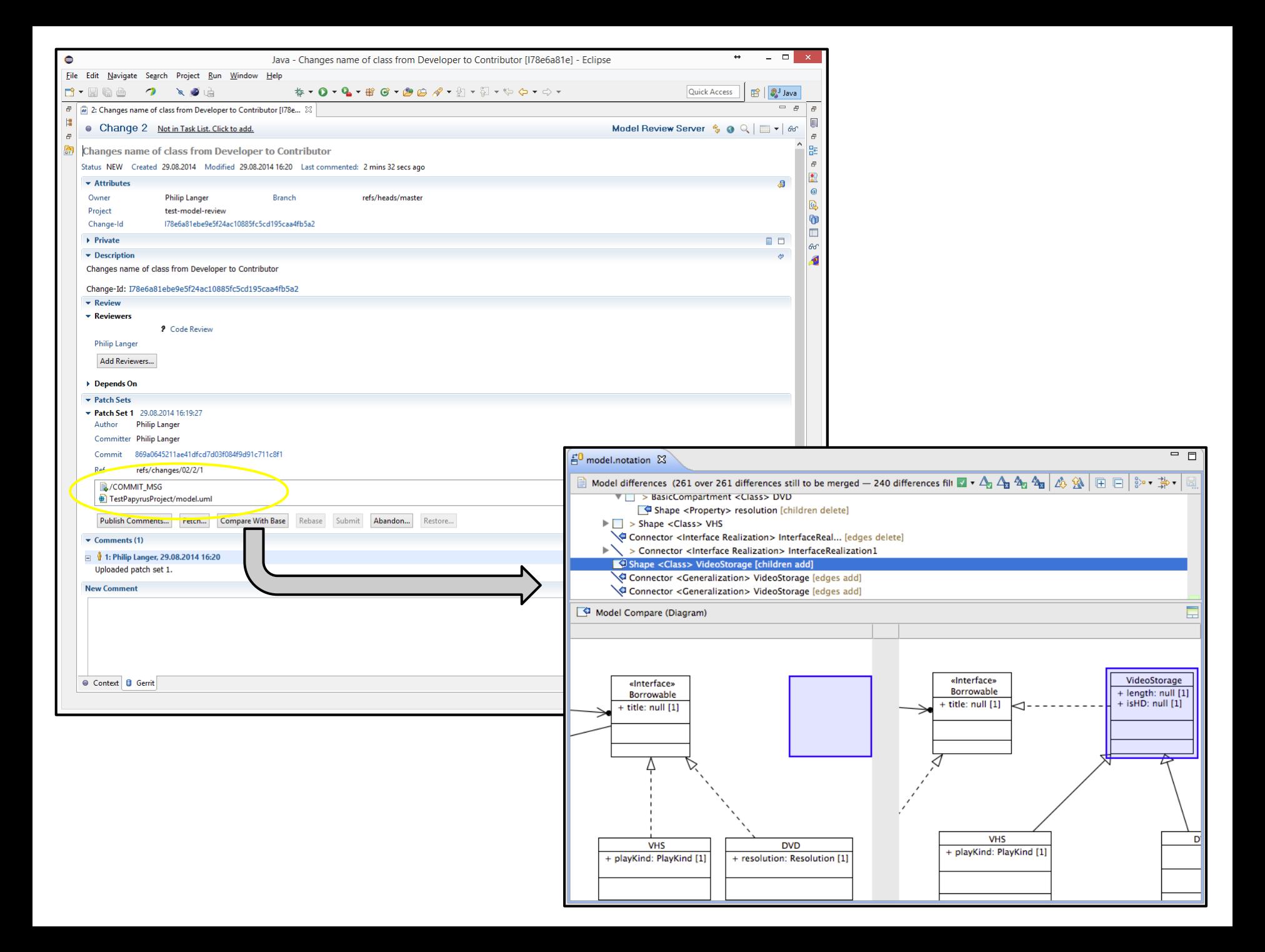

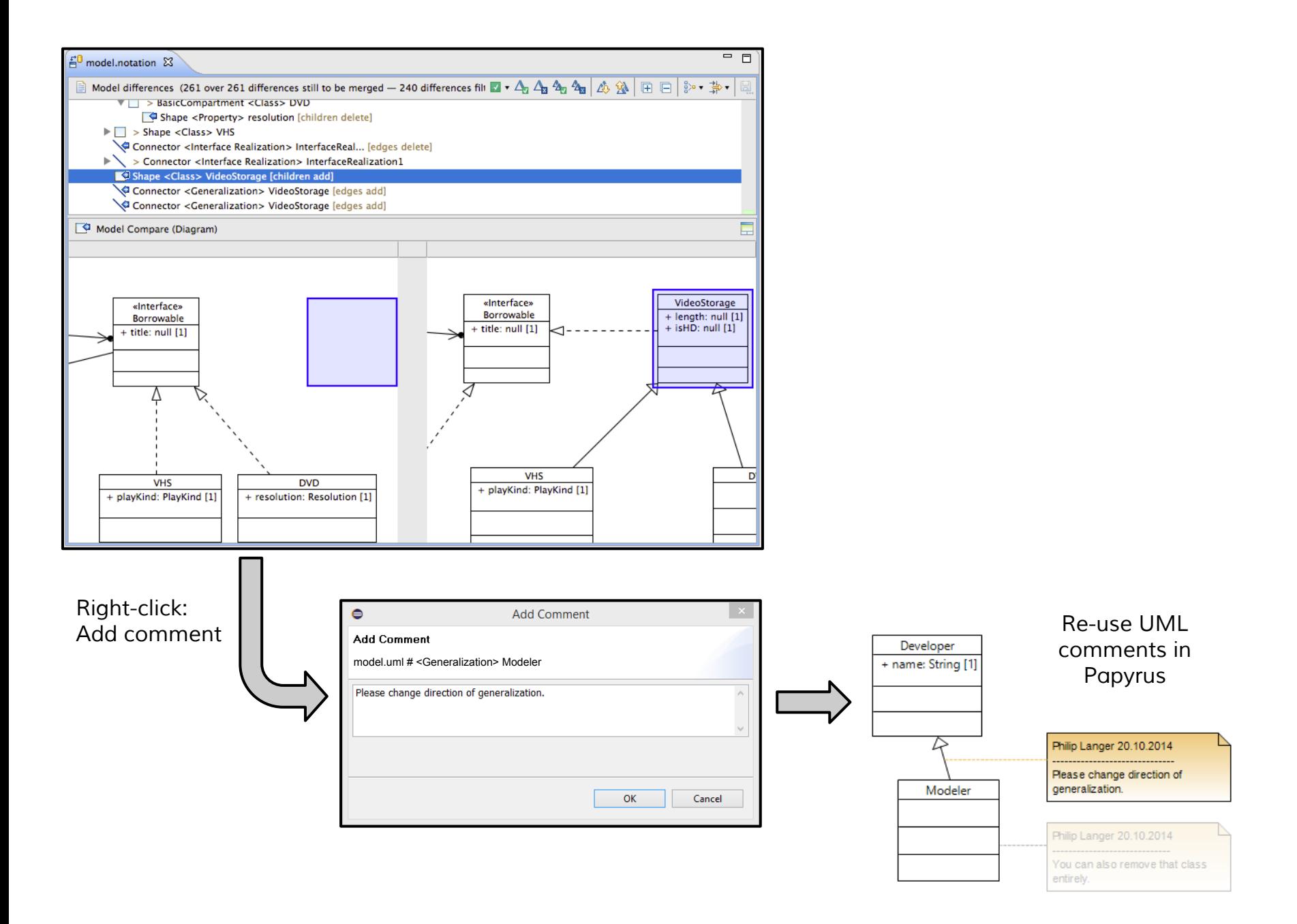

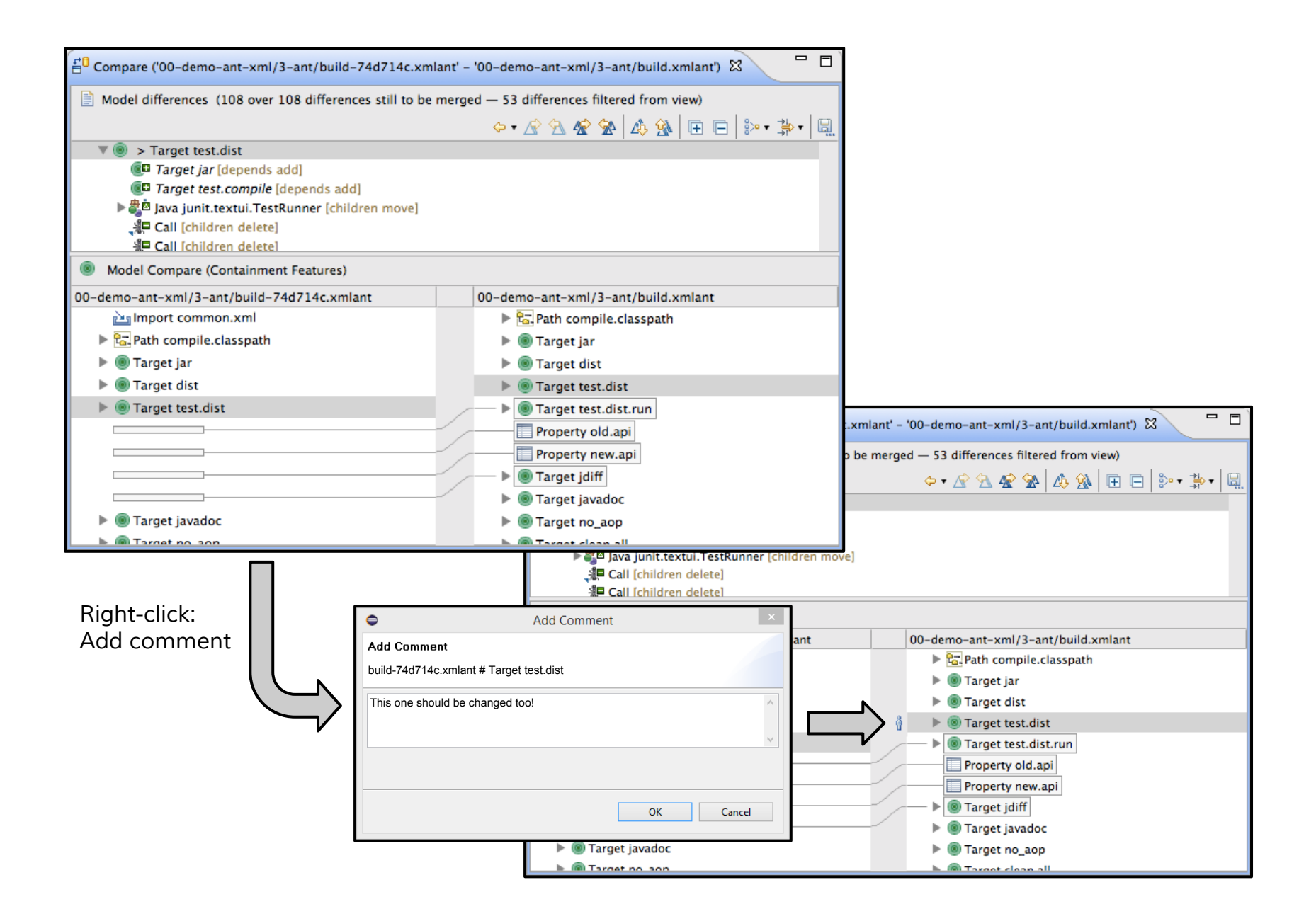

## Model Review Open issues for enabling

- View changes of a model review ○ Integration of R4E and EMF Compare
- Review comments on model level
	- Show comments on model level
		- UML comments in Papyrus in *own resource*
		- How to provide generic EMF support?
	- Store comments on model elements in Gerrit
		- Gerrit supports line-based comments only
		- Own gerrit plugin seems to be the best solution?

## Collaborative Modeling Support Follow us, discuss with us, and contribute to

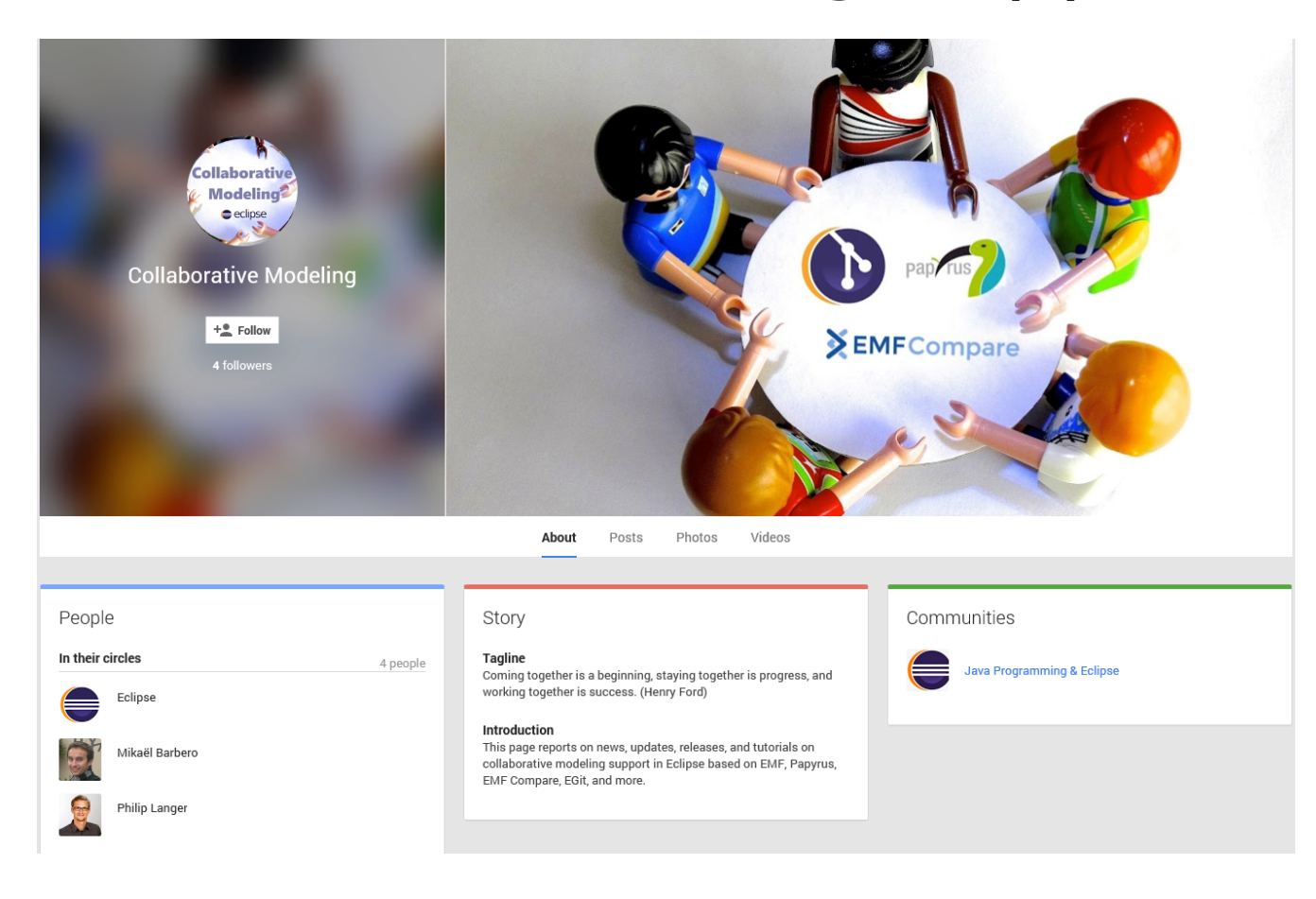

Contact us Ideas? Comments?

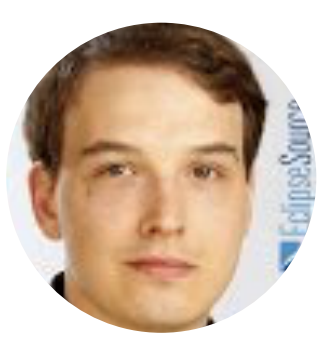

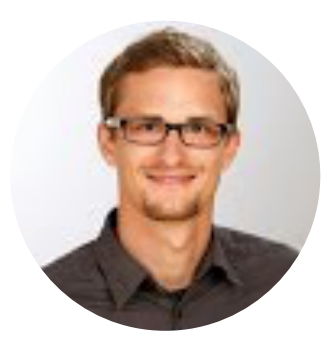

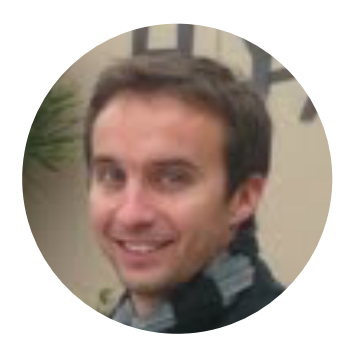

Maximilian Koegel [mkoegel@eclipsesource.com](mailto:mkoegel@eclipsesource.com)

Philip Langer [planger@eclipsesource.com](mailto:planger@eclipsesource.com)

Mikaël Barbero [mikael.barbero@obeo.fr](mailto:mikael.barbero@obeo.fr)

# **NEClipseSource**

<http://eclipsesource.com/> <http://www.obeo.fr>

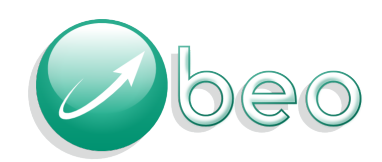